# **INTEGRA**

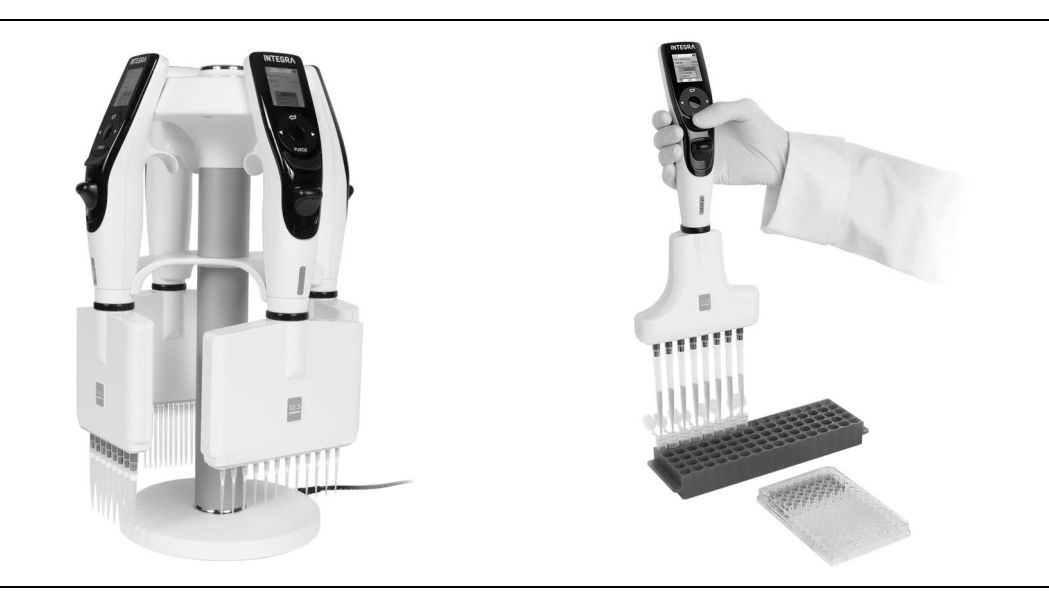

# Pipettes électroniques VIAFLO<br>
Mode d'emploi

# **Pipettes à écartement automatique des pointes VOYAGER**

# **Declaration of Conformity**

# **INTEGRA Biosciences AG – 7205 Zizers, Switzerland**

declares on its own responsibility that the devices

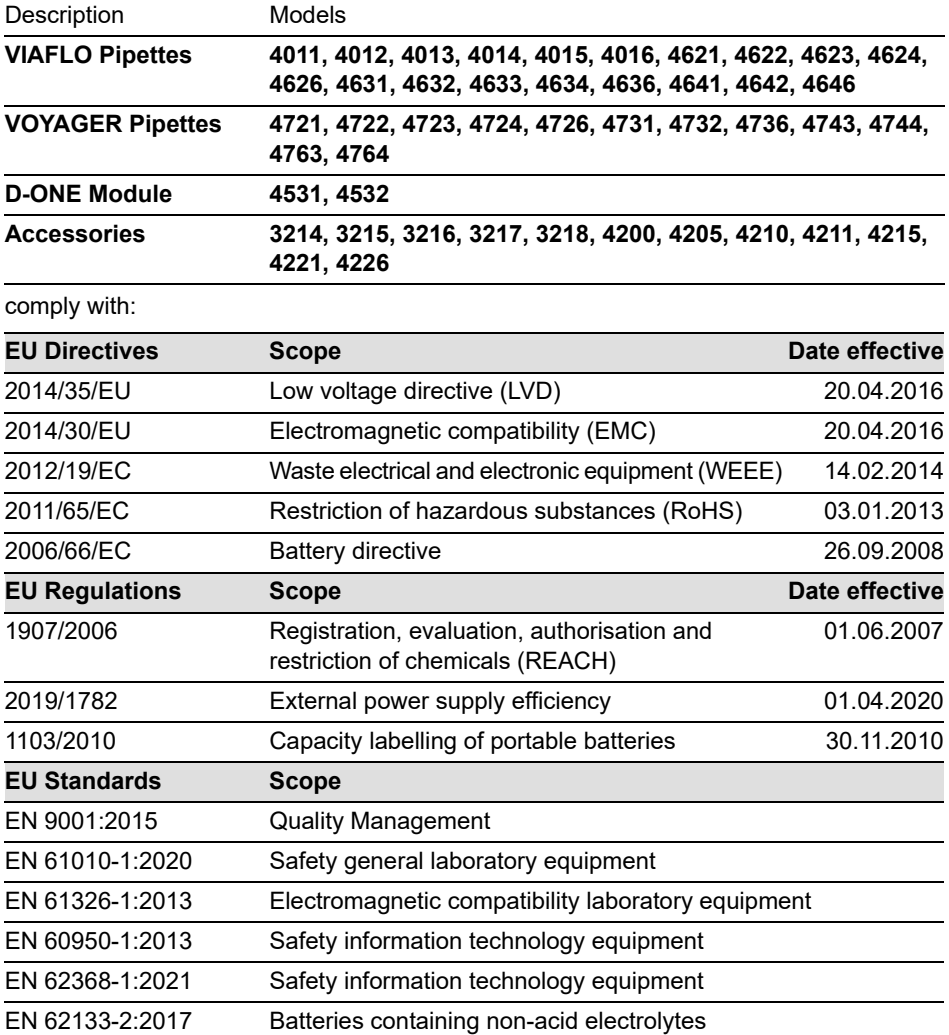

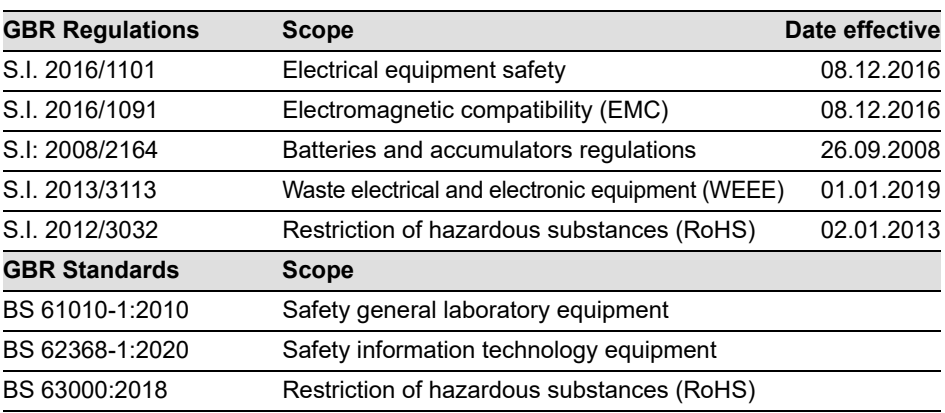

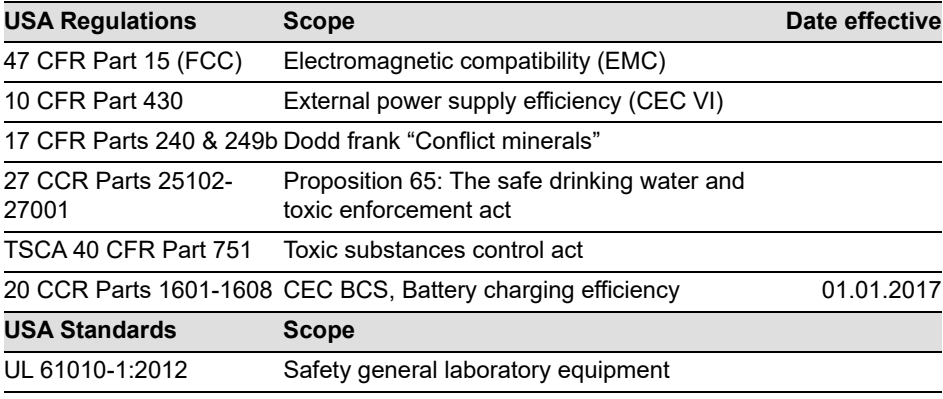

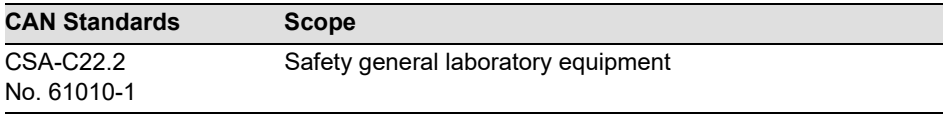

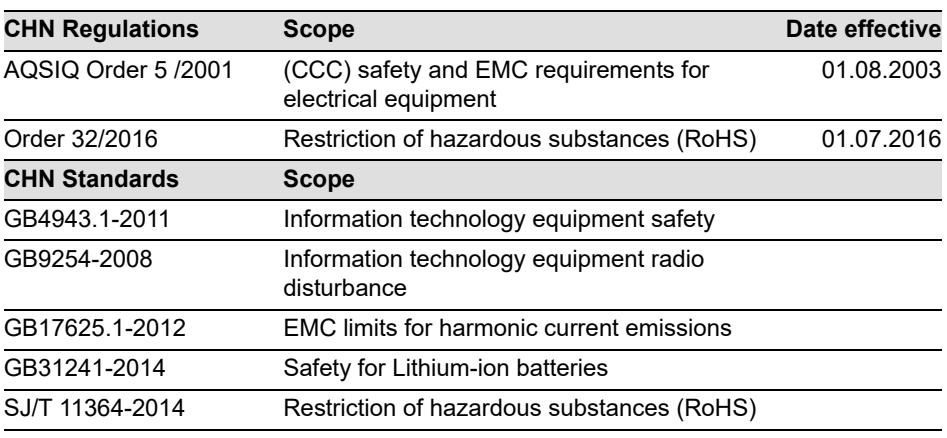

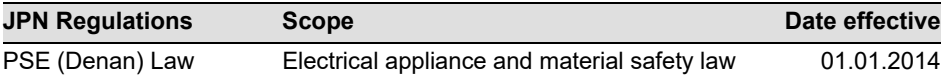

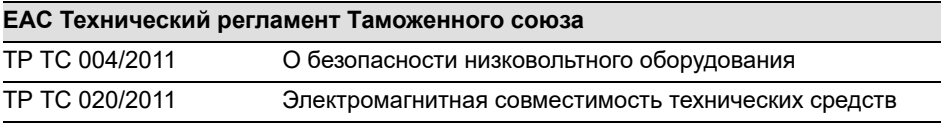

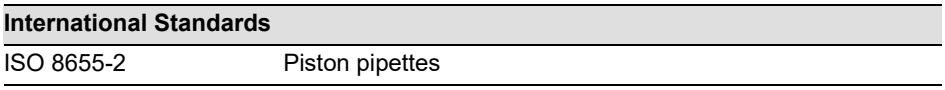

Zizers, March 27, 2023

Urs Hartmann CEO

 $\parallel$ ,  $\mathcal{B}$ ai  $\epsilon$ 

Daniel Bächi Head of Corporate Quality

# **Table des matières**

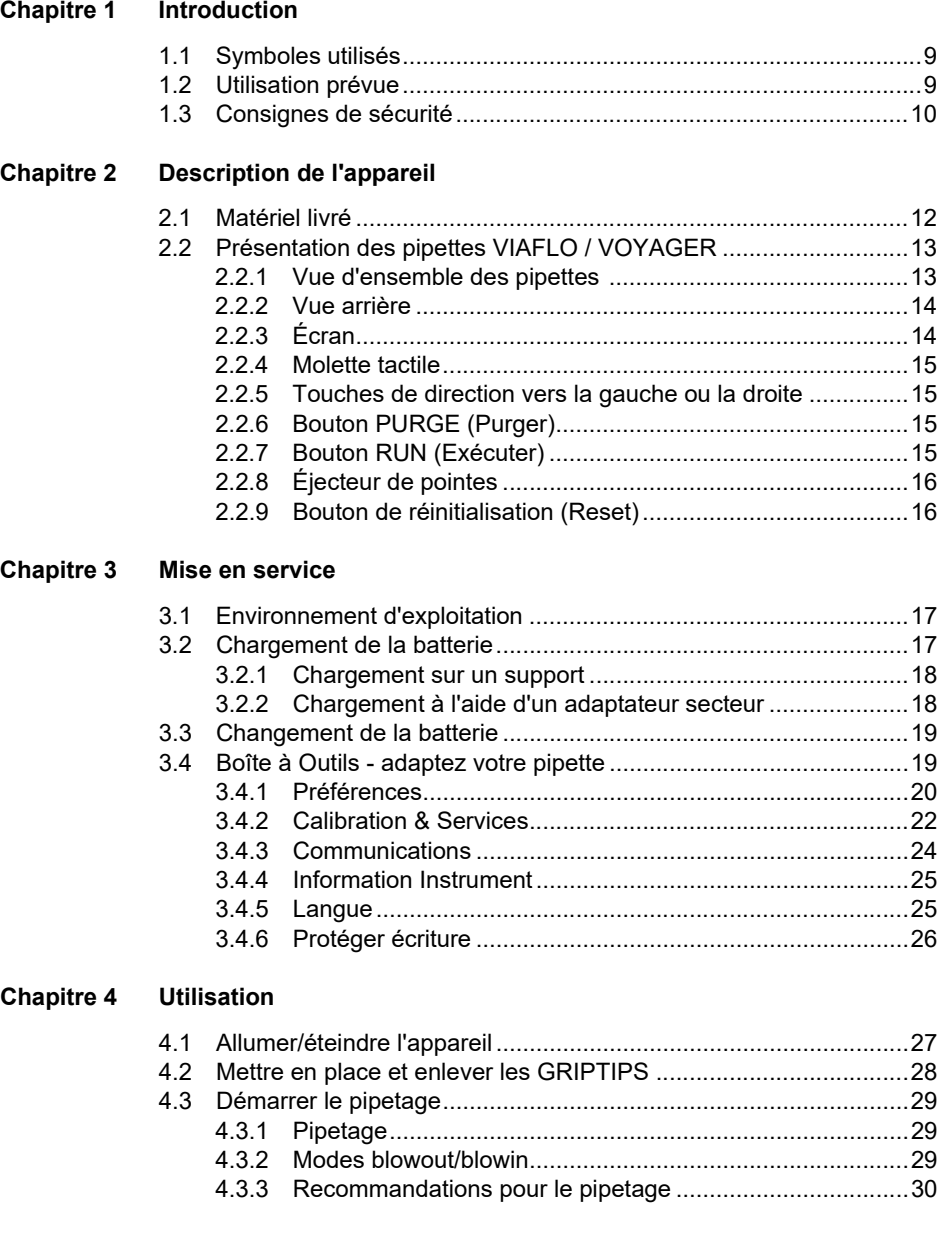

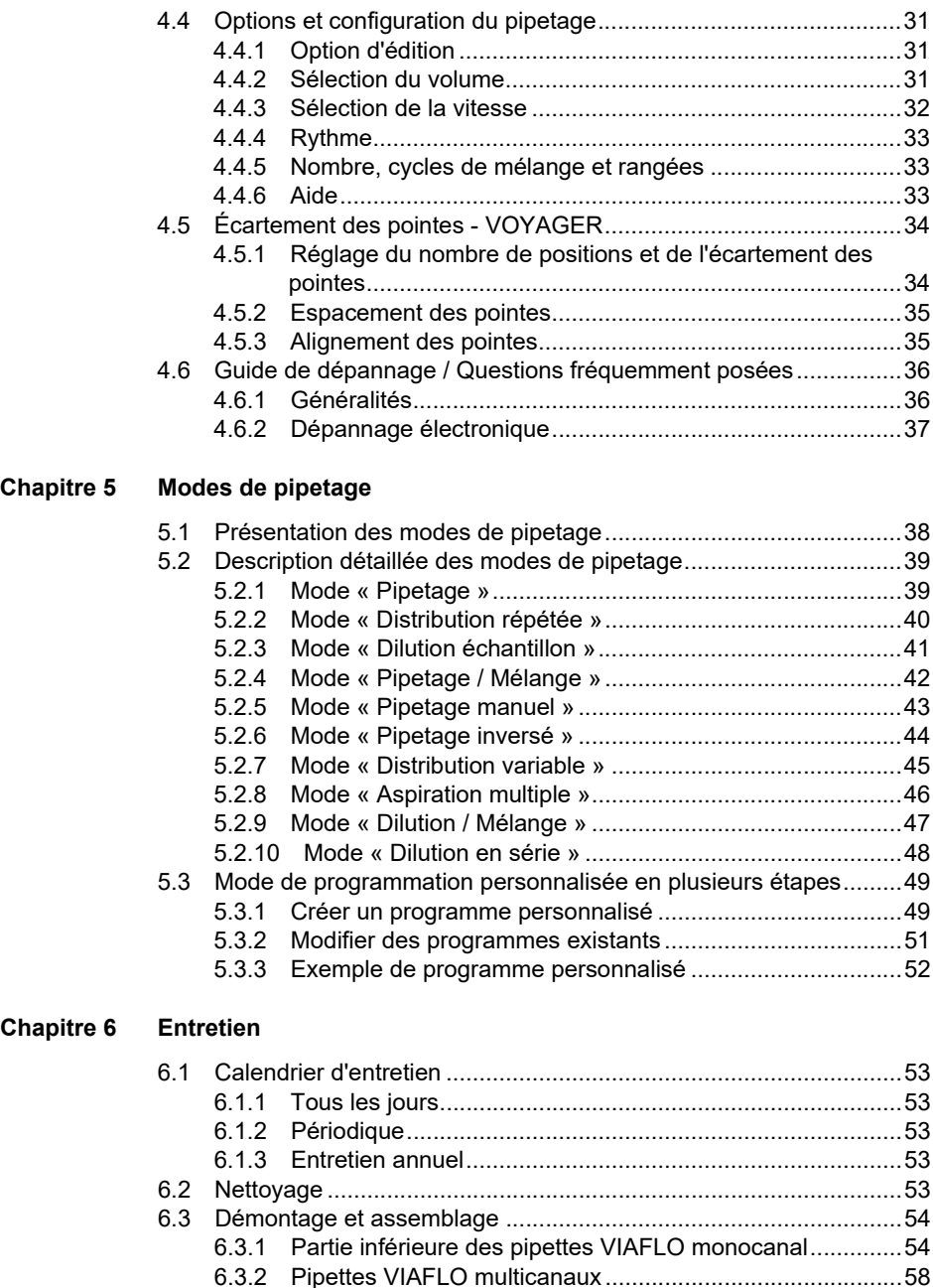

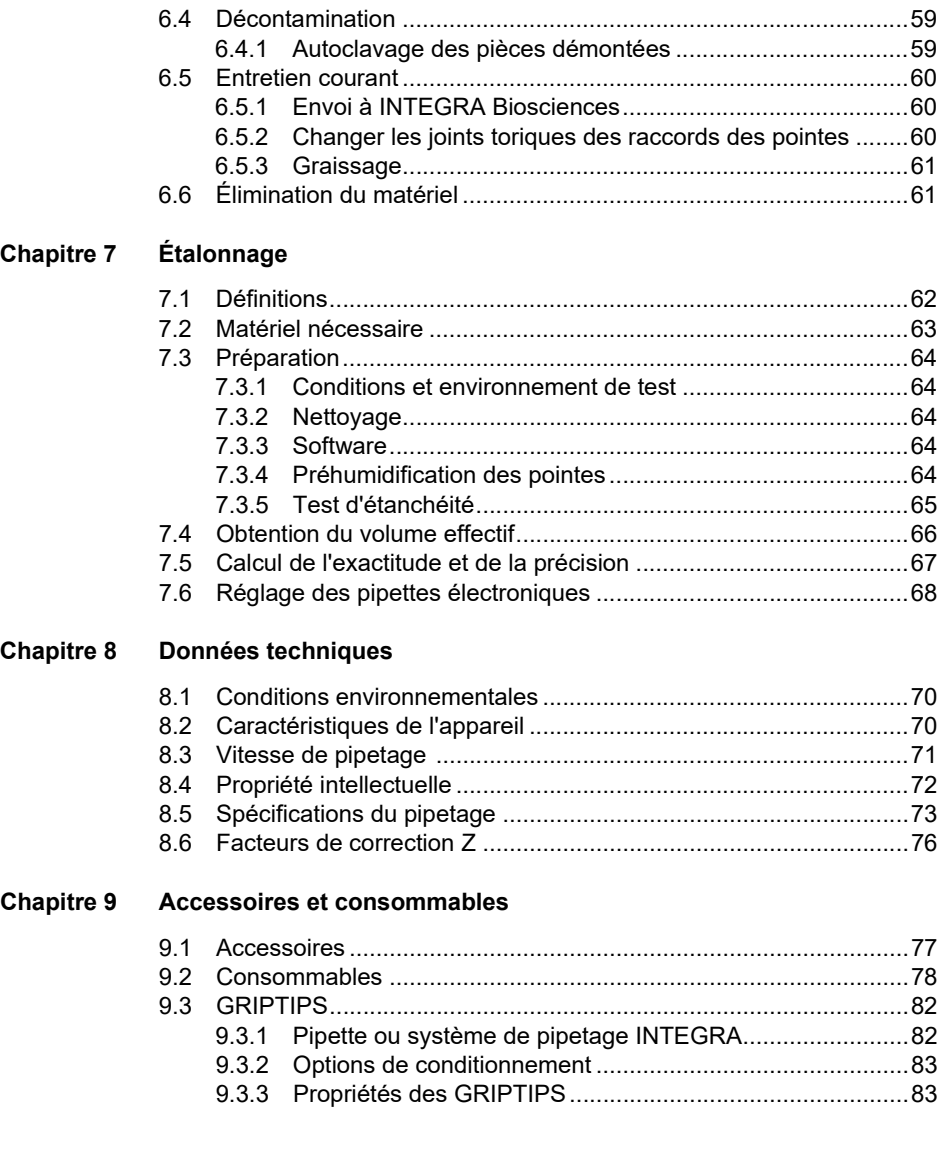

# **Mentions légales**

#### © 2023 INTEGRA Biosciences AG

Tous droits réservés. En particulier, les droits de reproduction, de traitement, de traduction et de forme de présentation sont réservés à INTEGRA Biosciences AG. Il est interdit de reproduire, stocker, traiter via un support électronique ou distribuer tout ou une partie de la documentation fournie sans l'accord écrit d'INTEGRA Biosciences AG.

Le présent manuel d'utilisation a pour référence 161950, et pour numéro de version V14. Il s'applique à (voir Boîte à Outils - Information Instrument) :

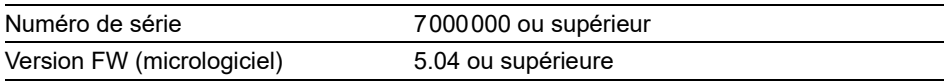

des pipettes VIAFLO / VOYAGER jusqu'à la mise à disposition d'une nouvelle révision.

VIAFLO, VOYAGER, VIALINK, et GRIPTIPS sont des marques d'INTEGRA Holding, Suisse.

#### **Fabricant et service clientèle**

Votre représentant INTEGRA Biosciences local, plus d'informations et d'autres versions linguistiques de ce mode d'emploi sont disponibles sur [www.integra-biosciences.com](https://www.integra-biosciences.com/fr) ou sur demande à l'adresse info@integra-biosciences.com.

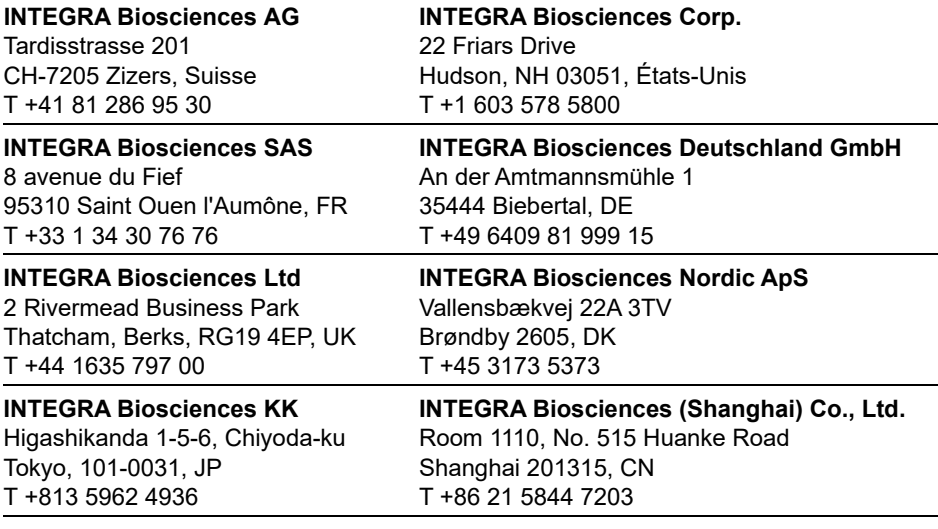

# <span id="page-8-0"></span>**1 Introduction**

Le présent mode d'emploi contient toutes les informations nécessaires à l'installation, l'utilisation et l'entretien des pipettes VIAFLO / VOYAGER. Ce chapitre présente les symboles utilisés dans ce mode d'emploi, décrit l'utilisation prévue des pipettes et donne les consignes générales de sécurité.

# <span id="page-8-1"></span>**1.1 Symboles utilisés**

Ce mode d'emploi avise l'utilisateur des risques résiduels à l'aide des symboles suivants :

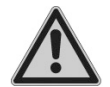

#### *AVERTISSEMENT*

*Ce pictogramme de sécurité signale des situations dangereuses pouvant entraîner des blessures. Il indique également des risques de dommages pour l'équipement, le matériel et l'environnement. Il est essentiel que vous respectiez les précautions correspondantes.*

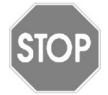

#### *ATTENTION*

*Ce pictogramme signale des risques de dommage matériel ou de la perte de données dans un microprocesseur de contrôle. Suivez les consignes.*

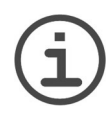

#### *REMARQUE*

*Ce pictogramme signale des remarques importantes concernant la bonne utilisation de l'appareil et de ses fonctions destinées à faciliter le travail de l'utilisateur.*

# <span id="page-8-2"></span>**1.2 Utilisation prévue**

Cet instrument a été conçu comme instrument de laboratoire à usage général pour une utilisation en recherche uniquement. Toute utilisation de cet instrument dans un cadre médical ou de diagnostic in vitro (IVD) est sous l'entière responsabilité de l'utilisateur.

Ce produit ne peut être utilisé que sur un réseau sécurisé et protégé avec des clients validés et dignes de confiance. L'opérateur doit veiller à ce que les mesures de sécurité du réseau soient toujours à jour et à la pointe de la technologie. Ce produit ne peut pas être directement exposé à Internet.

Si les pipettes VIAFLO / VOYAGER sont utilisées d'une façon qui diffère de celle spécifiée par INTEGRA Biosciences, la protection assurée par les pipettes VIAFLO / VOYAGER risque d'être altérée.

Les pipettes VIAFLO / VOYAGER sont des pipettes électroniques contrôlées par un microprocesseur et guidées par un moteur pas à pas. Elles permettent d'aspirer et distribuer des solutions aqueuses dans une gamme de volume compris entre 0,5 µl et 5000 µl, au moyen de pointes de pipettes GRIPTIP. En outre, les pipettes VOYAGER à écartement automatique des pointes permettent aux utilisateurs de transférer plusieurs échantillons simultanément entre différents formats de récipients de laboratoire.

# <span id="page-9-1"></span><span id="page-9-0"></span>**1.3 Consignes de sécurité**

Les pipettes VIAFLO / VOYAGER sont conformes aux règles de sécurité reconnues et leur utilisation est sûre. Les pipettes ne doivent être utilisées que si elles sont en parfait état et dans le strict respect des consignes contenues dans le présent mode d'emploi.

L'appareil peut être associé à des risques résiduels en cas d'utilisation ou de manipulation non conforme par un personnel inexpérimenté. Pour une utilisation en toute sécurité de la pipette, toutes les personnes amenées à l'utiliser doivent avoir lu et compris le présent mode d'emploi, en particulier les consignes de sécurité, ou doivent avoir été formées par leurs supérieurs.

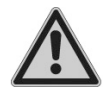

#### *AVERTISSEMENT*

*• Utilisez uniquement une batterie Li-ion et dispositif de charge d'origine INTEGRA (n° 4205).*

*• D'anciennes batteries Li-ion peuvent provoquer un risque de sécurité. Nous vous recommandons de remplacer la batterie après 3 ans d'utilisation. Remplacez également la batterie si les intervalles de charge sont inhabituellement courts ou si la charge est beaucoup plus longue que d'habitude (4 heures ou plus). - Ces signes indiquent que la batterie a atteint la fin de son cycle de vie.*

*Une batterie au lithium peut durer plus longtemps que 3 ans si elle n'est jamais complètement déchargée, et est utilisée dans la plage de température recommandée et laissée à un niveau de charge entre 40 et 80% pendant de longues périodes d'attente. Si elle ne présente aucun signe de dommage physique ou de changement, voir [6.1.3](#page-52-6), c'est une forte indication que vous pouvez continuer à utiliser la batterie.*

*• La technologie Li-ion comporte un risque d'emballement thermique et de rupture de la cellule si la batterie a été endommagée. N'exposez pas la batterie à la chaleur (> 60 °C) et évitez toute contrainte mécanique. Les batteries qui ont été complètement déchargées peuvent développer des courts-circuits internes, entraînant un taux d'auto décharge plus élevé et un chauffage pendant la charge de la batterie. Cela peut également provoquer un emballement thermique et la rupture de la cellule.*

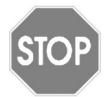

#### *ATTENTION*

*• Pour prolonger le cycle de vie de la batterie, il est recommandé de la charger tous les 2 mois si la pipette n'est pas utilisée régulièrement. Si la pipette n'est pas utilisée pendant plus de 6 mois, débranchez la batterie.*

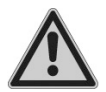

#### *AVERTISSEMENT*

- *N'utilisez pas les pipettes VIAFLO / VOYAGER à proximité de matériaux inflammables ou dans une zone explosive. Elles ne doivent pas non plus être utilisées pour pipeter des liquides hautement inflammables tels que l'acétone ou l'éther.*
- *Lors de la manipulation de substances dangereuses, respectez la fiche de données de sécurité (FDS) ainsi que toutes les consignes de sécurité, telles que le port de vêtements de protection et de lunettes de sécurité.*

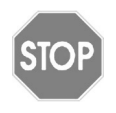

#### *ATTENTION*

- *N'immergez pas les pipettes VIAFLO / VOYAGER dans un liquide. Le liquide peut endommager des pièces internes. Évitez de pipeter des liquides dont les vapeurs sont susceptibles d'attaquer les matériaux suivants : polyamide (PA), polyoxyméthylène (POM), caoutchouc fluoré (FPM), caoutchouc nitrile (NBR), chloroprène (CR), silicone. Les vapeurs corrosives peuvent également endommager les pièces métalliques présentes à l'intérieur de l'appareil.*
- *Ne modifiez en aucun cas les pipettes VIAFLO / VOYAGER. Les réparations ne doivent être effectuées que par INTEGRA Biosciences ou un membre agréé du service après-vente.*
- *Les pièces ne doivent être remplacées que par des pièces de rechange d'origine INTEGRA Biosciences.*

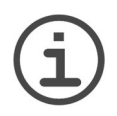

#### *REMARQUE*

*L'exposition prolongée d'une pipette VIAFLO / VOYAGER aux rayons UV peut entraîner une décoloration et/ou un jaunissement du boîtier plastique de la pipette. Toutefois, cela n'a aucune influence sur les performances de l'appareil.*

Indépendamment des consignes de sécurité contenues dans le présent manuel, toutes les autres réglementations et directives applicables publiées par les syndicats professionnels, les autorités sanitaires, les organismes de surveillance, etc., doivent être respectées.

Veuillez visiter régulièrement notre site internet [www.integra-biosciences.com](https://www.integra-biosciences.com/fr) pour avoir des informations mises à jour sur la présence de produits chimiques classifiés sous REACH dans nos produits.

# <span id="page-11-0"></span>**2 Description de l'appareil**

### <span id="page-11-1"></span>**2.1 Matériel livré**

- Pipette VIAFLO ou VOYAGER
- Batterie rechargeable (située à l'intérieur de la pipette, Li-ion, 3,7 V, 1050 mAh)
- Boîte de joints toriques de rechange (pour les pipettes de volume 300 µl et 1250 µl uniquement)
- Outil de retrait des joints toriques (pour les pipettes de volume 300 µl et 1250 µl uniquement)
- Certificat de performance

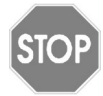

#### *ATTENTION*

*Vérifiez toutes les pièces livrées au moment de déballer l'appareil et assurezvous qu'elles n'ont pas subi de dommages pendant le transport. N'utilisez pas l'appareil s'il est endommagé et contactez votre représentant local INTEGRA.*

# <span id="page-12-0"></span>**2.2 Présentation des pipettes VIAFLO / VOYAGER**

#### <span id="page-12-1"></span>**2.2.1 Vue d'ensemble des pipettes**

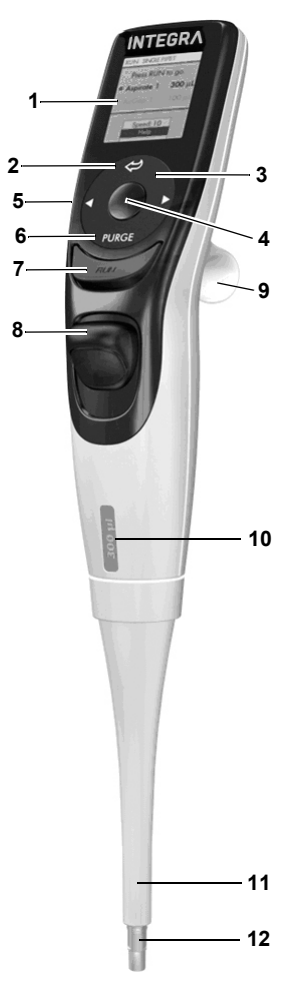

- **Écran**
- **Bouton Retour**, pour revenir en arrière
- <span id="page-12-8"></span> **Molette tactile**, à tourner pour faire défiler les menus et déplacer le curseur
- <span id="page-12-9"></span><span id="page-12-3"></span>**Bouton OK**, pour valider une sélection
- **Boutons de direction vers la gauche ou la droite**, pour les sélections
- <span id="page-12-6"></span><span id="page-12-2"></span>**Bouton PURGE** (Purger), pour vider les pointes
- <span id="page-12-7"></span><span id="page-12-5"></span><span id="page-12-4"></span>**Bouton RUN** (Exécuter), pour lancer l'application
- **Éjecteur de pointes**
- **Repose-doigt**, simplifie l'utilisation
- **Étiquette indiquant le volume**, la couleur correspond à celle de la boîte des GRIPTIPS correspondante
- **Manchon de l'éjecteur**
- **Raccord des pointes**

#### <span id="page-13-0"></span>**2.2.2 Vue arrière**

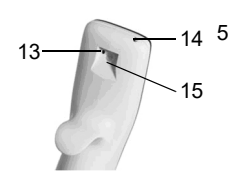

- 13 **Bouton de réinitialisation** (Reset)
- 14 **Prise de raccordement secteur**
- 15 **Interface pour le support de charge**

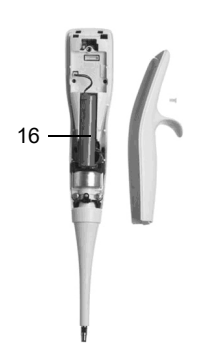

16 **Batterie**

#### <span id="page-13-1"></span>**2.2.3 Écran**

L'écran affiche toutes les options de pipetage.

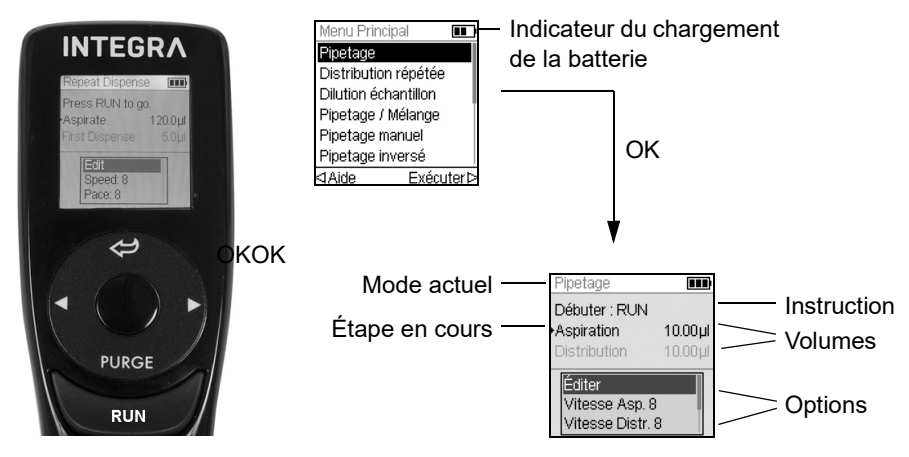

#### <span id="page-14-0"></span>**2.2.4 Molette tactile**

La **molette tactile** peut être utilisée d'une seule main. Les mouvements de rotation du doigt se traduisent par des mouvements du curseur vers le haut ou le bas de l'écran. La **molette tactile** peut être utilisée avec des gants en latex.

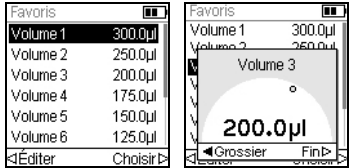

Déplacez le doigt sur la **molette tactile** pour choisir (et surligner) une option sur l'écran. Appuyez sur **OK** [\(4](#page-12-3)) pour valider la sélection.

Lorsqu'un cadran de réglage s'affiche, tournez la **molette tactile** pour changer la valeur, et appuyez sur **OK**.

#### <span id="page-14-1"></span>**2.2.5 Touches de direction vers la gauche ou la droite**

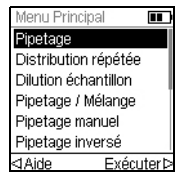

Parfois les symboles.  $\triangleleft$  et  $\triangleright$  s'affichent sur l'écran. Ces flèches permettent de sélectionner des options.

Appuyez sur  $\triangleleft$  pour sélectionner l'option indiquée par la flèche gauche (AIDE, dans l'exemple ci-contre). Appuyez sur  $\triangleright$  pour sélectionner l'option indiquée par la flèche droite (Exécuter, dans l'exemple).

Pour les modèles VOYAGER, ces flèches permettent également d'ajuster l'espacement des pointes.

#### <span id="page-14-2"></span>**2.2.6 Bouton PURGE (Purger)**

Pendant le pipetage, vous pouvez interrompre le protocole de pipetage en cours et purger tout le liquide encore contenu dans les GRIPTIPS. Pour cela, appuyez sur **PURGE** (Purger) [\(6\)](#page-12-2).

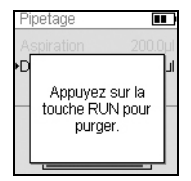

La pipette affiche alors un message.

Pour continuer, appuyez puis relâchez **RUN** (Exécuter) ([7\)](#page-12-4). À la fin de la distribution, la première étape du programme actuel s'affiche.

#### <span id="page-14-3"></span>**2.2.7 Bouton RUN (Exécuter)**

Appuyez puis relâchez le **bouton RUN** (Exécuter) ([7\)](#page-12-4) pour lancer des opérations d'aspiration, distribution, mélange, purge, ainsi que des opérations de pipetage spéciales. Ce bouton est placé au centre de manière à ne pas entraver les utilisateurs qu'ils soient droitiers ou gauchers.

Pendant la distribution, vous pouvez appuyer sur **RUN** et le maintenir enfoncé pour effectuer une évacuation par soufflage en deux étapes (voir [« 4.3.2 Modes blowout/blowin](#page-28-3) [» à la page 29.](#page-28-3)

### <span id="page-15-0"></span>**2.2.8 Éjecteur de pointes**

L'éjecteur de pointes permet de retirer facilement les pointes des raccords des pointes.

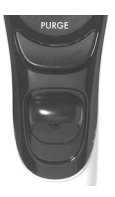

Le numéro de série se trouve sous l'éjecteur de pointes. Appuyez et maintenez l'éjecteur de pointes enfoncé pour lire le numéro de série à sept chiffres.

#### <span id="page-15-1"></span>**2.2.9 Bouton de réinitialisation (Reset)**

Le bouton de réinitialisation (13) se trouve à l'arrière des pipettes. Il permet de réinitialiser la mémoire RAM de la pipette, tout en conservant les programmes stockés en mémoire. Dès que vous avez appuyé, l'écran de démarrage s'affiche.

Appuyez sur n'importe quel bouton pour continuer, puis laissez à l'instrument le temps d'initialiser et d'aligner. Une fois ce processus terminé, le menu principal s'affiche.

# <span id="page-16-0"></span>**3 Mise en service**

#### <span id="page-16-1"></span>**3.1 Environnement d'exploitation**

Les pipettes VIAFLO / VOYAGER sont conçues pour être utilisées en laboratoire, dans un endroit sec et non poussiéreux, à une température comprise entre 5 et 40°C et une humidité relative (sans condensation) maximale de 80 %.

#### <span id="page-16-2"></span>**3.2 Chargement de la batterie**

Toutes les pipettes VIAFLO / VOYAGER utilisent la même batterie Li-ion rechargeable. Rechargez complètement la batterie avant la première utilisation. Une charge complète prend 2,5 heures (max. 4 heures) et permettra environ 3000 cycles de pipetage avec les pipettes monocanal et 1500 cycles avec les pipettes multicanaux.

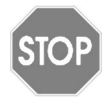

#### *ATTENTION*

*Pour prolonger le cycle de vie de la batterie, il est recommandé de charger la batterie tous les 2 mois si la pipette n'est pas utilisée régulièrement. Si la pipette n'est pas utilisée pendant plus de 6 mois, débranchez la batterie.*

Un indicateur de charge de batterie apparaît sur l'écran de la pipette (2.2.3) pour indiquer différents états :

- Une icône rouge clignotante : batterie faible. Un message vous invite à recharger la batterie. La batterie est faible et doit être rechargée. Si la pipette n'est pas connectée à l'adaptateur secteur, elle s'éteindra bientôt.
- Une icône verte : la pipette est branchée à l'adaptateur secteur.
- Barres clignotantes : la pipette est en charge.
- Deux barres fixes et une barre clignotante à droite : la pipette est en cours de chargement et la batterie est chargée à 80 %.
- Trois barres fixes : la batterie est complètement chargée.

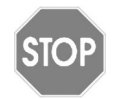

#### *ATTENTION*

*Utilisez uniquement la batterie, l'adaptateur secteur ou le support de charge approuvé(e) par INTEGRA,* voir [« 9.1 Accessoires » à la page 77](#page-76-2)*. L'utilisation d'un transformateur d'alimentation incompatible peut endommager la pipette.*

#### <span id="page-17-0"></span>**3.2.1 Chargement sur un support**

Pour charger la batterie, utilisez l'un des supports de charge suivants (n° 4210, n° 4211, n° 4215, n° 3215 avec n° 3217 ou n° 3218, (voir [« 9.1 Accessoires » à la page 77](#page-76-2)).

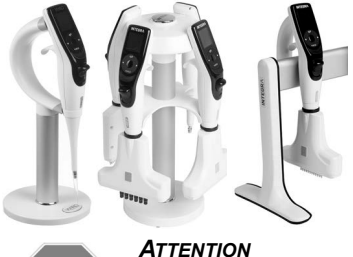

Placez la pipette sur le support de charge en insérant le connecteur à bornes (au sommet du support) dans la prise femelle (15, sur la partie supérieure arrière de la pipette).

Branchez le câble d'alimentation électrique adéquat à la prise située.

# **STOP**

*Utilisez toujours l*'*adaptateur secteur approprié pour le support de charge.*

La pipette s'allume dès qu'elle est placée sur le stand et s'éteint lorsque le temps d'arrêt automatique est passé, voir aussi [3.2.2.](#page-17-1) Pour la débrancher, retirez simplement la pipette du support.

#### <span id="page-17-1"></span>**3.2.2 Chargement à l'aide d'un adaptateur secteur**

À l'aide de l'adaptateur secteur (n° 4200) en option, vous pouvez utiliser la pipette même lorsqu'elle est en cours de chargement via le cordon d'alimentation.

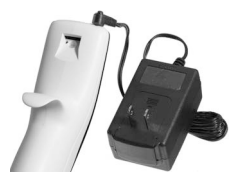

Insérez le connecteur de l'adaptateur secteur dans la prise femelle située en haut, à l'arrière de la pipette (14). Branchez ensuite l'adaptateur secteur à une prise murale.

La pipette s'allume dès qu'elle est raccordée au cordon d'alimentation.

Si la pipette est inactive pendant le chargement, l'écran peut se mettre en veille ou montrer l'image de démarrage (voir [« 4.1 Allumer/éteindre l'appareil » à la page 27\)](#page-26-2), mais il continuera à afficher l'indicateur de charge de la batterie. Lorsque le temps de la mise en velle s'est l'écran s'éteint. Lorsque le temps d'arrêt automatique s'est écoulé, l'instrument s'éteint.

### <span id="page-18-0"></span>**3.3 Changement de la batterie**

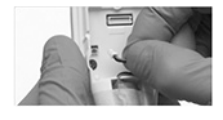

Pour changer la batterie, desserrez la vis pour pouvoir détacher le couvercle arrière de la pipette. Débranchez le cordon d'alimentation de la batterie (16). Branchez le cordon d'alimentation à la nouvelle batterie sur la prise de la pipette et refermez le couvercle de la pipette.

Le remplacement de la batterie active un interrupteur de protection. La pipette ne peut être allumée qu'en étant connectée à l'alimentation électrique.

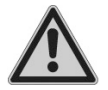

#### *AVERTISSEMENT*

*Les pipettes INTEGRA VIAFLO / VOYAGER utilisent des batteries Li-ion, voir [« 1.3 Consignes de sécurité](#page-9-1) » à la page 10.*

#### <span id="page-18-1"></span>**3.4 Boîte à Outils - adaptez votre pipette**

La Boîte à Outils vous fournit des options pour adapter l'appareil aux différentes applications, définir des préférences personnelles, la connectivité à un ordinateur et le stockage d'informations relatives au propriétaire.

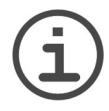

#### *REMARQUE*

*Des modes de pipetage et des configurations supplémentaires sont disponibles en combinaison avec l'ASSIST ou l'ASSIST PLUS (masqués par défaut, voir Préférences - Menu Principal).*

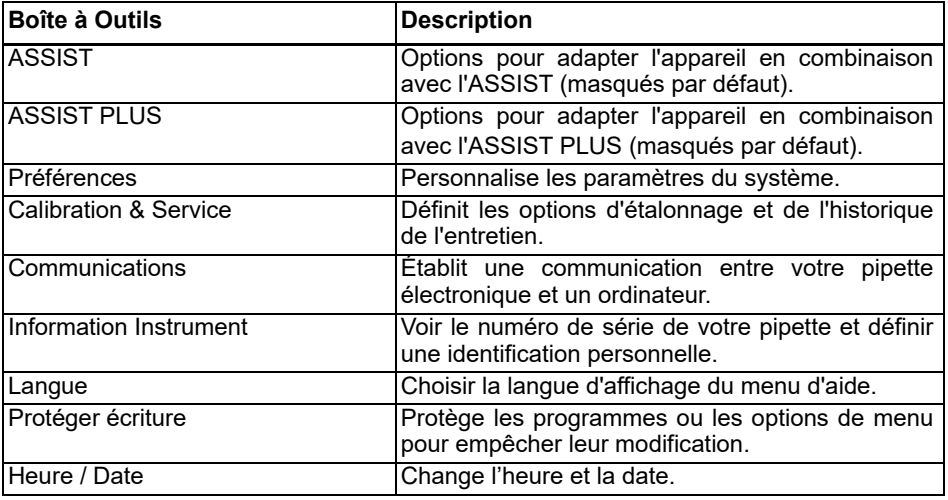

Des informations d'aide sont disponibles pour chaque mode.

#### <span id="page-19-1"></span><span id="page-19-0"></span>**3.4.1 Préférences**

Les préférences vous permettent de personnaliser les paramètres de votre système. Sélectionnez une préférence et appuyez sur **OK** pour y accéder.

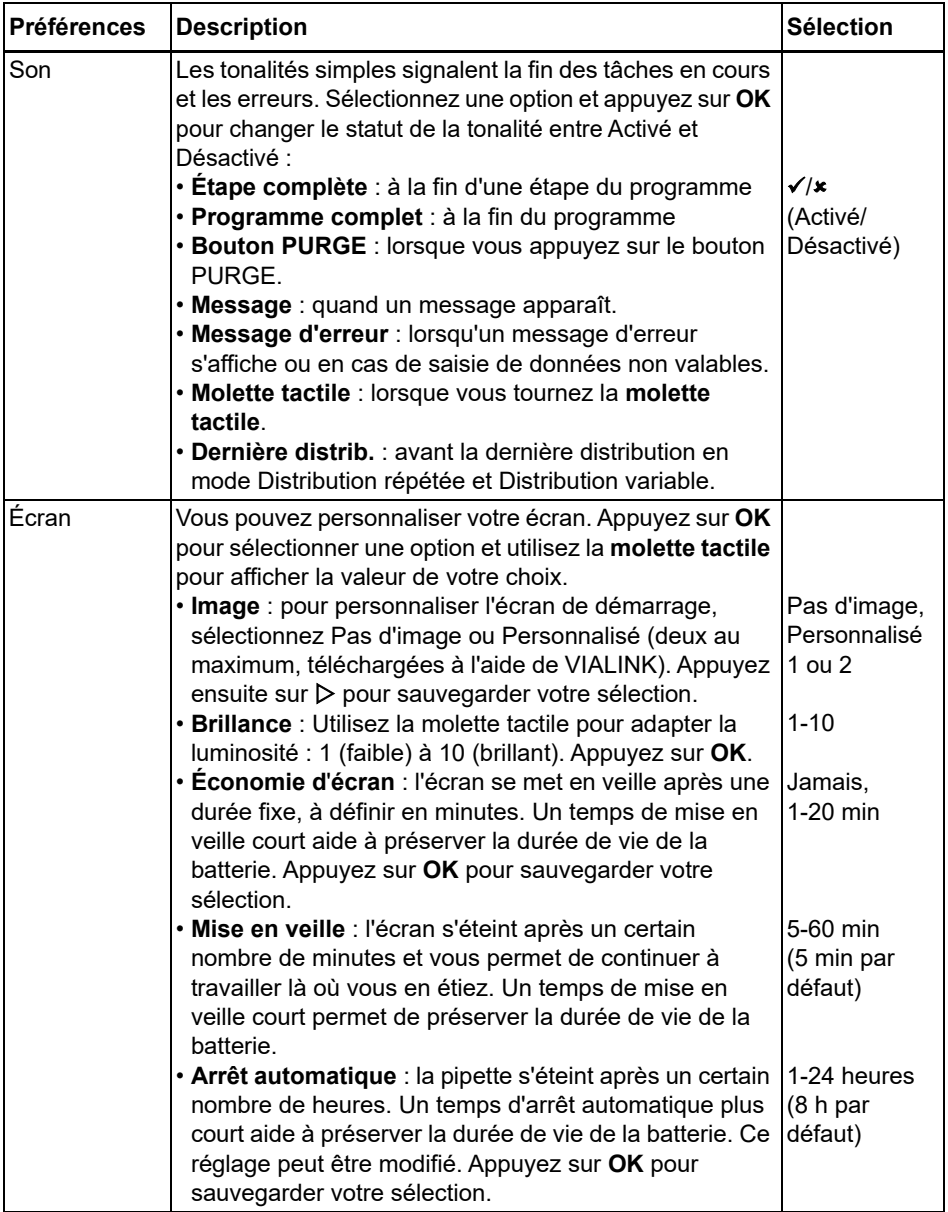

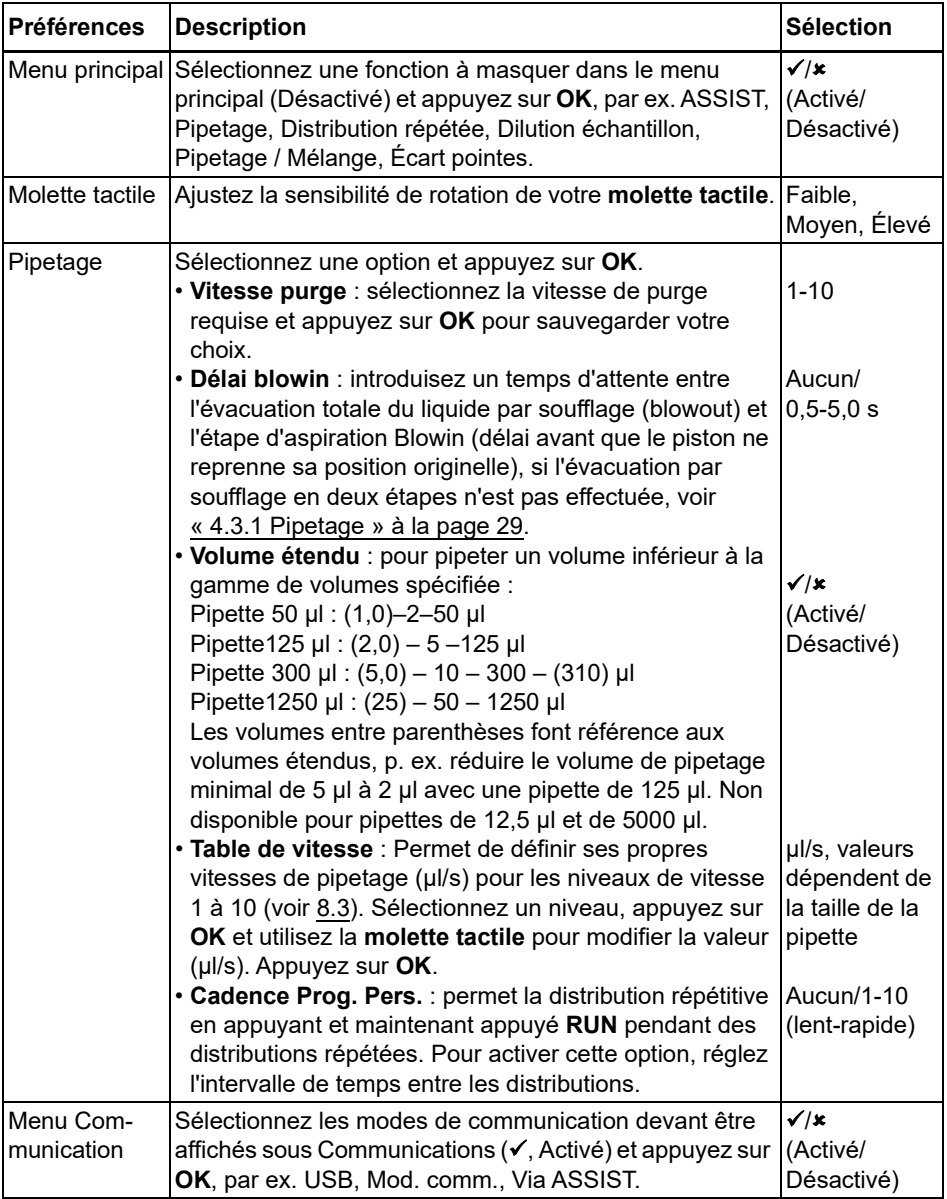

Après avoir changé la configuration, appuyez sur D pour la sauvegarder.

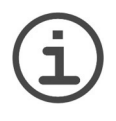

#### *REMARQUE*

*Il n'est pas recommandé d'élargir la gamme de volumes. La pleine fonctionnalité et le degré de précision spécifié ne pourront être garantis.*

*La modification du tableau de vitesse affecte tous les programmes de la pipette. Les valeurs par défaut (voir [8.3\)](#page-70-1) sont optimisées pour le moteur des pipettes. Le fait de changer ces valeurs peut engendrer une augmentation du bruit de fonctionnement de la pipette mais n'endommagera pas cette dernière.*

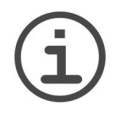

#### *REMARQUE*

*Désactivez toujours le module de communication (Mod. comm.) sauf si vous souhaitez que la pipette utilise la communication sans fil avec un PC ou un robot de pipetage, par exemple ASSIST ou ASSIST PLUS.*

#### <span id="page-21-0"></span>**3.4.2 Calibration & Services**

Ces options vous permettent de régler les caractéristiques d'étalonnage, de consulter l'historique d'entretien et de vérifier le nombre de mouvements effectués par la pipette..

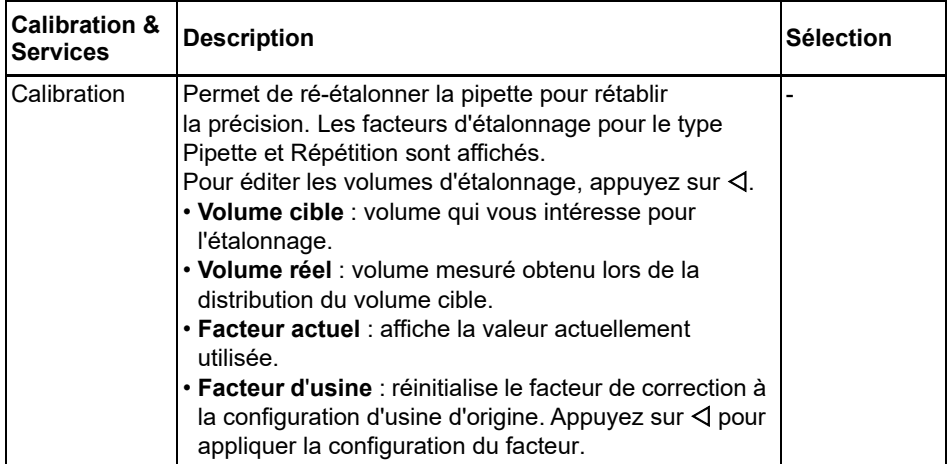

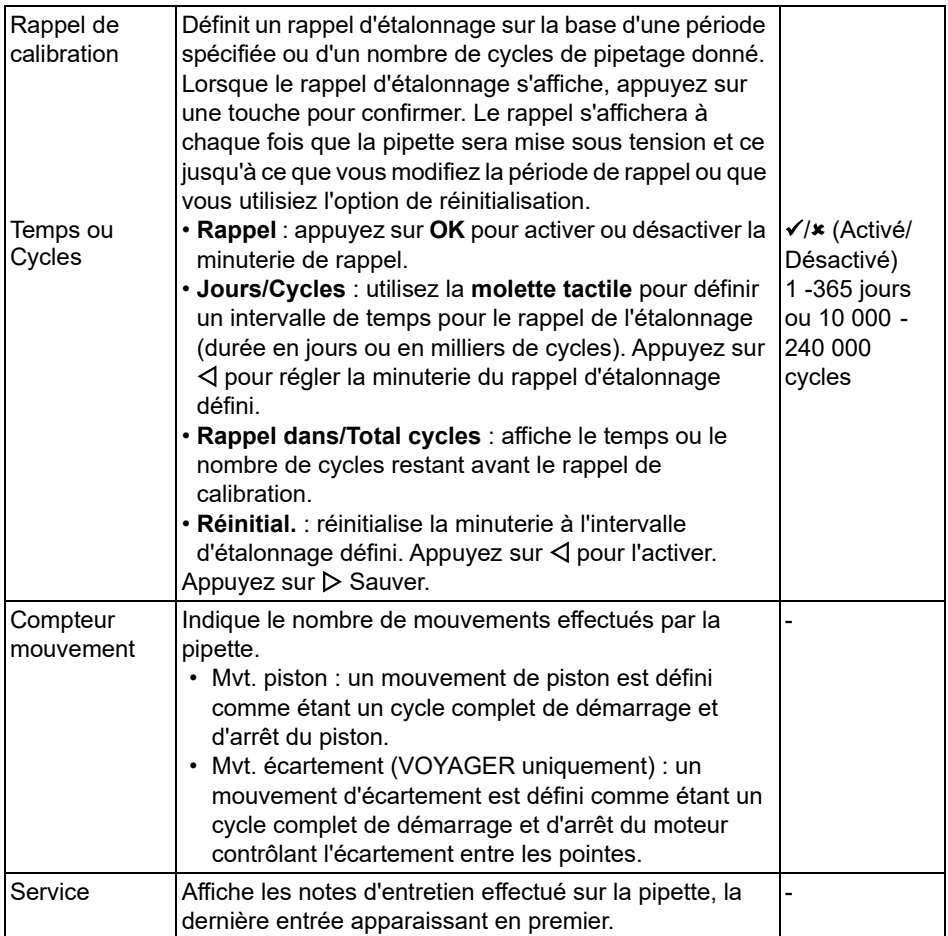

Après avoir changé la configuration, appuyez sur  $\triangleright$  pour la sauvegarder.

#### <span id="page-23-0"></span>**3.4.3 Communications**

Les pipettes VIAFLO / VOYAGER peuvent être programmées depuis un ordinateur en utilisant le support de programmation VIALINK (n° 4211), la station de charge / communication pour le stand linéaire (n° 3218) ou sans fil via le module de communication de la pipette.

VIALINK est un logiciel de gestion de pipette à installer sur un ordinateur. Il permet de télécharger des programmes personnalisés, des images, des mises à jour du firmware et l'historique d'entretien sur et depuis les pipettes VIAFLO / VOYAGER. Il peut être téléchargé depuis le site internet d'INTEGRA sous la rubrique Produits. Une description détaillée du logiciel et son mode d'emploi sont également disponibles sur le site.

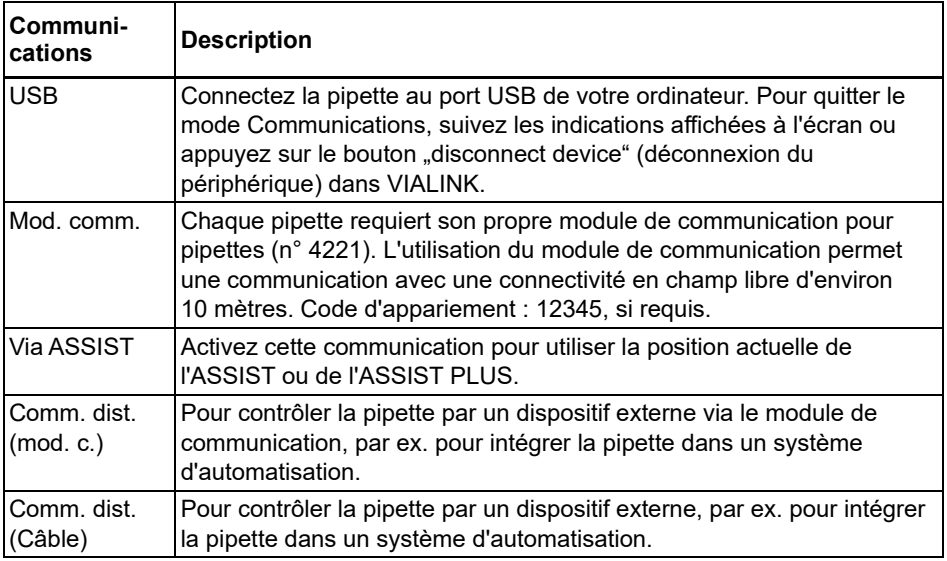

Sélectionnez un moyen de communication et appuyez sur OK pour permettre la liaison avec l'ordinateur. VIALINK détecte la pipette automatiquement.

#### **Mise à jour du micrologiciel**

Connectez la pipette au port USB de votre ordinateur. Depuis le logiciel VIALINK sur votre PC, allez dans l'onglet « Firmware » et installez le dernier firmware. Cela va créer des copies de sauvegarde de tous les programmes VIALAB existants sur votre pipette, qui seront affichés en gris. Lorsque vous sélectionnez un de ces programmes, vous êtes invité à le convertir. Appuyez sur **RUN**. Le programme nouvellement converti est affiché en noir et peut être exécuté sur ASSIST PLUS.

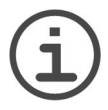

#### *REMARQUE*

*Vérifiez le programme converti avant la première utilisation. Une fois qu'il est jugé correct, supprimez le programme de sauvegarde.* 

#### <span id="page-24-0"></span>**3.4.4 Information Instrument**

Ce menu affiche les informations relatives à votre pipette, telles que le volume de la pipette, son nombre de canaux, son numéro de série (SN), la version du firmware (FW) et du matériel hardware (HW).

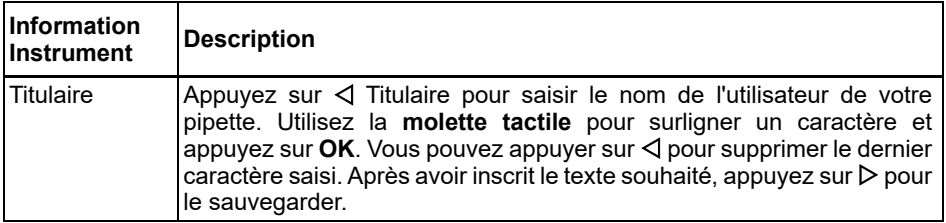

Allez aux pages suivantes en appuyant sur Suivant  $\triangleright$ .

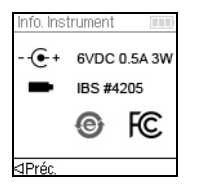

La dernière page présente l'écran des conformités, qui s'affiche également lors du démarrage. Il liste les normes respectées par les pipettes.

#### <span id="page-24-1"></span>**3.4.5 Langue**

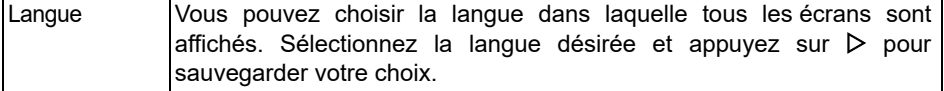

#### <span id="page-25-0"></span>**3.4.6 Protéger écriture**

Sélectionnez cette option pour protéger les programmes et les options du menu contre les modifications involontaires. Les programmes de pipetage peuvent toujours être utilisés.

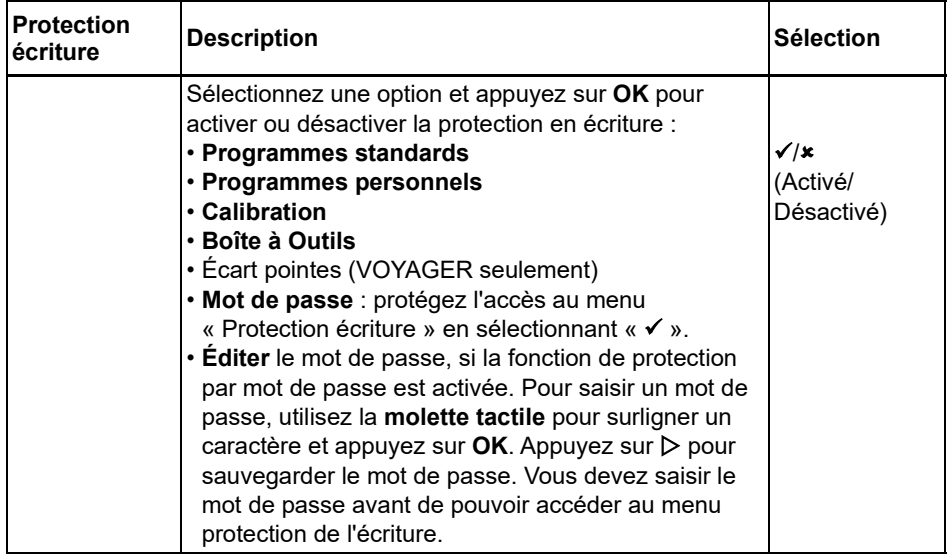

Conservez le mot de passe en lieu sûr. Si vous avez perdu votre mot de passe, contactez INTEGRA Biosciences afin de récupérer votre mot de passe.

# <span id="page-26-0"></span>**4 Utilisation**

### <span id="page-26-2"></span><span id="page-26-1"></span>**4.1 Allumer/éteindre l'appareil**

#### **Allumer :**

Appuyez et relâchez **RUN** ([7\)](#page-12-5) pour démarrer la pipette.

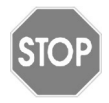

#### *ATTENTION*

*Ne touchez pas la molette tactile pendant la mise sous tension ou le repositionnement des pointes, car elle se calibre au cours du démarrage. Assurez-vous que les* **raccords des pointes** *(12) de la pipette VOYAGER sont libres de tout obstacle pendant le démarrage de la pipette.* 

La pipette affiche brièvement l'écran de démarrage avant de procéder à une réinitialisation complète du moteur pour s'assurer que ce dernier est opérationnel. L'alignement est le processus au cours duquel le moteur de la pipette déplace le ou les pistons vers une position de capteur. Cette position garantit qu'aucun liquide ne reste dans les pointes. Pour VOYAGER, l'alignement inclut également le moteur d'espacement des pointes. Une fois l'alignement terminé, les pointes se placent à la position première. Après l'alignement, le menu principal s'affiche.

#### **Éteindre :**

Pour éteindre la pipette, appuyez et maintenez enfoncé le **bouton retour** (2) pendant 3 secondes.

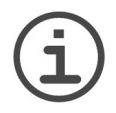

#### *REMARQUE*

*L'écran s'assombrit et la pipette s'éteint automatiquement après un certain temps d'inactivité. La durée par défaut est de 5 minutes et peut être réglée dans la Boîte à Outils (voir [« 3.4.1 Préférences](#page-19-1) » à la page 20).*

#### <span id="page-27-0"></span>**4.2 Mettre en place et enlever les GRIPTIPS**

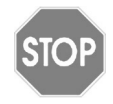

#### *ATTENTION*

*Afin d'assurer à vos pipettes VIAFLO / VOYAGER une performance optimale, utilisez uniquement les GRIPTIPS appropriés, conçus, voir [« 9.2](#page-77-1) [Consommables](#page-77-1) » à la page 78.* 

Le système unique GRIPTIP des pipettes d'INTEGRA permet de réduire les forces d'attachement et d'éjection des pointes, de garantir un raccord parfait qui évite que les pointes ne tombent et d'offrir une parfaite étanchéité. Sur une pipette multicanaux, tous les pointes sont positionnés à la même hauteur.

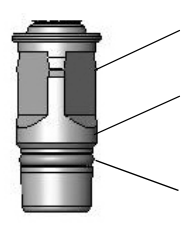

Le bord des GRIPTIPS recouvre les Multi-Lobes et garantit une fixation ferme des pointes.

L'épaulement fournit une butée positive qui empêche le serrage excessif de la pointe. Sans devoir être martelé, la pointe est soit fixé, soit détaché, sans aucune autre alternative.

Le joint torique fournit une surface d'étanchéité flexible et solide pour la pointe de la pipette.

#### **Charger les pointes :**

Lors du chargement du ou des pointes, insérez la pipette dans le ou les GRIPTIPs appropriés, jusqu'à ce que vous entendiez et sentiez un clic, qui indique que l'étanchéité est assurée. Dès que vous sentez ce clic, cessez d'appuyer sur la pipette. Pour charger les pointes GRIPTIP sur une pipette multicanaux, faites basculer lentement la pipette d'une extrémité à l'autre afin d'assurer un positionnement parfait des pointes.

#### **Éjecter les GRIPTIPS usagés :**

Si du liquide reste dans les pointes, videz-les en appuyant sur le **bouton PURGE (Purger)** ([6\)](#page-12-6). Les pointes sont éjectés simplement en appuyant sur l'**éjecteur de pointes** [\(8](#page-12-7)).

# <span id="page-28-0"></span>**4.3 Démarrer le pipetage**

#### <span id="page-28-4"></span><span id="page-28-1"></span>**4.3.1 Pipetage**

Utilisez la **molette tactile** [\(3](#page-12-8)) pour sélectionner le mode de pipetage souhaité et appuyez sur **OK** ([4\)](#page-12-9). Des paramètres sélectionnés pour l'action que vous allez exécuter s'affichent sur l'écran Run.

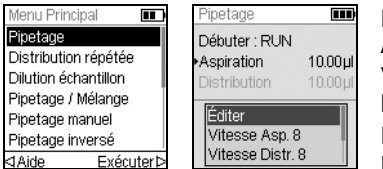

Plongez les pointes dans le liquide à transférer. Appuyez sur **RUN** ([7\)](#page-12-5) et relâchez-la pour aspirer le volume sélectionné dans la première étape de votre protocole (indiquée sur l'écran Run).

Pour exécuter les étapes suivantes, appuyez sur **RUN**.

Pour une description détaillée du programme, veuillez vous rendre au chapitre [« 5.2](#page-38-2) [Description détaillée des modes de pipetage » à la page 39.](#page-38-2) Vous pouvez modifier les paramètres de votre mode de pipetage à tout moment ; voir les rubriques ci-dessous.

#### <span id="page-28-3"></span><span id="page-28-2"></span>**4.3.2 Modes blowout/blowin**

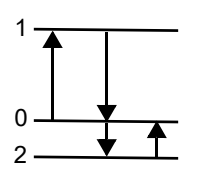

Pendant l'aspiration, le piston de votre pipette électronique se déplace vers le haut (1).

Pendant la distribution, le piston revient à la position initiale (0). Lors de la dernière distribution d'un programme, il se déplace automatiquement vers le bas (2) et souffle le liquide restant de la pointe (Blowout $\blacklozenge$ ).

Lorsque le piston revient à la position initiale (0), une petite quantité d'air est aspirée, à condition que la pointe ne soit plus immergée dans le liquide (Blowin<sup>4</sup>).

Il y a deux moyens de effectuer l'aspiration (blowin) :

- **Aspiration (blowin) contrôlée manuellement (recommandé) :** effectuez cette routine pour retarder manuellement l'aspiration :
	- Appuyez et maintenez enfoncée **RUN** pour lancer la distribution avec évacuation par soufflage.
	- Sortez les pointes du récipient cible.
	- Relâchez **RUN** pour lancer l'aspiration.
- **Aspiration (blowin) automatique** : appuyer sur **RUN** (et la relâcher) lance la distribution avec l'évacuation par soufflage et l'aspiration automatique. Vous pouvez choisir d'introduire un temps d'attente entre l'évacuation par soufflage et l'aspiration, voir « Pipetage - Délai blowin » à la rubrique [« 3.4.1 Préférences](#page-19-1) » à la page 20.

#### <span id="page-29-0"></span>**4.3.3 Recommandations pour le pipetage**

INTEGRA Biosciences recommande les techniques suivantes afin d'améliorer les résultats de pipetage. Ces techniques sont en accord avec la norme ISO 8655-2.

- Il est préférable d'immerger la pointe GRIPTIP dans le liquide à la profondeur juste nécessaire (2 - 3 mm) pour permettre l'aspiration du volume requis.
- Préhumidifiez toujours les GRIPTIPS. Après avoir chargé les pointes sur la pipette, aspirez et distribuez 2 à 3 fois un volume complet de liquide pour mouiller l'intérieur des pointes. La préhumidification permet de porter le liquide et l'air à l'intérieur des pointes à la même température et d'humidifier le volume mort.
- Les pipettes électroniques VIAFLO / VOYAGER sont des pipettes à déplacement d'air. Pour distribuer correctement les liquides, assurez-vous que la pointe de la pipette respecte un angle compris entre 0 et 20° par rapport à la paroi du récipient ou du puits. Après une distribution, les GRIPTIPS doivent toucher la paroi du puits ou être plongés dans le liquide. Ce processus est appelé « effleurement final » ou « effleurement des pointes » et empêche le liquide d'adhérer aux pointes.
- Dans les programmes tels que la Distribution Répétée, une pré- et une post-distribution peuvent être programmées. Ces deux distributions ne sont pas utilisées et sont distribuées dans le récipient à déchets, car elles contiennent les erreurs de pipetage accumulées. L'utilisation d'une pré- et d'une post-distribution est recommandée si l'exactitude et la précision sont très importantes.
- Les échantillons visqueux doivent être aspirés et distribués aux vitesses les plus lentes, afin d'assurer un pipetage exact. En outre, le mode de pipetage « Pipetage inverse » peut être utilisé pour optimiser les résultats du pipetage d'échantillons visqueux.
- Pour pipeter des liquides à haute tension de vapeur (comme le méthanol ou l'éthanol), utilisez des vitesses de pipetage relativement rapides et évitez les pauses prolongées après l'aspiration.
- Procédez à l'étalonnage en vous basant sur le type de liquide. Les pipettes électroniques VIAFLO / VOYAGER ont été testées et étalonnées en usine pour être utilisées avec de l'eau distillée à température ambiante. Il peut donc être nécessaire de réétalonner vos pipettes si le liquide utilisé présente des propriétés physiques (densité et tension de vapeur) différentes de celles de l'eau. Pour accéder au mode Calibration, allez dans le menu Boîte à Outils.
- Les pipettes VIAFLO / VOYAGER ne sont pas étalonnées en usine en-dessous de 10 % de leur volume maximum. Bien qu'il soit possible de pipeter en-dessous de 10 % du volume maximum, cela peut conduire à des résultats imprécis en termes d'exactitude et de précision. Par conséquent, si l'exactitude et la précision sont cruciales, il est recommandé de travailler au-dessus de 10 % du volume maximal de la pipette.

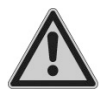

#### *AVERTISSEMENT*

*Évitez de pipeter pendant une période prolongée. Afin de réduire le risque de lésions dues aux mouvements répétitifs, prévoyez des pauses régulières de quelques minutes.*

# <span id="page-30-0"></span>**4.4 Options et configuration du pipetage**

#### <span id="page-30-1"></span>**4.4.1 Option d'édition**

L'option Éditer est disponible pour chaque mode. Elle vous permet d'accéder aux variables que vous pouvez ajuster pour un mode de pipetage. Ces variables sont : Vitesse, Volume, Rythme, Nombre de fois, Cycles Mélange, Rangées, Direction et Écart pointes (VOYAGER).

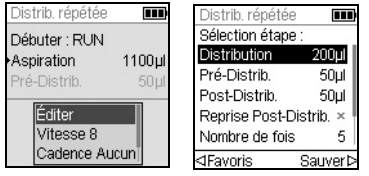

Sélectionnez un mode de pipetage, puis sélectionnez Éditer dans la liste des options et appuyez sur **OK**. Une liste des étapes associées s'affiche. Par exemple, si vous sélectionnez Éditer sur l'écran Distribution répétée, les étapes modifiables associées à la Distribution répétée s'affichent.

#### <span id="page-30-2"></span>**4.4.2 Sélection du volume**

Pour changer un volume, sélectionnez l'option Éditer et appuyez sur **OK**. Les volumes ajustables s'affichent.

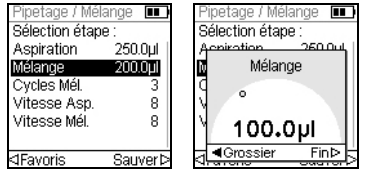

Utilisez la **molette tactile** pour surligner le volume que vous voulez changer : Aspiration, Distribution, Mélange ou Bulle d'air.

Appuyez sur **OK** : un « cadran » de réglage du volume s'affiche alors.

Utilisez la **molette tactile** pour changer le volume. Appuyez sur **OK** pour confirmer le volume sélectionné, et sur  $\triangleright$  pour sauvegarder.

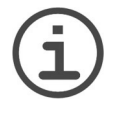

#### *REMARQUE*

*Utilisez les boutons de navigation pour changer le volume par incréments approximatifs ou précis. Sélectionnez Grossier (avec ) pour changer le volume par grands incréments. Sélectionnez Fin (avec ) pour changer le volume par petits incréments. La taille des incréments varie en fonction de la gamme de volumes de la pipette, comme expliqué à la rubrique [« 8.4](#page-71-1) [Propriété intellectuelle](#page-71-1) » à la page 72.* 

#### **Définir et sélectionner des volumes préférés**

Vous pouvez définir, sauvegarder et sélectionner jusqu'à dix volumes préférés, auxquels vous aurez alors un accès rapide. Ces volumes peuvent seulement être compris dans la gamme de volume de la pipette.

Il y a deux moyens d'accéder à la liste des volumes préférés et de les personnaliser :

- En mode Pipetage, utilisez la **molette tactile** pour surligner Favoris et appuyez sur **OK**.
- Dans les autres modes, sélectionnez l'option Éditer et appuyez sur **OK**. Les étapes utilisant les volumes à ajuster s'affichent. Utilisez la **molette tactile** pour surligner le volume requis et appuyez sur  $\triangleleft$  Favoris pour afficher la liste des volumes préférés.

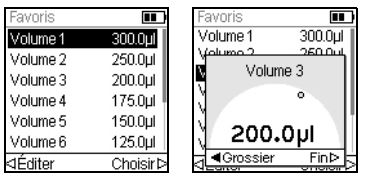

Utilisez la **molette tactile** pour surligner le volume requis et appuyez sur  $\triangleright$  Choisir. Vous pouvez également modifier un volume en appuyant sur  $\triangleleft$ Éditer.

Sauvegardez votre configuration avec  $\triangleright$ .

#### <span id="page-31-0"></span>**4.4.3 Sélection de la vitesse**

L'option de sélection de la vitesse contrôle la vitesse à laquelle le liquide est aspiré, distribué ou mélangé dans chaque mode. La vitesse peut être réglée entre 1 (la plus lente) et 10 (la plus rapide), voir [« 8.3 Vitesse de pipetage](#page-70-1) » à la page 71.

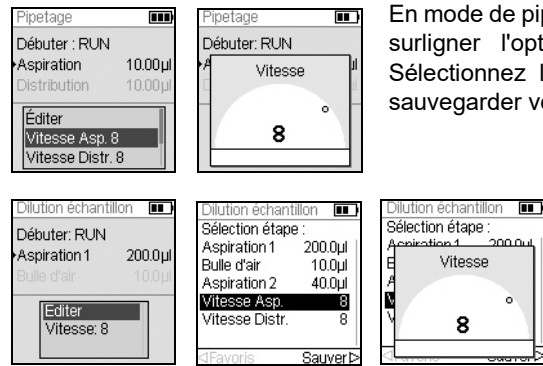

En mode de pipetage, utilisez la **molette tactile** pour surligner l'option Vitesse et appuyez sur **OK**. Sélectionnez la vitesse et appuyez sur **OK** pour sauvegarder votre configuration.

> La vitesse peut être changée dans la plupart des menus d'édition. Allez dans l'option Vitesse, appuyez sur **OK**. Sélectionnez la vitesse, appuyez sur  $OK$ , puis sur  $\triangleright$  pour sauvegarder votre sélection.

Les vitesses sélectionnées dans chaque mode (Pipetage, Distribution répétée, etc.) sont enregistrées uniquement pour ce mode.

Les vitesses peuvent être réglées indépendamment les unes des autres pour chaque opération (Aspiration, Distribution, Mélange).

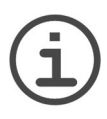

#### *REMARQUE*

*Les échantillons visqueux doivent être aspirés et distribués aux vitesses les plus lentes, afin d'assurer un pipetage exact.*

*Pour pipeter des liquides à haute tension de vapeur (comme l'éthanol), utilisez des vitesses de pipetage relativement rapides et évitez les pauses prolongées après l'aspiration.*

#### <span id="page-32-0"></span>**4.4.4 Rythme**

L'option Rythme définit l'intervalle de temps entre les distributions au cours d'un pipetage répété. Elle est utilisée dans les modes Distribution répétée et Distribution variable. Pendant que vous maintenez enfoncée **RUN**, la pipette distribue des volumes multiples programmés, au rythme que vous avez sélectionné. Relâchez **RUN** pour mettre fin à la distribution répétée. Appuyez sur **RUN** pour poursuivre la distribution.

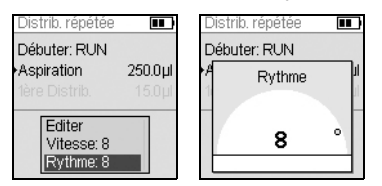

Utilisez la **molette tactile** pour sélectionner l'option Rythme souhaitée et appuyez sur **OK**.

Sélectionnez le rythme, de Aucun, 1 (le plus lent) à 9 (le plus rapide).

Appuyez sur **OK** pour sauvegarder votre configuration.

#### <span id="page-32-1"></span>**4.4.5 Nombre, cycles de mélange et rangées**

Les étapes Nombre de fois, Cycles Mélange et Rangées sont utilisées dans plusieurs modes, voir [« 5.2 Description détaillée des modes de pipetage » à la page 39.](#page-38-2) Utilisez l'option Éditer pour accéder à chacune d'entre elles. Utilisez la **molette tactile** pour surligner l'étape et appuyez sur **OK**.

L'option Nombre de fois détermine le nombre d'étapes de distribution. L'option Cycles Mélange détermine le nombre de mélanges. En mode de dilution en série, l'option Rangées détermine le nombre de rangées. Un indicateur de rangées signale le nombre de dilutions effectuées. Les rangées (premier chiffre) et les cycles de mélange (deuxième chiffre) sont suivis à l'écran. Les cycles de mélange sont affichés en rouge pendant le mélange. Un triangle noir sur le numéro de la rangée indique l'étape active du programme.

Sélectionnez la valeur requise. Appuyez sur **OK**, puis sur  $\triangleright$  pour sauvegarder votre configuration.

#### <span id="page-32-2"></span>**4.4.6 Aide**

Les informations d'aide disponibles pour chaque mode décrivent le fonctionnement du mode.

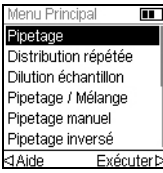

Dans Menu Principal, surlignez un mode de pipetage, puis appuyez sur  $\triangleleft$  pour sélectionner l'option Aide.

# <span id="page-33-0"></span>**4.5 Écartement des pointes - VOYAGER**

Les pipettes VOYAGER offrent la possibilité d'aiuster l'écartement entre les pointes. L'écart s'exprime en millimètres et représente la distance entre deux pointes adjacents.

#### <span id="page-33-1"></span>**4.5.1 Réglage du nombre de positions et de l'écartement des pointes**

Vous pouvez régler deux ou trois positions d'écartement des pointes en fonction du type de matériel de laboratoire que vous souhaitez utiliser.

| Menu Principal                        | <b>Ecart pointes</b>            |  |
|---------------------------------------|---------------------------------|--|
| Écart pointes                         | Π<br>Positions:                 |  |
| Pipetage                              | Première :<br>9.0mm             |  |
| Distribution répétée                  | Médiane :<br>11.5mm             |  |
| Dilution échantillon                  | Dernière :<br>14.0mm            |  |
| Pipetage / Mélange<br>Pipetage manuel | Espace: 9.0mm                   |  |
| Exécuter D<br>⊲Aide                   | Sauver <sub>D</sub><br>⊲Alianer |  |

Utilisez la molette tactile pour surligner l'option « Écart pointes » dans le menu principal. Appuyez ensuite sur **OK**. Le menu Écart pointes affiche :

- Le nombre de positions possibles des pointes de la pipette VOYAGER (2 ou 3).
- La première position, la position médiane et la dernière position.
- L'espace actuel entre les pointes.

Pour changer le nombre de positions, utilisez la molette tactile pour faire défiler l'écran jusqu'à Positions. Appuyez sur **OK** pour alterner entre 2 et 3. Appuyez ensuite sur  $\triangleright$  pour sauvegarder la sélection. Si vous sélectionnez 2, la position médiane est grisée.

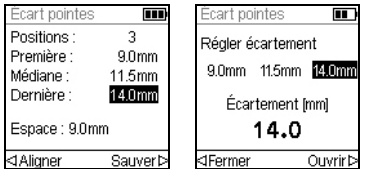

Pour changer l'espacement des pointes, utilisez la molette tactile pour sélectionnez la première position, la position médiane ou la dernière position. Appuyez ensuite sur **OK** pour afficher le menu « Régler écartement ».

Appuyez sur  $\triangle$  Fermer pour réduire ou sur Ouvrir  $\triangleright$ pour augmenter progressivement l'espacement des pointes. Les pointes se déplaceront physiquement pour vous permettre mieux visualiser l'espacement des pointes nécessaire pour travailler avec les récipients dont vous avez besoin. Lorsque vous atteignez l'espacement des pointes souhaité, appuyez sur **OK**.

Effectuez les modifications souhaitées sur toutes les positions. Appuyez ensuite sur  $\triangleright$ pour sauvegarder toutes les sélections.

#### <span id="page-34-0"></span>**4.5.2 Espacement des pointes**

Sélectionnez la fonction de pipetage de votre choix (Pipetage, Distribution répétée, Distribution variable, etc.). La partie inférieure de l'écran affiche l'espacement des pointes qui est actuellement disponible. La position actuelle est surlignée.

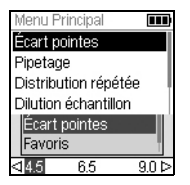

La première position, la position médiane et la dernière position sont affichées de la gauche vers la droite.

Par exemple, sur la figure ci-contre, 9,0 mm correspond à la première position, 11,5 mm à la position médiane 14,0 mm à la dernière position. La position actuelle est surlignée.

Appuyez sur  $\triangleleft$  ou  $\triangleright$  pour déplacer les pointes dans la position suivante. Les touches  $\triangleleft$  et  $\triangleright$  permettent de sélectionner en boucle les valeurs affichées.

L'espacement des pointes peut être changé à tout moment au cours du programme de pipetage.

#### <span id="page-34-1"></span>**4.5.3 Alignement des pointes**

L'alignement des pointes peut s'avérer nécessaire si le moteur d'espacement des pointes ne parvient pas à se mettre dans la position appropriée. Chaque fois que la pipette est allumée, le moteur d'espacement des pointes s'aligne puis revient à la première position.

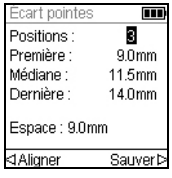

Il vous est également possible d'aligner le moteur d'espacement des pointes selon vos besoins spécifiques.

Pour ce faire, accédez au menu Écart pointes et appuyez sur Aligner.

# <span id="page-35-0"></span>**4.6 Guide de dépannage / Questions fréquemment posées**

# <span id="page-35-1"></span>**4.6.1 Généralités**

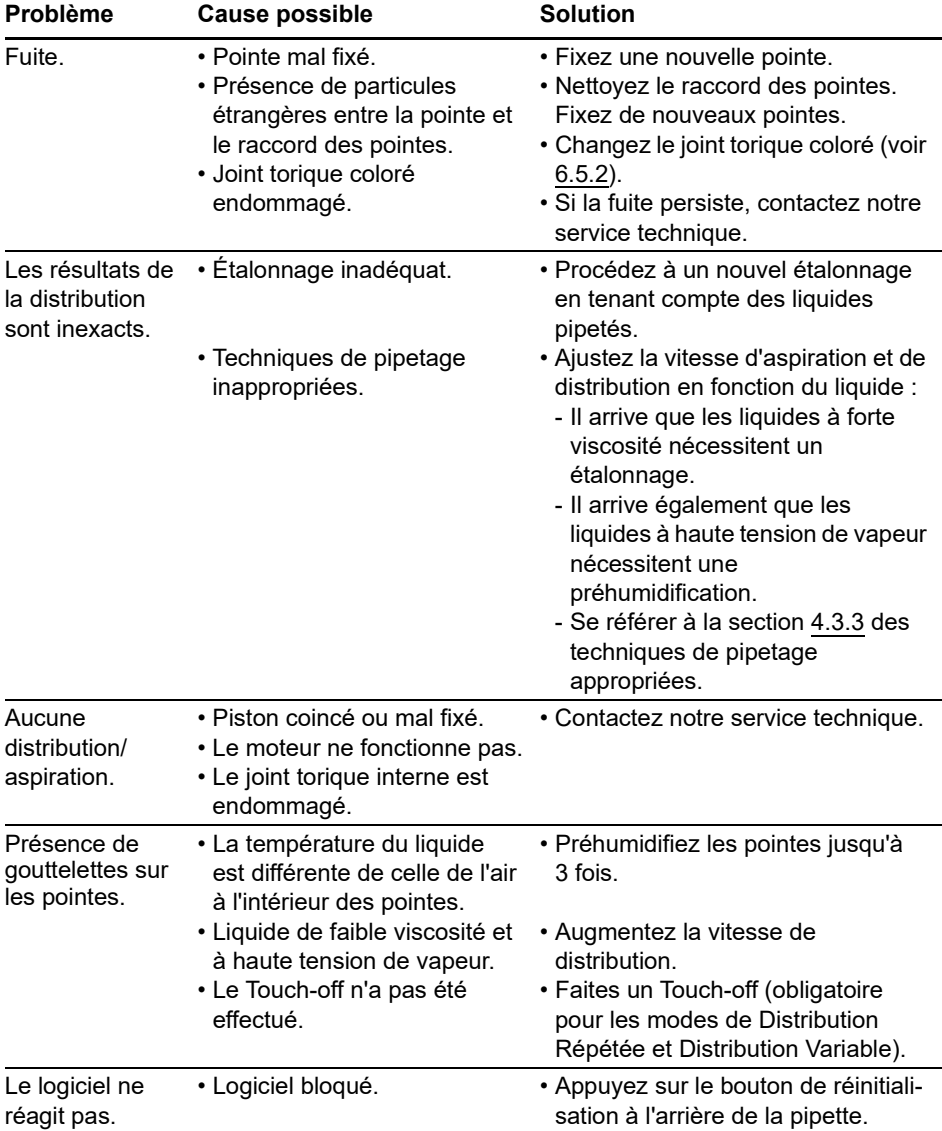
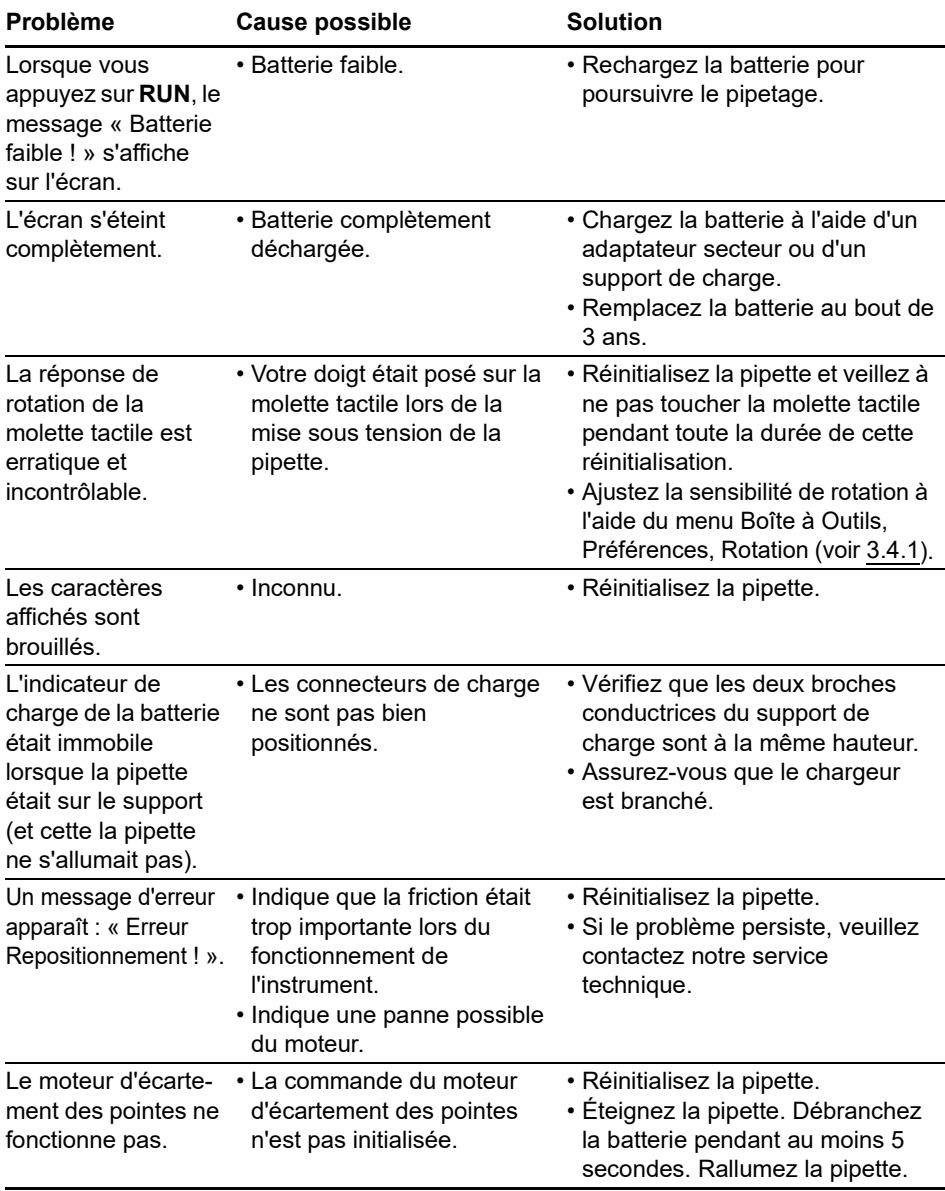

# **4.6.2 Dépannage électronique**

# **5 Modes de pipetage**

Le présent chapitre décrit comment programmer les pipettes VIAFLO / VOYAGER de deux façons :

- **Modes de pipetage basés sur des fonctions** : vous avez le choix entre dix modes de pipetage prédéfinis que vous pouvez éditer et exécuter rapidement et facilement. Ils sont décrits dans les rubriques ci-dessous.
- **Mode de programmation personnalisée en plusieurs étapes** : vous pouvez créer et enregistrer jusqu'à quarante protocoles de pipetage en plusieurs étapes en utilisant les fonctions de base : Aspiration, Mélange, Distribution, Purge, Message, Boucle et Écart pointes présentées à la rubrique [« 5.2 Description détaillée des modes de pipetage](#page-38-0) » [à](#page-38-0) [la page 39](#page-38-0). Le mode de programmation personnalisée est décrit à la rubrique [« 5.3](#page-48-0) [Mode de programmation personnalisée en plusieurs étapes](#page-48-0) » à la page 49

# **5.1 Présentation des modes de pipetage**

Le tableau ci-dessous propose une présentation des modes de pipetage qui peuvent être sélectionnés. Vous pouvez accéder à tous les modes à partir du Menu Principal. Utilisez la **molette tactile** pour aller dans le mode de pipetage choisi.

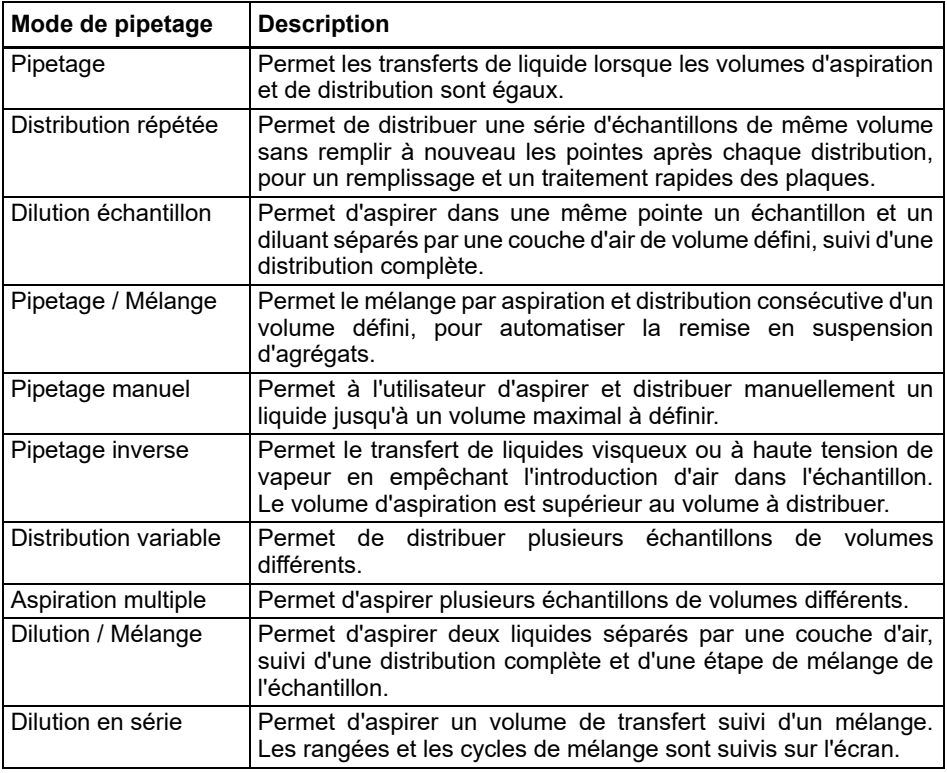

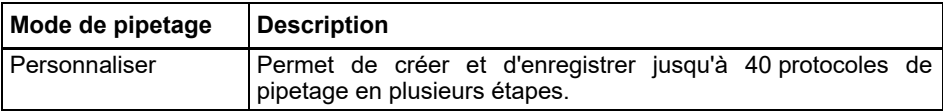

Appuyez sur **OK** pour accéder au mode de pipetage et commencer à définir les paramètres.

# <span id="page-38-0"></span>**5.2 Description détaillée des modes de pipetage**

La pipette électronique VIAFLO / VOYAGER propose dix modes de pipetage prédéfinis. La plupart des protocoles de manipulation des liquides peuvent facilement être pris en charge par un de ces modes. Les options et étapes des différents modes de pipetage sont décrites dans les sous-rubriques ci-dessous.

Chaque programme prédéfini peut être enregistré comme un programme personnalisé. Après avoir défini vos paramètres dans le mode de pipetage, sélectionnez Personnalisé. Donnez un nom au programme. Le programme est stocké dans la section des programmes personnalisés.

## **5.2.1 Mode « Pipetage »**

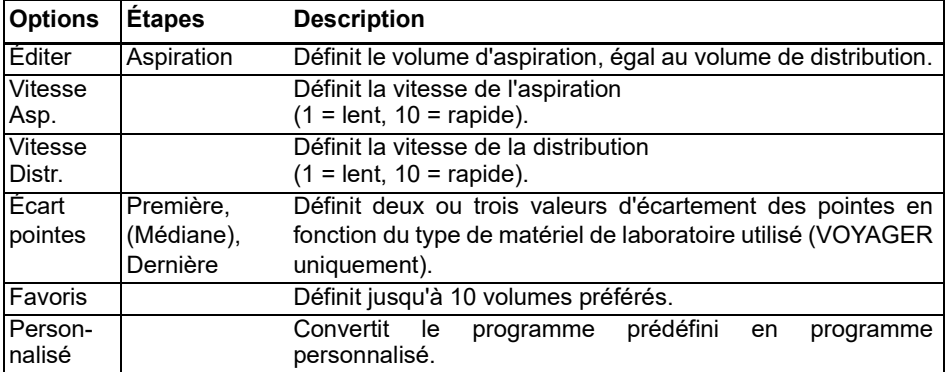

**Application :** utilisez ce mode pour procéder au transfert rapide des liquides.

#### **Utilisation :**

• Lorsque le ou les pointes sont immergés dans le liquide, appuyez puis relâchez **RUN** pour aspirer.

• Lorsque le ou les pointes sont dans la plaque de destination, appuyez et maintenez **RUN** enfoncée pour distribuer le liquide et effectuer une évacuation par soufflage en deux étapes (two-step blowout), voir [« 4.3.2 Modes blowout/blowin](#page-28-0) » à la page 29.

• Lorsque les pointes sont sortis de la plaque cible, relâchez **RUN**.

# **5.2.2 Mode « Distribution répétée »**

**Application :** ce mode peut être utilisé pour ajouter rapidement dans des microplaques un réactif stocké dans un récipient source. Vous pouvez distribuer un grand volume de liquide aspiré en plusieurs échantillons sur plusieurs cibles.

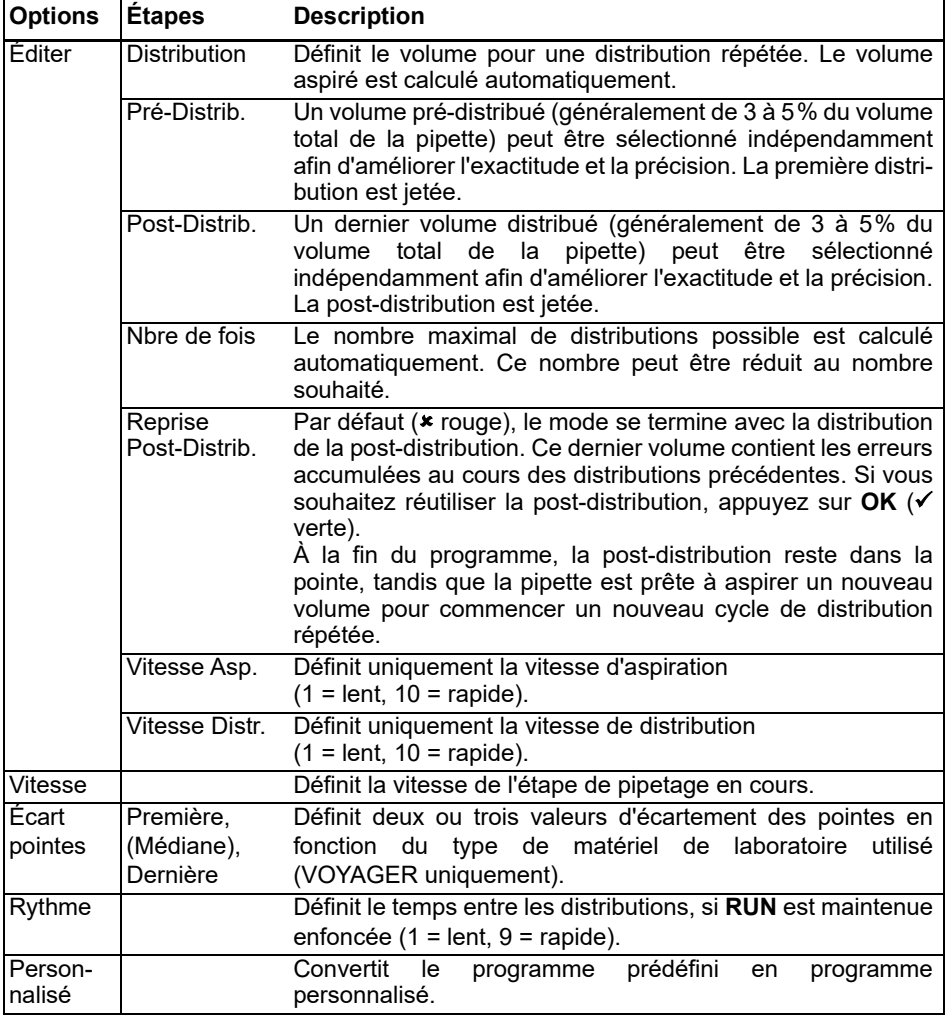

#### **Utilisation :**

• Lorsque le ou les pointes sont immergés dans le liquide, appuyez puis relâchez **RUN** pour lancer l'étape d'aspiration.

- Appuyez puis relâchez **RUN** pour chaque distribution. Vous pouvez également appuyer et maintenir **RUN** enfoncée pour effectuer des distributions répétées au rythme défini. Le nombre de distributions est affiché à l'écran.
- La pipette arrête les distributions répétées lorsqu'elle atteint la post-distribution. Vous pouvez choisir d'utiliser cette post-distribution ou de la jeter.
	- Si la réutilisation de la post-distribution n'est pas activée, appuyez et maintenez **RUN**  enfoncée pour effectuer une évacuation par soufflage en deux étapes (two-step blowout).
	- Autrement, si la reprise de la post-distribution est activée, vous pouvez commencer un nouveau cycle de distribution répétée en aspirant le liquide tout en conservant le volume de la post-distribution dans la pointe. Pour finir le cycle de distribution répétée, appuyez sur **PURGE**.

# **5.2.3 Mode « Dilution échantillon »**

**Application :** diluez précisément de petits volumes d'échantillons en utilisant le diluant pour récupérer les traces d'échantillon dans les pointes. Une couche d'air sépare le diluant de l'échantillon dans les pointes, permettant de réduire la contamination lors de l'aspiration de l'échantillon.

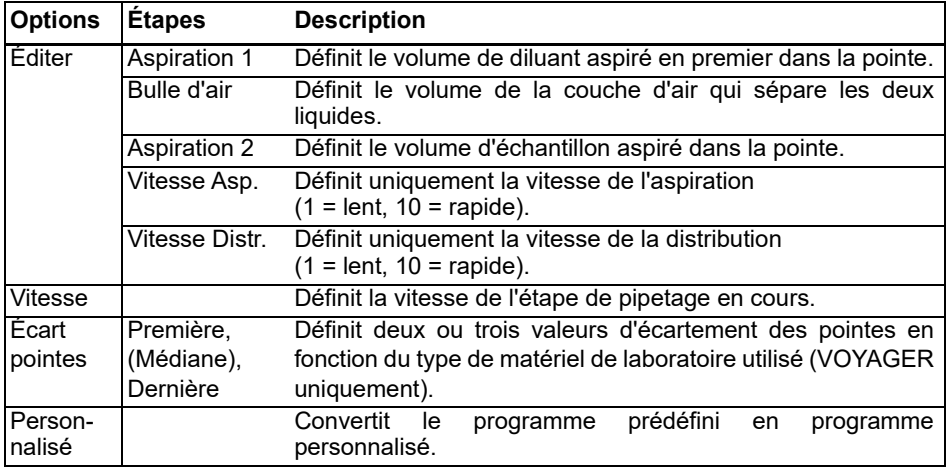

## **Utilisation :**

• Appuyez puis relâchez **RUN** pour chaque aspiration (sortez les pointes du liquide pour aspirer la couche d'air).

• Appuyez et maintenez **RUN** enfoncée pour effectuer une évacuation par soufflage en deux étapes (two-step blowout). Le contenu des pointes est distribué en une seule fois.

# **5.2.4 Mode « Pipetage / Mélange »**

**Application :** utilisez ce mode lorsque le liquide transféré doit être mélangé immédiatement après sa distribution. Ce mode permet d'économiser une étape de programmation en incluant l'option mélange directement après la distribution du liquide.

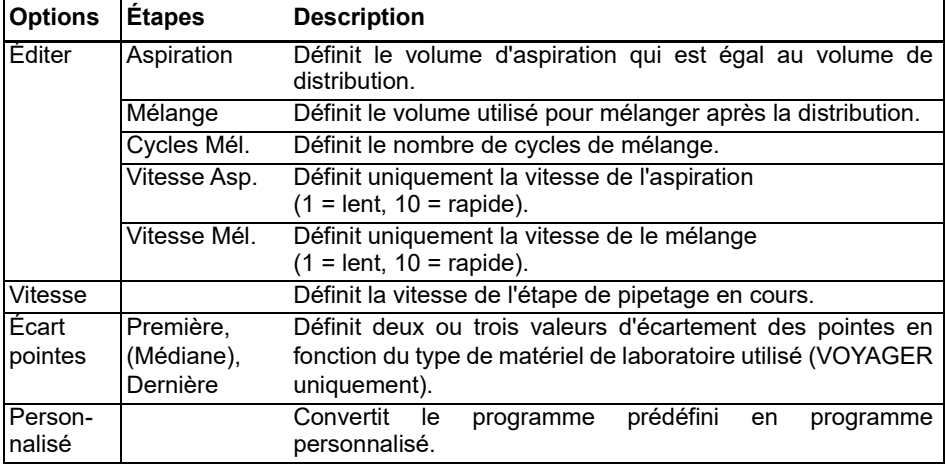

## **Utilisation :**

• Appuyez puis relâchez **RUN** pour aspirer.

- Appuyez puis relâchez **RUN** pour distribuer. L'échantillon est mélangé automatiquement après l'étape de distribution.
- Une fois les cycles de mélange achevés, une étape d'évacuation par soufflage (blowout) est initiée automatiquement, vous invitant à retirer le ou les pointes du liquide puis à appuyer sur **RUN** pour terminer l'opération.

# **5.2.5 Mode « Pipetage manuel »**

**Application :** ce mode peut être utilisé lorsque le volume d'aspiration n'est pas défini ou est inconnu. Vous contrôlez les étapes d'aspiration et de distribution et pouvez suivre à l'écran le volume de liquide aspiré ou distribué. Le contrôle manuel de la distribution est parfait pour titrer des solutions ou contrôler le dépôt des échantillons sur des gels.

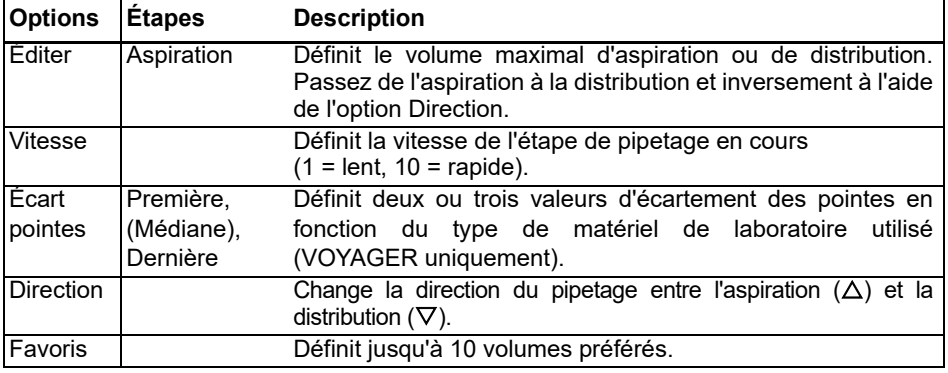

## **Utilisation :**

• Pendant l'aspiration, le moteur s'arrête lorsque vous relâchez **RUN** ou que le volume d'aspiration programmé est atteint.

- Vous pouvez changer la direction du pipetage à tout moment, même si le volume d'aspiration n'a pas encore été atteint. Changez la direction du pipetage en appuyant sur OK dans l'option Direction. La mention sur l'écran change pour passer de  $\Delta$ (Aspiration) à  $\nabla$  (Distribution).
- Le volume restant dans le ou les pointes est affiché.

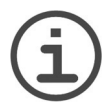

## *REMARQUE*

*Utilisez une vitesse de pipetage faible (1 à 5) pour obtenir un meilleur contrôle et une meilleure résolution.*

# **5.2.6 Mode « Pipetage inversé »**

**Application :** avec ce mode, le volume aspiré est plus grand que le volume distribué. Le mode pipetage inversé est recommandé pour transférer des liquides de haute viscosité ou à tension de vapeur élevée. La méthode de distribution utilisée évite l'introduction d'air dans l'échantillon car il n'y a pas d'évacuation par soufflage (blowout).

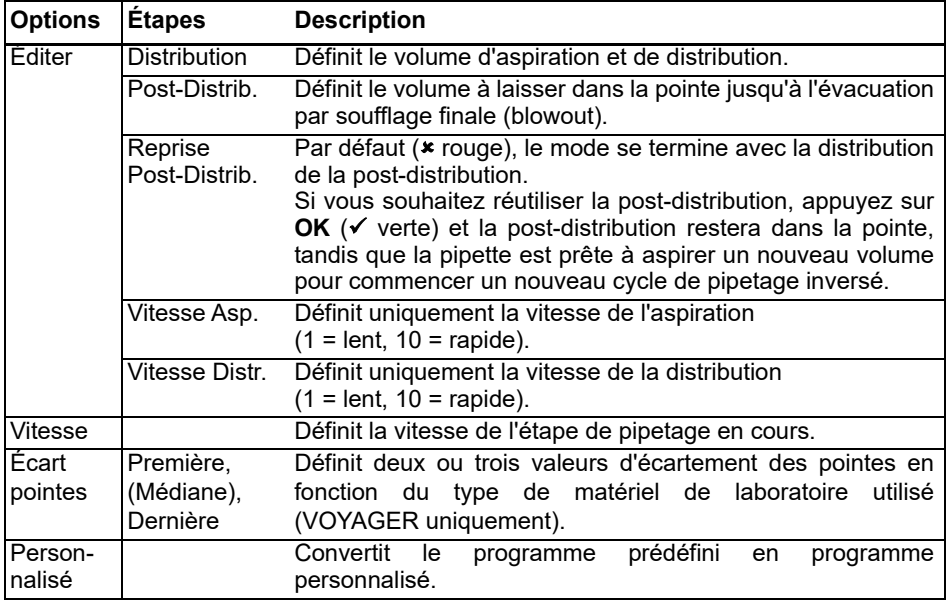

## **Utilisation :**

• Appuyez puis relâchez **RUN** pour aspirer. Le volume total aspiré est la somme du volume de distribution requis et du volume de la dernière distribution.

- Appuyez puis relâchez **RUN** pour distribuer le volume programmé.
- Si la réutilisation de la post-distribution n'est pas activée, appuyez et maintenez **RUN** enfoncée pour effectuer une évacuation par soufflage en deux étapes (two-step blowout).
- Autrement, si la reprise de la post-distribution est activée, vous pouvez commencer un nouveau cycle de pipetage inversé en aspirant le liquide tout en conservant le volume de la post-distribution dans la pointe. Pour finir le cycle de pipetage inversé, appuyez sur **PURGE**.

# **5.2.7 Mode « Distribution variable »**

**Application :** utilisez ce mode lorsque plusieurs distributions de volumes différents sont nécessaires. Ce mode peut être utilisé pour effectuer rapidement une série de dilutions en plaques ou pour distribuer un même échantillon dans plusieurs plaques de microtitration où différents volumes d'échantillons sont nécessaires.

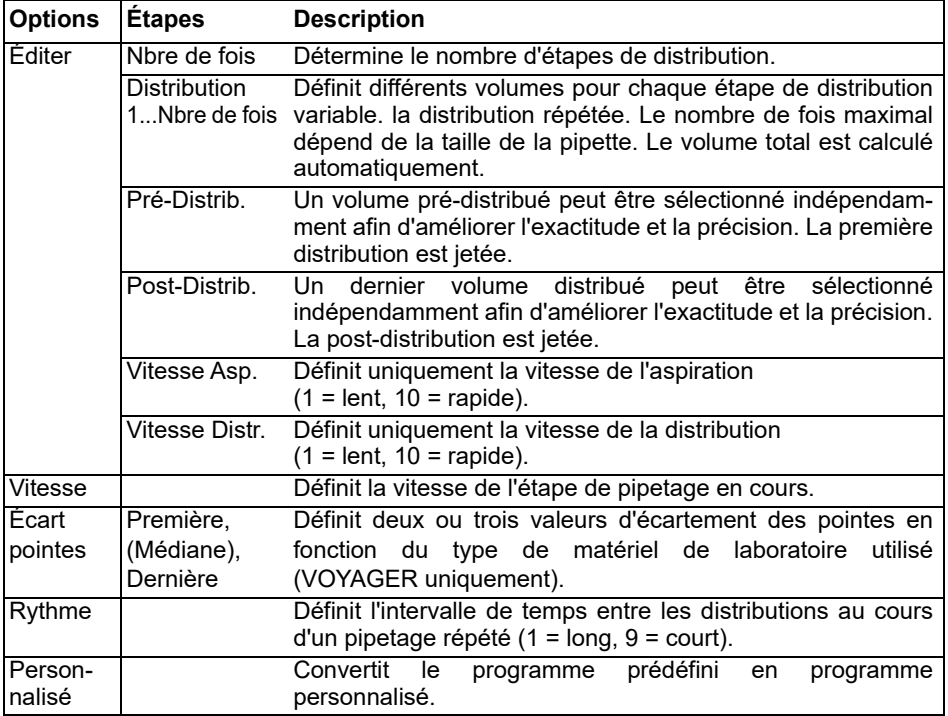

#### **Utilisation :**

• Appuyez puis relâchez **RUN** pour aspirer le volume total.

- Appuyez puis relâchez **RUN** pour chaque distribution. La pipette s'arrête et émet un signal sonore lorsque le programme arrive à la dernière étape de distribution, correspondant à la purge du volume de déchet calculé.
- Vous pouvez également appuyer puis maintenir enfoncée **RUN** pour effectuer des distributions répétées au rythme prédéfini. La pipette s'arrête lorsque le programme arrive à la dernière distribution. Ce volume contient les erreurs accumulées au cours des précédentes distributions. Vous pouvez soit utiliser soit jeter l'échantillon correspondant à cette dernière distribution.
- Pendant la dernière distribution, appuyez et maintenez **RUN** enfoncée pour effectuer une évacuation par soufflage en deux étapes.

# **5.2.8 Mode « Aspiration multiple »**

**Application :** ce mode peut être utilisé pour diverses applications de collecte d'échantillons pour lesquelles le volume de liquide à aspirer est connu. Ce mode convient aussi à la collecte de surnageants en microplaques.

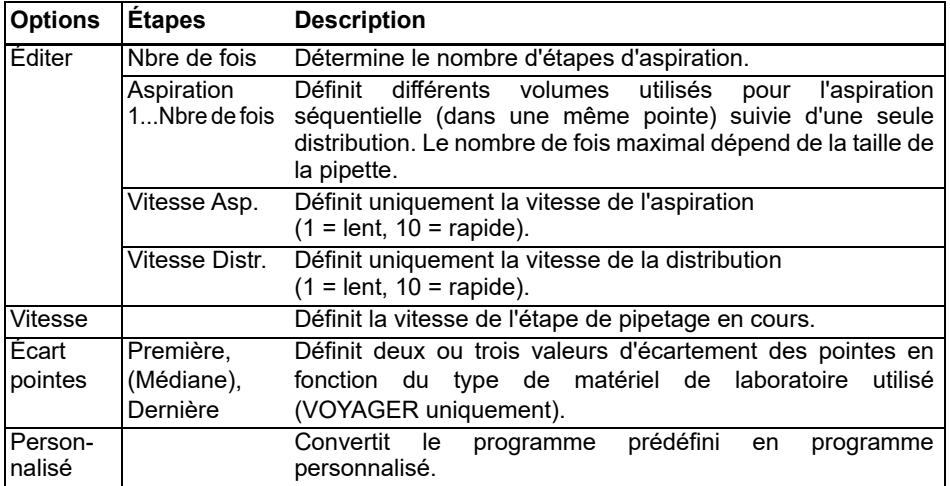

#### **Utilisation :**

- Lorsque le ou les pointes sont immergés dans le liquide, appuyez puis relâchez **RUN** pour commencer la première aspiration. Placez les pointes dans le liquide correspondant à la deuxième aspiration, appuyez puis relâchez **RUN**. Procédez de même pour chaque étape d'aspiration.
- **Appuyez et maintenez RUN enfoncée** pour distribuer le liquide et effectuer une évacuation par soufflage en deux étapes (two-step blowout).

# **5.2.9 Mode « Dilution / Mélange »**

Application : utilisez ce mode pour réaliser des dilutions d'échantillons dans lesquelles l'échantillon et un diluant doivent être mélangés. Ce mode peut aussi être utilisé pour placer et mélanger le diluant et l'échantillon dans la première colonne d'une plaque de dilution en série.

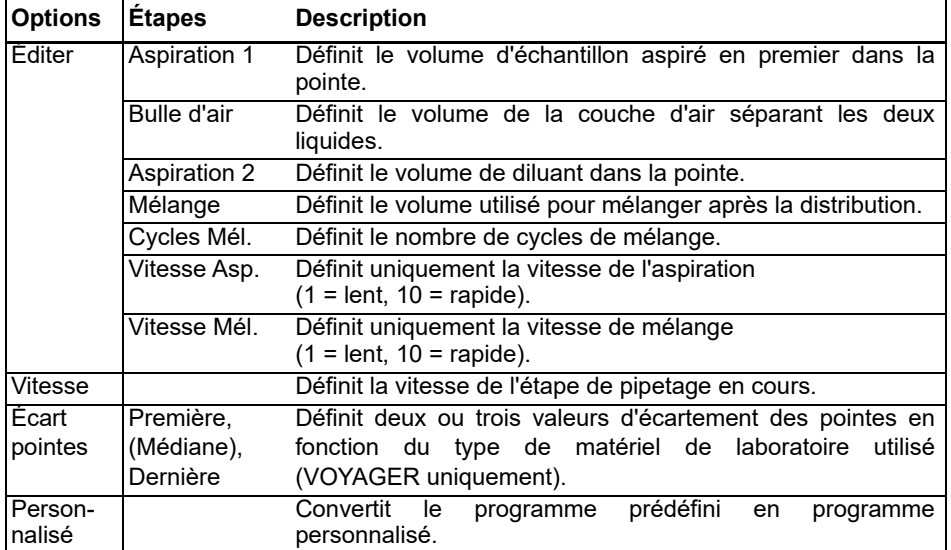

#### **Utilisation :**

• Immergez le ou les pointes dans le liquide, puis appuyez et relâchez **RUN** pour commencer l'aspiration 1. Retirez le ou les pointes du liquide, appuyez puis relâchez **RUN** pour aspirer la couche d'air. Immergez le ou les pointes dans le liquide 2, appuyez puis relâchez **RUN** pour effectuer l'aspiration 2.

• Appuyez puis relâchez **RUN** pour distribuer tout le contenu des pointes et commencer la procédure de mélange. Une fois les cycles de mélange achevés, une étape d'évacuation par soufflage (blowout) est initiée automatiquement. Retirez les pointes du liquide, appuyez puis relâchez **RUN** pour terminer l'évacuation par soufflage.

# **5.2.10 Mode « Dilution en série »**

**Application :** utilisez ce mode pour effectuer des dilutions en série. Ce mode permet l'aspiration d'un volume défini de liquide, suivie d'une série de mélange, le programme se terminant par une étape d'aspiration du volume de liquide initialement déterminé.

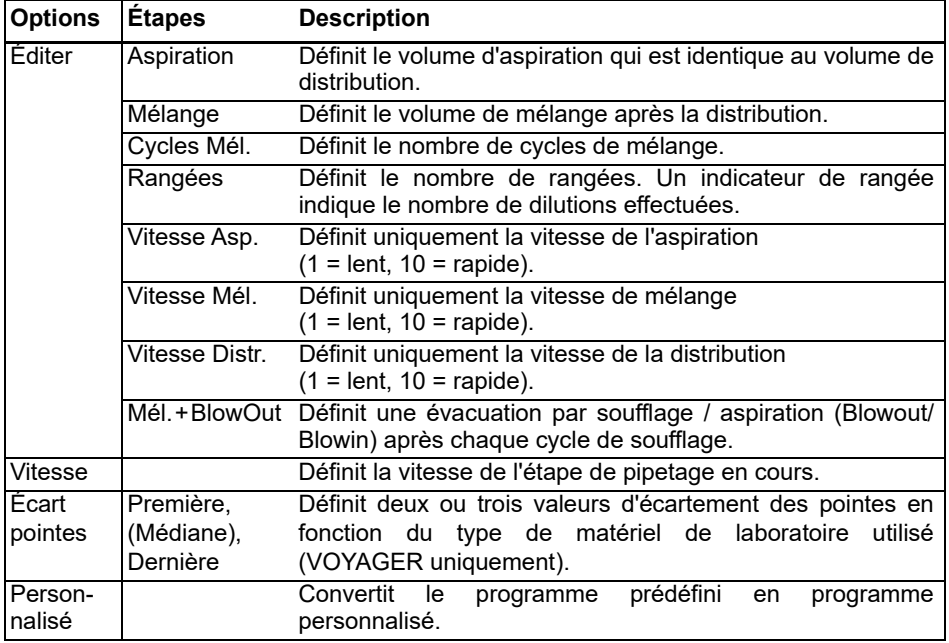

## **Utilisation :**

- Immergez le ou les pointes dans le réactif et appuyez puis relâchez le **bouton RUN** pour aspirer.
- Commencez à distribuer le liquide dans la première rangée de la plaque. Appuyez puis relâchez le **bouton RUN** pour débuter la distribution et la série de mélange. Procédez de même au niveau des autres rangées.
- Le nombre des rangées (premier chiffre) et de cycles de mélange (deuxième chiffre) est indiqué sur l'écran. Les cycles de mélange sont affichés en rouge pendant le mélange. Un point vert sur le numéro de la rangée indique l'étape active du programme.
- Si le Mélange avec Blowout est activé, une évacuation par soufflage est effectuée après chaque cycle de mélange. Cela peut augmenter l'efficacité du mélange. Après avoir terminé d'effectuer le nombre souhaité de cycles de mélange, la pipette demandera à l'utilisateur de retirer les pointes du liquide et d'appuyer sur le **bouton RUN** pour effectuer l'aspiration (blowin) suivante. Veuillez noter qu'une évacuation par soufflage peut introduire des bulles d'air dans l'échantillon.

# <span id="page-48-0"></span>**5.3 Mode de programmation personnalisée en plusieurs étapes**

**Application :** utilisez le mode de programmation personnalisée pour créer des protocoles de pipetage personnalisés. Vous pouvez enregistrer jusqu'à quarante programmes.

## **5.3.1 Créer un programme personnalisé**

Dans le Menu Principal, sélectionnez « Personnaliser » pour créer un protocole personnalisé. Les programmes peuvent contenir jusqu'à 98 étapes individuelles qui reposent sur les opérations de base suivantes : Aspiration, Distribution, Mélange, Purge, Écart pointes, Message et Boucle.

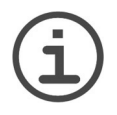

#### *REMARQUE*

*Nous vous recommandons de créer des programmes personnalisés sur un ordinateur doté du logiciel VIALINK, voir aussi [« 3.4.3 Communications](#page-23-0) » [à](#page-23-0) [la page 24.](#page-23-0)*

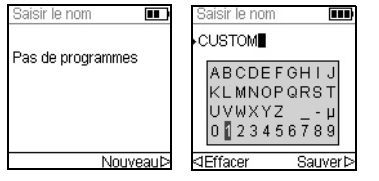

Appuyez sur Nouveau  $\triangleright$  pour créer un nouveau programme. Donnez un nom au programme.

Utilisez la **molette tactile** pour sélectionner caractères alphanumériques et appuyez sur **OK**.

Une fois terminé, appuyez sur Sauver  $\triangleright$  pour enregistrer le nom du programme.

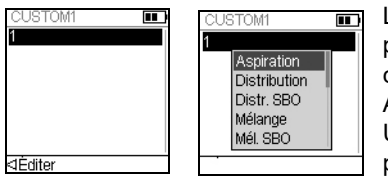

La première étape est surlignée, appuyez sur **OK**. Un programme personnalisé doit obligatoirement commencer par une des opérations suivantes : Aspiration, Mélange, Message ou Écart pointes. Utilisez la **molette tactile** pour sélectionner la première étape, p. ex. Aspiration, et appuyez sur **OK**.

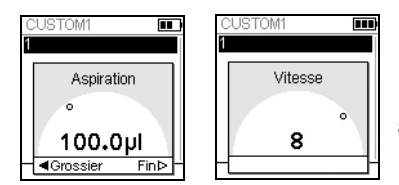

Réglez le volume et appuyez sur **OK**.

Réglez la vitesse de pipetage pour cette étape et appuyez sur **OK**.

Après avoir défini la première étape, la deuxième ligne est automatiquement surlignée. Appuyez sur **OK** pour définir la deuxième étape. Continuez à ajouter des étapes jusqu'à ce que votre protocole de pipetage soit entièrement défini.

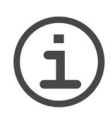

## *REMARQUE IMPORTANT*

*Lorsque la première étape est une étape d'aspiration « Aspiration », suivie par une étape de mélange « Mélange », le volume aspiré se trouve dans les pointes à la fin du dernier cycle de mélange. En commençant par une étape de mélange « Mélange », les pointes sont vides à la fin du dernier cycle de mélange.*

Pour ajouter une étape d'écartement des pointes sur une pipette VOYAGER, appuyez sur **OK**, déplacez le curseur vers le bas jusqu'à l'option Écart pointes et appuyez sur **OK**.

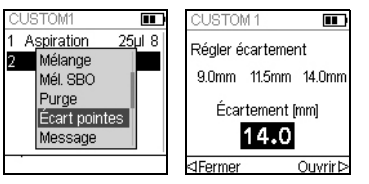

Sélectionnez l'un des trois espacements des pointes préférés à l'aide de la molette tactile et appuyez sur **OK**. Vous pouvez également appuyer sur  $\triangleleft$  et  $\triangleright$ pour définir un nouvel écartement des pointes.

Définissez un nouveau programme personnalisé étape après étape en choisissant parmi les opérations de base suivantes :

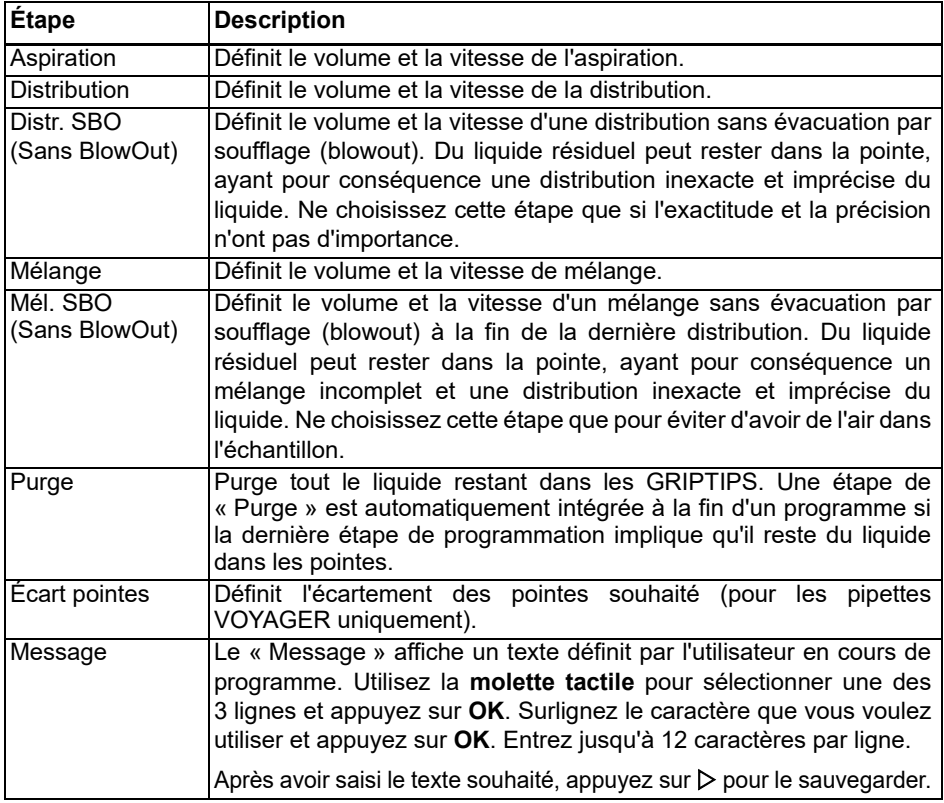

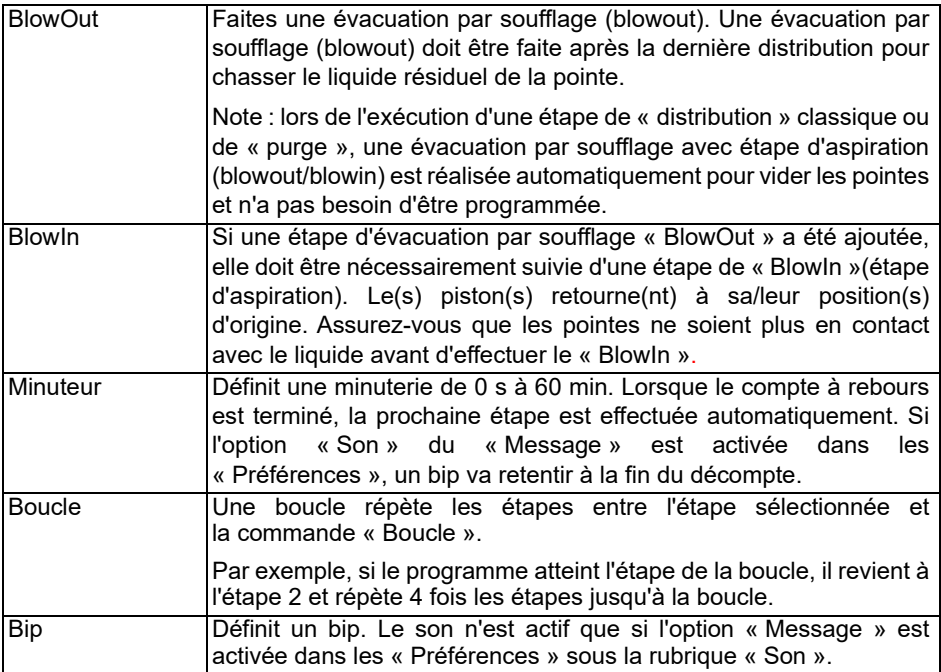

Pour sauvegarder et mémoriser un programme personnalisé, appuyez sur  $\triangleright$  Sauver. Pour exécuter le programme, appuyez sur **OK**.

## **5.3.2 Modifier des programmes existants**

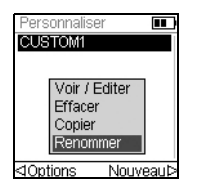

Sur l'écran du programme personnalisé, utilisez la **molette tactile** pour surligner un programme existant. Appuyez sur  $\triangleleft$  Options. Sélectionnez une option (Voir / Éditer, Effacer, Copier, Renommer) pour modifier le programme.

L'option Voir / Éditer vous permet d'ajouter une nouvelle étape, d'éditer ou de supprimer une étape existante.

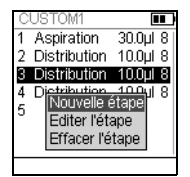

Pour insérer une nouvelle étape, appuyez sur ⊲ Éditer, sélectionnez Nouvelle étape et appuyez sur **OK**.

Utilisez la **molette tactile** pour sélectionner la position à laquelle la nouvelle étape doit être insérée et appuyez sur **OK**. Sélectionnez une opération et appuyez sur **OK**.

Appuyez sur Sauver  $\triangleright$  pour revenir à la liste des programmes personnalisés.

# **5.3.3 Exemple de programme personnalisé**

La tâche consiste à combiner 2 liquides différents dans une plaque 96 puits pour un dosage cinétique, puis à les mélanger pour obtenir une solution homogène. Le programme personnalisé est alors établi de la façon suivante :

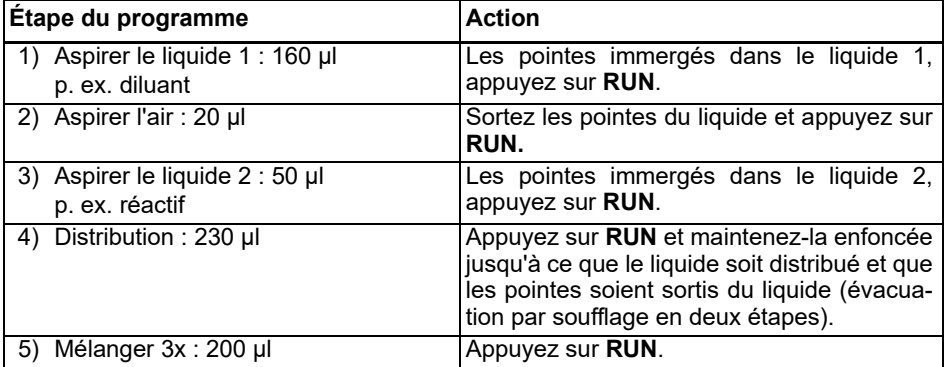

Il est inutile de programmer Purge. Le liquide résiduel est distribué dans le récipient à déchets. Appuyez sur **RUN** et maintenez-la enfoncée jusqu'à ce que le liquide soit purgé et que les pointes soient sortis du liquide (évacuation par soufflage en deux étapes), voir [« 4.3.2 Modes blowout/blowin](#page-28-0) » à la page 29.

# **6 Entretien**

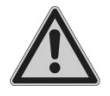

#### *AVERTISSEMENT*

*L'entretien des pipettes doit être effectué sur un lieu de travail propre et sans poussière. Mettez toujours la pipette VIAFLO / VOYAGER hors tension, débranchez-la du secteur et portez des gants avant d'entreprendre des travaux d'entretien.*

Les pipettes sont des instruments de précision et un entretien correct garantit un fonctionnement sûr et fiable. Le nettoyage est recommandé lorsque la pipette a été contaminée ou en contact avec des liquides corrosifs.

# **6.1 Calendrier d'entretien**

## **6.1.1 Tous les jours**

- Vérifiez l'absence de dommages visuels.
- Nettoyez la surface extérieure de la pipette (voir [6.2](#page-52-0)).

#### **6.1.2 Périodique**

• En cas d'utilisation quotidienne de la pipette, effectuez un test d'étanchéité tous les 3 mois (voir 7.3.5).

#### **6.1.3 Entretien annuel**

- Effectuez un étalonnage au moins une fois par an (voir 7).
- Si vous utilisez la batterie au-delà de la période recommandée de 3 ans, vérifiez visuellement qu'elle ne présente pas de signes d'endommagement, par exemple une décoloration, des taches, un rétrécissement de l'enveloppe du tube.

# <span id="page-52-1"></span><span id="page-52-0"></span>**6.2 Nettoyage**

Les matériaux utilisés à l'extérieur des pipettes électroniques sont compatibles avec un nettoyage à intervalles réguliers. Nettoyez les composants externes à l'aide d'un chiffon non pelucheux légèrement imbibé d'une solution savonneuse d'eau distillée ou d'une solution à 70 % d'isopropanol ou d'éthanol. N'utilisez jamais d'acétone ou d'autres solvants.

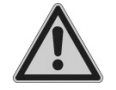

#### *AVERTISSEMENT*

*Ne pas immerger entièrement la pipette dans une solution de nettoyage, ne pas vaporiser de solution de nettoyage directement sur la surface de la pipette, car cela pourrait endommager les parties électroniques internes. Si du liquide pénètre dans les parties internes des pipettes, veuillez contacter votre technicien de service.* 

# **6.3 Démontage et assemblage**

#### *AVERTISSEMENT*

*Ne démonter la pipette que si l'extrémité inférieure doit être autoclavée. L'entretien et l'étalonnage sont nécessaires après l'autoclavage.* 

# <span id="page-53-0"></span>**6.3.1 Partie inférieure des pipettes VIAFLO monocanal**

#### **Démontage**

Démontez la partie inférieure de la pipette monocanal en procédant comme suit :

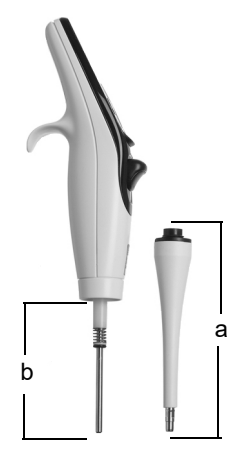

#### **Tous modèles :**

- 1) Assurez-vous que la pipette est en position d'alignement ou en position basse (à la fin d'un cycle de pipetage).
- 2) Mettez l'instrument hors tension et débranchezle.
- 3) Dévisez, dans le sens anti-horaire, le **bloc cylindre** (a) pour le détacher de la pipette. Faites ensuite glisser ce bloc le long du corps de la pipette pour exposer le **bloc piston** (b, modèles 12,5 µl–300 µl) ou **piston** (modèle 1250 µl).

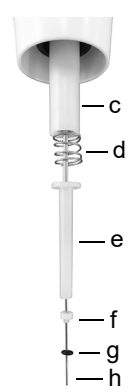

#### **Modèle 12,5 µl :**

- 4) Faites glisser du piston (h) les composants suivants :
	- Le **bloc constitué du joint torique** (noir, g) **et du joint** (blanc, f)
	- Le **support inférieur de joint** (blanc, e)
	- Le **ressort du support de joint** (d)
	- Le **support de joint** (blanc ou noir, c)

Mettez ces composants de côté ou placez-les dans un autoclave.

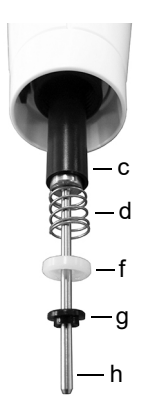

# **Modèle 50 µl :**

- 4) Faites glisser du piston (h) les composants suivants :
	- Le **bloc constitué de la collerette** (noir, g) **et de joint** (blanc, f)
	- Le **ressort du support de joint** (d)
	- Le **support de joint** (noir, c)

Mettez ces composants de côté ou placez-les dans un autoclave.

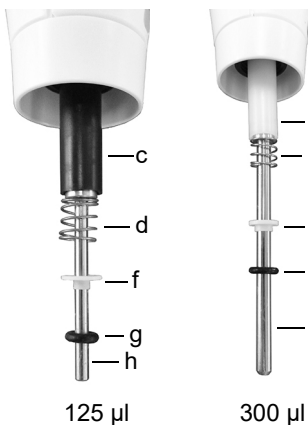

# f d c h g

# **Modèles 125 µl et 300 µl :**

- 4) Faites glisser du piston (h) les composants suivants :
	- Le **bloc constitué du joint torique** (noir, g) **et du joint** (blanc, f)
	- Le **ressort du support de joint** (d)
	- Le **support de joint** (noir ou blanc, c)

Mettez ces composants de côté ou placez-les dans un autoclave.

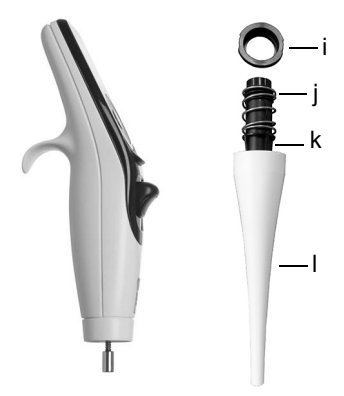

# **Modèles 12,5 µl–1250 µl :**

- 5) Séparez le **piston** (h) de la partie supérieure de la pipette. Le piston est maintenu en place grâce à un petit aimant.
- 6) Empoignez le **bloc cylindre** (a), puis tournez-le dans le sens anti-horaire pour déviser l'**anneau de blocage** (i) qui maintient en place le **cylindre** noir (k).
- 7) Séparez le **cylindre** noir (k) de **l'éjecteur de pointes blanc** (l).
- 8) Retirez le **ressort de l'éjecteur** (j).

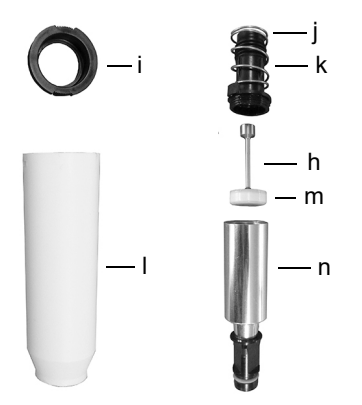

# **Modèle 5000 µl :**

- 4) Tenez le **bloc cylindre** (a), tournez-le dans le sens anti-horaire pour dévisser l'**anneau de blocage** (i) et retirez le **cylindre** noir (k).
- 5) Retirez le **ressort** le **cylindre** noir (j).
- 6) En maintenant la partie supérieure noire (k) du **cylindre**, dévissez le cylindre métallique (n) dans le sens inverse des aiguilles d'une montre.
- 7) Retirez le **piston** (h). Le **joint à lèvre** (m) est monté directement sur le piston.

9) Mettez de côté tous ces composants ou placez-les dans un autoclave.

# **Réassemblage**

Avant de réassembler la pipette, examinez chaque composant à la recherche de peluches ou de particules de poussière. Il est recommandé de remplacer le **joint torique** (noir, g), le **joint blanc** (f), et le **joint à lèvre** (m) avant de réassembler l'instrument, voir [« 9.2](#page-77-0) [Consommables](#page-77-0) » à la page 78.

1) Lubrifiez légèrement le piston et les joints (voir [« 6.5.3 Graissage](#page-60-0) » à la page 61).

# **Modèles 12,5 µl–1250 µl :**

2) Placez le piston (h) au niveau du petit aimant pour le fixer à la partie supérieure de la pipette.

# **Modèles 12,5 µl–300 µl :**

- 3) Faites glisser le **support de joint** (c) le long du piston, à l'intérieur de la pipette. L'extrémité du support de joint ayant un rebord doit être placée en direction de la partie supérieure de la pipette.
- 4) Faites glisser le **ressort du support de joint** (d) sur le piston. Il viendra ainsi reposer contre le support de joint.

5) Faites glisser le **bloc constitué du joint torique** (noir, g) **et du joint** (blanc, f) légèrement lubrifié sur le piston. Le joint blanc sera le plus proche du ressort du support de joint. Assurez-vous que le joint torique noir est fermement inséré dans le joint blanc.

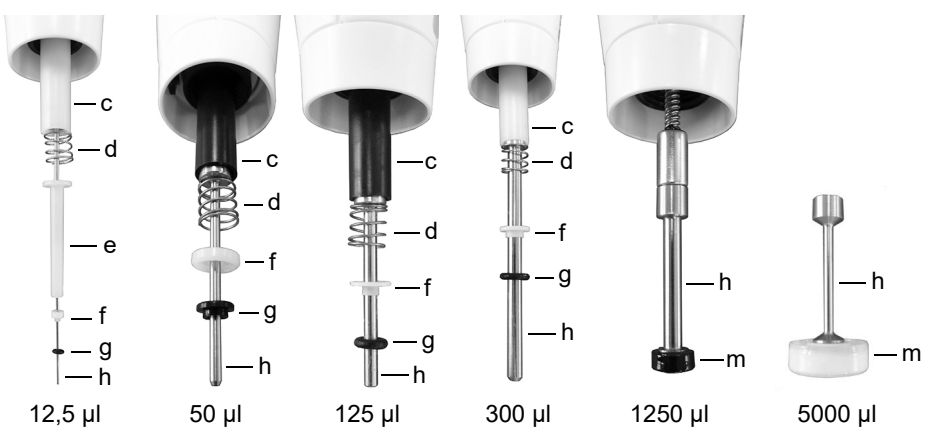

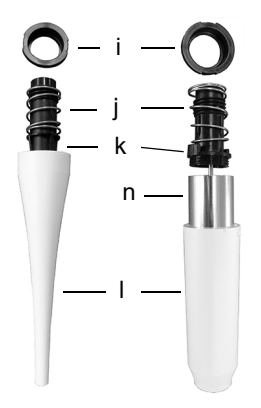

#### **Modèle 5000 µl :**

2) Introduisez le **joint à lèvre** (k) du piston dans le haut du cylindre métallique (n) et vissez le cylindre métallique sur la partie supérieure en plastique (k) du **cylindre** noir.

#### **Pour tous les modèles :**

- 6) Glissez le **ressort de** l'**éjecteur** (j) vers l'extérieur du **cylindre** noir (k).
- 7) Faites ensuite glisser le **cylindre** noir (k) vers l'intérieur de l'**éjecteur de pointes** blanc (l).
- 8) Placez l'**anneau de blocage** noir (i) sur le **cylindre** noir (k) au sommet de l'**éjecteur de pointes** (l). Tournez ensuite l'éjecteur dans le sens horaire jusqu'à ce que l'anneau de blocage émette un clic pour indiquer qu'elle est en place et que le cylindre noir est fixé au bloc cylindre.

12,5–1250 µl 5000 µl

9) Faites glisser le **bloc cylindre** (a) sur le **piston** (h, modèles 12,5 µl–1250 µl). Vissez dans le sens horaire pour fixer le bloc cylindre au corps de la pipette.

Faites un test d'étanchéité (voir [« 7.3.5 Test d'étanchéité](#page-64-0) » à la page 65) et validez les volumes de pipetage avec le réassemblage.

# **6.3.2 Pipettes VIAFLO multicanaux**

Démontez la partie inférieure des pipettes multicanaux avant la stérilisation. Reportezvous au chapitre [6.4](#page-58-0) pour les instructions de stérilisation. Ne pas ouvrir le boîtier de la partie inférieure.

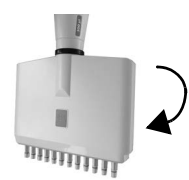

#### **Étape 1 Démontage :**

Tournez dans le sens anti-horaire pour dévisser la partie inférieure.

# **Réassemblage :**

Tournez dans le sens horaire jusqu'à ce que vous rencontriez une butée, puis tournez dans le sens inverse pour aligner les deux inscriptions de volume.

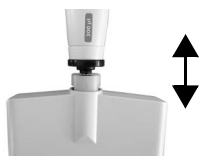

# **Étape 2**

# **Démontage :**

Tirez légèrement pour séparer la partie supérieure de la partie inférieure afin d'exposer la boule et sa douille.

# **Réassemblage :**

Poussez légèrement les parties supérieure et inférieure l'une contre l'autre.

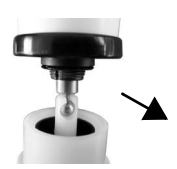

# **Étape 3**

#### **Démontage :**

Désengagez la boule de sa douille pour séparer les composants.

# **Réassemblage :**

Réengagez la boule dans sa douille pour les fixer de nouveau ensemble.

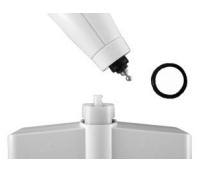

# **Étape 4**

## **Démontage :**

Retirez la bague noire de recouvrement de la partie supérieure.

## **Réassemblage :**

Placez la bague de recouvrement sur la partie supérieure.

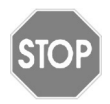

## *ATTENTION*

*Les pipettes VOYAGER ne peuvent être complètement démontées que par des techniciens de service qualifiés.*

# <span id="page-58-0"></span>**6.4 Décontamination**

Si la surface d'une pipette VIAFLO / VOYAGER a été en contact avec un produit biologiquement dangereux, elle doit être décontaminée conformément aux bonnes pratiques de laboratoire. Nettoyez la surface à l'aide d'un chiffon non pelucheux légèrement imbibé d'un désinfectant tel que :

- L'éthanol à 70 %
- Le microcide SQ 1:64
- Une solution de glutaraldéhyde à 4 %
- Une solution Virkon à 1-3 %

Suivez les instructions fournies avec les désinfectants.

L'instrument peut être décontaminé avec du gaz  $H_2O_2$  (concentration maximale de 35 %) pendant 60 minutes.

Il n'est pas recommandé d'autoclaver les pipettes VIAFLO. Si un autoclavage est nécessaire, seules les pièces désassemblées de la partie inférieure des pipettes monocanal VIAFLO ou la partie inférieure des pipettes multicanaux VIAFLO peut être autoclavée. La conception des pipettes garantit qu'aucun liquide ni aérosol ne peut atteindre les pièces électroniques internes de la partie supérieure des pipettes.

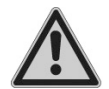

## *AVERTISSEMENT*

*Il est nécessaire d'effectuer une maintenance après avoir autoclavé une pipette VIAFLO !* 

*N'autoclavez pas l'unité entière. La chaleur extrême pourrait endommager l'écran et les autres composants électriques.* 

## *Les pipettes VOYAGER ne peuvent PAS être autoclavées !*

*La calibration d'origine (rapport de mesure indiquant les données « avant ») est impossible après l'autoclavage !*

## **6.4.1 Autoclavage des pièces démontées**

Placez les composants démontés (voir [6.3.1](#page-53-0)) dans un autoclave à vapeur :

# **Monocanal 12,5–1250 µl : Monocanal 5000 µl :**

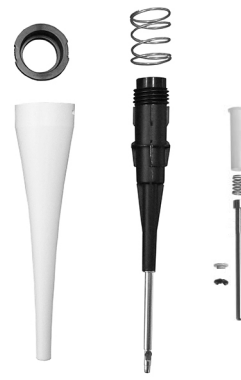

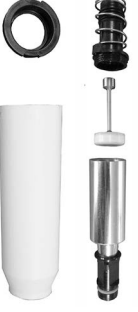

Vous pouvez autoclaver les composants à 121° C (surpression de 1 bar) pendant 20 min.

# **6.5 Entretien courant**

# **6.5.1 Envoi à INTEGRA Biosciences**

Pour toute maintenance ou réparation, veuillez contacter votre technicien de service local.

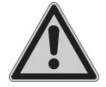

#### *AVERTISSEMENT*

*Si vous travaillez avec des substances infectieuses, p. ex. des pathogènes humains, vous devez décontaminer vos pipettes VIAFLO / VOYAGER avant de les envoyer pour l'entretien courant. La déclaration d'absence de risques sanitaires doit être signée. Ceci est indispensable pour protéger le personnel de service.*

# <span id="page-59-0"></span>**6.5.2 Changer les joints toriques des raccords des pointes**

Les raccords de pointes des pipettes 300 µl, 1250 µl et 5000 µl sont munis de joints toriques colorés qui assurent une étanchéité optimale au niveau de la paroi interne des GRIPTIPS et garantissent une fixation solide.

Les joints toriques sont fabriqués en silicone durable. Au besoin, p. ex. en cas de fuite due à des joints toriques endommagés, vous pouvez les remplacer. Un jeu de joints toriques de rechange et un outil sont fournis avec les pipettes 300 µl et 1250 µl. Ils peuvent aussi être commandés séparément, voir [« 9 Accessoires et consommables](#page-76-0) » à la page 77.

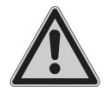

*AVERTISSEMENT Veillez à ne pas endommager les raccords des pointes.*

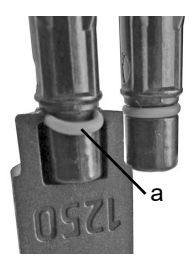

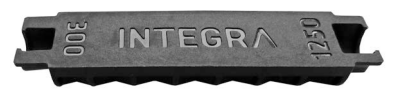

Pour remplacer les joints toriques des pipettes 300 ou 1250 ul. choisissez le côté de l'outil fourni qui correspond à la taille de la pipette (300 µl ou 1250 µl). Glissez l'outil par le côté sur le raccord de la pointe, jusqu'à ce que le joint torique (a) fasse une boucle. Retirez le joint torique à l'aide d'une pince en plastique.

Pour les pipettes 5000 µl, utilisez simplement une pince en plastique pour retirer le joint.

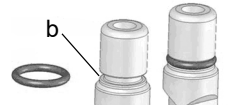

Glissez un joint torique neuf sur le raccord de la pointe (b).

# <span id="page-60-1"></span><span id="page-60-0"></span>**6.5.3 Graissage**

Les joints internes et les joints toriques sont sujets à une lente usure. Pour conserver l'étanchéité, il est important que ces joints soient enduits en permanence d'une fine couche de lubrifiant. Le lubrifiant recommandé varie selon la taille de la pipette VIAFLO (voir [« 9.2 Consommables » à la page 78](#page-77-0)) :

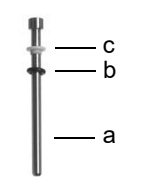

# **Monocanal - 12,5 µl, 125 µl, 300 µl :**

Utilisez du gel HFC (hydrurofluorurocarbone) (n° 100-00136-50) pour lubrifier légèrement le piston (a), sans que les composants ne glissent. Déposez une goutte de graisse sur vos doigts, lubrifiez le joint torique noir (b), puis passez au joint blanc (c).

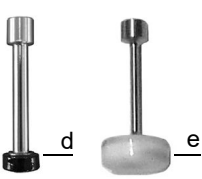

# **Monocanal - 1250 µl et 5000 µl :**

Utilisez le fluide Super-O-Lupe (n° 100-00135-50) pour lubrifier légèrement l'extérieur des joints à lèvre (d, e) et non pas la partie inférieure.

# **6.6 Élimination du matériel**

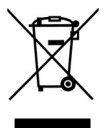

Les pipettes électroniques VIAFLO / VOYAGER ne doivent pas être jetées avec les déchets ménagers non triés. Ne jetez pas les pipettes au feu.

Les pipettes électroniques VIAFLO / VOYAGER contiennent des batteries Liion. Ne modifiez les batteries en aucun cas. Éliminez les pipettes et les batteries séparément, conformément aux lois et réglementations relatives à l'élimination

des appareils contenant des batteries Li-ion en vigueur dans votre pays.

Dans certaines régions ou dans certains pays, comme dans les États membres de l'UE, le distributeur est tenu de reprendre ce produit gratuitement à la fin de sa vie. Pour plus d'informations, veuillez contacter votre distributeur local.

# **7 Étalonnage**

Étalonnez les pipettes électroniques VIAFLO / VOYAGER au moins une fois par an afin d'assurer une exactitude et une précision de pipetage optimales et d'allonger la durée de vie de l'instrument. Pour plus d'informations sur le service d'étalonnage, veuillez contacter votre distributeur local.

Ce chapitre fournit une procédure pour étalonner les pipettes VIAFLO / VOYAGER. Des réglementations et exigences différentes peuvent s'appliquer aux laboratoires d'étalonnage commerciaux.

# <span id="page-61-0"></span>**7.1 Définitions**

**Évacuation par soufflage (blowout) :** évacue tout liquide résiduel de la pointe en soufflant l'air excédentaire.

**Aspiration (blowin) :** après le soufflage, le piston revient à sa position de départ, ce qui provoque une légère entrée d'air (ou de liquide si les pointes sont restés dans le liquide). Pour éviter le démarrage prématuré de l'étape d'aspiration (blowin), gardez **RUN** enfoncée le temps de la distribution, retirez les pointes du liquide et relâchez alors **RUN**.

**Préhumidification :** pré-revêtement de l'intérieur des pièces en contact avec le liquide à l'aide d'une fine couche du même liquide pour équilibrer l'humidité de l'air à l'intérieur de la pointe et de la pipette.

**Effleurement final :** la pointe de la pipette est placé contre le liquide de surface ou la paroi latérale de la plaque multipuits pour évacuer tout liquide résiduel à l'extrémité de la pointe de la pipette.

**Calibration :** correspond au processus d'établissement de la correspondance entre un volume cible et le volume correspondant réellement distribué (interprétation de la « calibration » selon la 3ème édition du VIM, 2008).

**Réglage** : réglage de la longueur de la course du piston en accord avec la valeur du volume cible spécifié.

**Exactitude :** capacité d'une pipette à aspirer ou à distribuer le volume souhaité exact. Cela décrit l'adéquation des résultats de mesure par rapport à la valeur réelle. L'exactitude est également connue sous le nom d'erreur systématique ou justesse. Elle peut être corrigée.

**Précision :** la précision désigne la capacité à reproduire une mesure. Également appelée erreur aléatoire, il s'agit d'une erreur imprévisible, qui ne peut donc être ni corrigée, ni étalonnée.

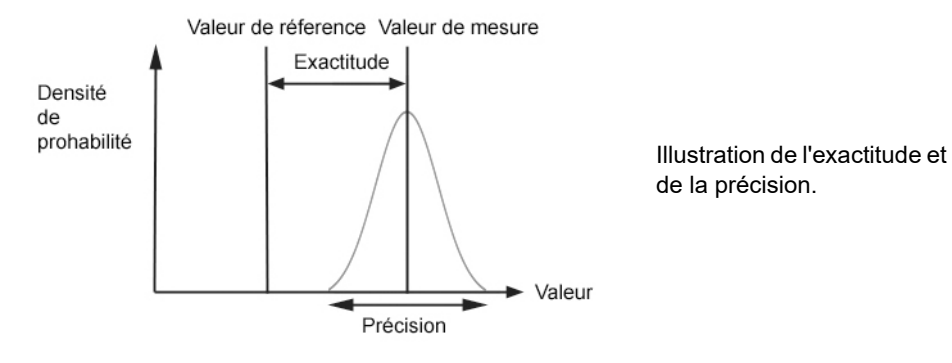

# <span id="page-62-0"></span>**7.2 Matériel nécessaire**

- Balance de précision avec une précision de lecture de 0,01 mg
- Poids référence ASTM Classe 2 ou OIML E2, exemples :
	- 1 mg (Mettler Toledo, n° 158307)
	- 1 g (Mettler Toledo, n° 158397)
- Piège à condensat pour la balance
- Récipient de pesée (dans l'idéal, le rapport hauteur/diamètre correspond à un minimum de 3:1)
- Équipement de mesure pour la température, l'humidité et la pression atmosphérique (par ex. Testo 435-2 Professional).

Si aucun baromètre n'est disponible, cherchez sur internet la valeur de la pression atmosphérique donnée par une station météorologique locale.

- Eau distillée (optimal : conforme à la qualité 3 selon la norme ISO 3696)
- Embouts GRIPTIPS non filtrés neufs, correspondant au volume de la pipette (voir la section 6.3)
- Option de charge pour pipette, par exemple un support de charge pour une pipette, réf. art. 4210.
- 1 bécher rempli ou un réservoir à réactif 100 ml (réf. art. 4322) avec de l'eau distillée pour la préhumidification et la calibration.
- 70 % d'éthanol ou d'isopropanol.

# **7.3 Préparation**

# **7.3.1 Conditions et environnement de test**

Les tests et les calibrations doivent être effectués dans des conditions et un environnement conformes à la norme ISO 8655-6.

- La température doit être comprise entre 18 et 25°C et doit rester constante (± 0,5°C) tout au long de la procédure de la calibration.
- Le taux d'humidité relative optimale de l'environnement est supérieur à 50 %. Au niveau de la position de distribution, ce taux monte à 80%.
- Les pointes GRIPTIPS, les pipettes et l'eau distillée doivent être dans le laboratoire de la calibration depuis au moins deux heures avant le début de la calibration afin d'atteindre une température d'équilibre avec l'environnement.
- La balance doit être placée dans un environnement sans courant d'air.
- La balance doit être validée à l'aide de poids référence avant et après une série de mesures. Des poids référence de faible et haute valeur doivent être utilisés.
- Des poids de référence correspondant approximativement au volume de test minimum et au volume de test maximum doivent être utilisés. Voir la section [7.2](#page-62-0).

# **7.3.2 Nettoyage**

- Examinez la pipette pour repérer d'éventuels signes de dommages.
- Nettoyez le boîtier extérieur de la pipette ainsi que les raccords de pointes, voir [6.2.](#page-52-1)

# **7.3.3 Software**

• Vérifiez la version du logiciel et effectuez une mise à jour si nécessaire. Veuillez vous référer aux instructions séparées de mise à jour (Operating Instructions VIALINK) pour la mise à jour du logiciel.

# <span id="page-63-0"></span>**7.3.4 Préhumidification des pointes**

À chaque changement la pointe, vous devez préhumidifier les nouvelles pointes GRIPTIPS à trois reprises avant de commencer les tests et les calibrations.

- 1) Fixez une pointe GRIPTIP neuf correspondant à la gamme de volume de la pipette, directement depuis la boîte, sans toucher la pointe avec vos mains.
- 2) En mode Pipetage, programmez la pipette de sorte qu'elle aspire un volume complet. Réglez la vitesse d'aspiration sur 6.
- 3) Pour aspirer, appuyez sur **RUN** (Exécuter).
- 4) Distribution : maintenez **RUN** (Exécuter) appuyée jusqu'à l'expulsion totale du liquide, puis retirez la pointe du liquide et relâchez **RUN** (Exécuter) pour procéder à une évacuation par soufflage en deux étapes (voir [« 4.3.2 Modes blowout/blowin » à la](#page-28-0) [page 29\)](#page-28-0).
- 5) Répétez les étapes 3 à 4 trois fois.

# <span id="page-64-0"></span>**7.3.5 Test d'étanchéité**

Avant d'étalonner la pipette, il est nécessaire de s'assurer que la pipette est en bon état d'un point de vue mécanique. Pour cela, un test d'étanchéité doit être réalisé au préalable. Il est également recommandé de faire ce test régulièrement tous les trois mois, ou dès que des erreurs apparaissent. Il est recommandé d'effectuer un test d'étanchéité tous les trois mois ou dès qu'une erreur se produit.

- 1) Préhumidifiez les pointes comme indiqué au chapitre [7.3.4.](#page-63-0)
- 2) Sélectionnez le mode Pipetage / Mélange et définir les paramètres suivants :
	- Aspiration : volume maximal
	- Mélange : volume maximal
	- Cycles Mélange : 10
	- Vitesse Aspiration : 6
	- Vitesse Mélange : 6
- 3) Appuyez sur **RUN** pour aspirer.
- 4) Gardez les pointes de pipette immergées dans 2 mm de liquide et observez le niveau de liquide dans les pointes pendant 30 secondes. Vérifiez que le niveau de liquide ne baisse pas pendant ce temps. Un niveau qui diminue dans un cône indique une fuite. Notez le(s) canal/canaux affecté(s) et lisez la suite pour remédier au problème.
- 5) Gardez les pointes de pipette immergées dans environ 2-3 mm de liquide et appuyez sur **RUN** pour lancer le cycle de mélange.
	- a) Observez si des bulles d'air se forment à l'extrémité des pointes pendant la distribution.
	- b) Avec une pipette multicanaux, vérifiez que les niveaux de liquide se déplacent de la même façon dans tous les canaux.
	- c) À la fin d'une dernière distribution, la présence de bulles d'air est tout à fait normale, puisqu'une évacuation par soufflage est en cours.
- 6) Dans le cas d'une pipette VOYAGER, suivez les étapes 3 à 5 pour les deux positions de pointes fermées et ouvertes (écartement minimal et maximal des pointes).

# **Signes indiquant une fuite**

- 1) Le niveau de liquide n'est pas identique dans tous les canaux après l'aspiration.
- 2) Le niveau de liquid baisse dans un intervalle de temps de 30 s durant lequel les pointes sont immergées dans le liquide.
- 3) Pendant le cycle de mélange, le niveau de liquide d'un canal baisse.
- 4) Un ou plusieurs canaux présentent des bulles d'air pendant le cycle de mélange.

# **Pour remédier à un problème de fuite**

- 1) Si une fuite est détectée avec des pipettes de 300 µl, 1250 µl ou 5000 µl, changez les joints toriques (voir [6.5.2](#page-59-0)) et lubrifiez les pistons (voir [6.5.3\)](#page-60-1) des canaux affectés.
- 2) Si les fuites ne sont pas résorbées ou détectées avec les pipettes 12,5 µl, 50 µl ou 125 µl, contactez votre service technique INTEGRA (support@integrabiosciences.com).

# <span id="page-65-0"></span>**7.4 Obtention du volume effectif**

Effectuez à chaque fois au moins 4 mesures à 100%, 50% et 10% de la valeur nominale. Commencez les mesures à 100 % du volume nominal.

# **Généralités**

- 1) Utilisez toujours des pointes GRIPTIPS neufs, jamais utilisés et qui correspondent à la plage de volume de la pipette, même lorsque vous changez le volume de test, par exemple, de 100% à 50%.
- 2) Préhumidifiez toujours (voir section [7.3.4\)](#page-63-0) lorsque vous utilisez une nouvelle pointe GRIPTIP.
- 3) Pipetez toujours le long de la paroi du récipient ou directement dans le liquide (profondeur d'immersion maximale d'1– 2 mm).

## **Test gravimétrique**

- 1) Prenez note de la température ambiante et de la pression de l'air ambiant.
- 2) Effectuez une préhumidification (voir [7.3.4](#page-63-0)).
- 3) Sélectionnez le mode « Pipetage » et définissez le volume de test. Réglez les vitesses à 6.
- 4) La première distribution sur la balance ne doit pas être enregistrée. Elle permet d'habituer la balance au volume de test. Après chaque distribution, re-tarez la balance. Après chaque distribution, re-tarez la balance.
- 5) Commencez la première mesure en distribuant le volume de test et enregistrez le poids indiqué par la balance. Pendant la distribution, maintenez **RUN** appuyée. Après la distribution, faites glisser la pointe de pipette le long de la paroi du récipient de pesée pour effectuer un effleurement sur la paroi latérale, voir chapitre [7.1](#page-61-0). Relâchez ensuite **RUN**.
- 6) Une fois les mesures de volume élevé effectuées, poursuivez en effectuant les mesures de test avec le volume moyen puis faible en répétant les étapes 2-5.

# <span id="page-66-0"></span>**7.5 Calcul de l'exactitude et de la précision**

Signification des variables utilisés dans les calculs :

- $V<sub>s</sub>$  = Test sélectionné ou volume cible
- $m_{\widetilde l}$  =  $\,$  Poids du liquide mesuré (en g ou mg)
- $Z =$  Facteur Z (voir 8.6)
- $V_i$  = Volume converti (en ml ou µl)
- $\overline{V}$  = Volume moyen effectif (en ml ou µl)
- *n* = Nombre de mesures

# **Conversion de la masse en volume**

Les valeurs obtenues en [7.4](#page-65-0) sont les relevées par la balance sont exprimées en grammes ou milligrammes. Ces valeurs doivent être converties en microlitres à l'aide du facteur de correction Z. Ce dernier prend en compte la densité de l'eau et la poussée de l'air au cours de la pesée à la température de test correspondante. Pour déterminer le facteur Z correct, recherchez l'intersection entre la température et la pression de l'air dans le tableau [8.6](#page-75-0). Arrondissez ensuite les valeurs de température et de pression de l'air.

Convertissez chaque masse *m<sup>i</sup>* en volume en la multipliant par le facteur Z correspondant :

$$
V_i = m_i \times Z
$$

Additionnez les volumes  $V_i$  calculés et d<u>ivi</u>sez la somme par *n* (nombre de mesures, par exemple,  $n = 5$ ) pour calculer le volume  $\overline{V}$  moven :

$$
\overline{V} = \frac{1}{n} \times \sum_{i=1}^{n} V_i
$$

# **Calcul de l'erreur systématique (exactitude)**

L'erreur systématique *es* peut être calculée à l'aide de l'équation suivante, où *V<sup>s</sup>* correspond au volume test sélectionné :

$$
e_s = \overline{V} - V_s
$$

soit, en pourcentage :

$$
e_s = \frac{100 \times (\overline{V} - V_s)}{V_s}
$$

# **Calcul de l'erreur aléatoire (taux de précision)**

Pour calculer l'erreur aléatoire en tant que déviation standard de répétabilité *sr*, utilisez l'équation suivante :

$$
s_r = \sqrt{\frac{\sum_{i=1}^{n} (V_i - \overline{V})^2}{n-1}}
$$

L'erreur aléatoire peut également être exprimée sous forme de pourcentage par le coefficient de variation *CV*, en utilisant l'équation suivante :

$$
CV = 100 \times \frac{s_r}{\overline{V}}
$$

Si la pipette est correctement étalonnée, le volume cible  $V_s$  est égal au volume effectif  $\overline{V}_i$ conformément aux spécifications d'exactitude de la pipette.

# **7.6 Réglage des pipettes électroniques**

Comparez les valeurs d'exactitude et de précision calculées selon les spécifications de la pipette indiquées à la section [8.5.](#page-72-0)

Si une pipette électronique ne satisfait pas aux spécifications de la calibration, elle doit être réglée, simplement en utilisant le logiciel de la pipette. Si les valeurs calibrées ne sont pas conformes aux spécifications, contactez votre service technique INTEGRA.

Il existe deux modes de la calibration pour les pipettes VIAFLO / VOYAGER : « Pipette », pour les transferts simples, et « Répétition » pour les aliquotes de pipetage.

La norme industrielle veut que les spécifications soient testées et présentées en utilisant des transferts simples. C'est-à-dire pour l'aspiration et la distribution d'un même volume. Le facteur « Pipette » du logiciel de la pipette détermine la performance des transferts simples, il peut donc être ajusté si la pipette ne répond pas aux spécifications. En règle générale, le réglage d'une pipette en mode de la calibration de répétition n'est pas nécessaire - cette procédure n'est donc pas décrite dans le présent document.

L'exemple suivant s'applique à une pipette 300 µl.

Sélectionnez la Boîte à Outils dans le menu principal. Cliquez sur Calibration & Service, puis sélectionnez l'option Calibration. Appuyez ensuite sur **OK**.

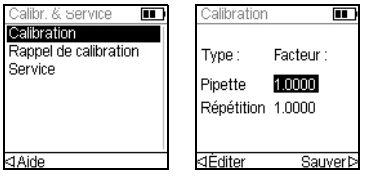

Surlignez la valeur de la Pipette.

Appuyez sur **OK** ou Éditer pour calibrer pour le mode « Pipette ».

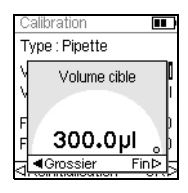

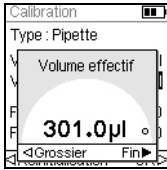

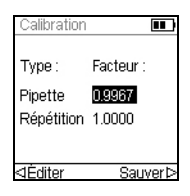

Surlignez le Volume cible  $(V_t)$  dans le menu Calibration. Appuyez ensuite sur **OK**.

Utilisez la molette tactile pour entrer le volume cible. Utilisez toujours le volume nominal (100 %) pour régler une pipette (300 µl dans cet exemple). Appuyez ensuite sur **OK** pour sauvegarder votre sélection.

Placez le curseur sur Volume effectif  $(\overline{V})$ . Utilisez la molette tactile pour entrer le volume effectif. Utilisez toujours le volume de test le plus élevé (100 % du volume nominal). Le volume effectif correspond au poids du liquide moyen corrigé par le facteur Z. Il est donc égal à *V*, le volume moyen en microlitres (voir la section [7.5,](#page-66-0) 301 µl dans cet exemple). Appuyez ensuite sur **OK** pour sauvegarder votre sélection.

Appuyez sur  $\triangleright$  pour appliquer le facteur de correction. La pipette se réglera pour distribuer le volume précis. Vous êtes redirigé vers le menu Calibration.

Appuyez sur  $\triangleright$  pour sauvegarder votre configuration.

Pour afficher les facteurs actuel et d'usine, surlignez la valeur de pipetage sur le menu Calibration et appuyez sur **OK**. Un message indique que la recalibration de la pipette est terminée. Pour la vérifier et la valider à nouveau, répétez les étapes 1–6 décrites dans la section [7.4](#page-65-0).

Si un rappel de la calibration a été configuré, il peut être réinitialisé via le menu Rappel de calibration, que ce soit en terme de temps et/ou de cycles.

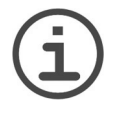

## *REMARQUE*

*Si un message d'erreur s'affiche lors de la configuration du nouveau facteur de correction, procédez comme suit :*

- *a) Sélectionnez le facteur Répétition dans le menu Calibration, puis entrez les valeurs des volumes cible et effectif (mesuré).*
- *b) Appuyez sur .*
- *c) Sélectionnez ensuite le facteur Pipette et entrez les valeurs des volumes cible et effectif.*
- *d) Appuyez sur .*
- *e) Les deux facteurs devraient désormais être identiques.*
- *f) Appuyez sur Sauver.*

# **8 Données techniques**

# **8.1 Conditions environnementales**

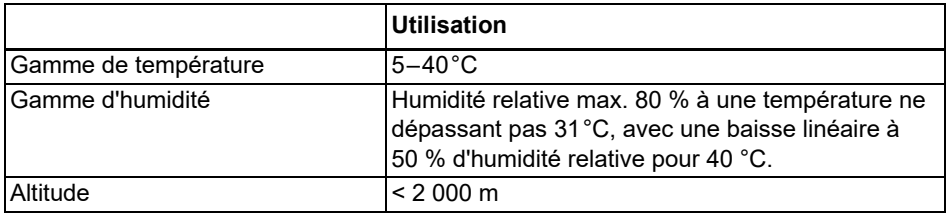

# **8.2 Caractéristiques de l'appareil**

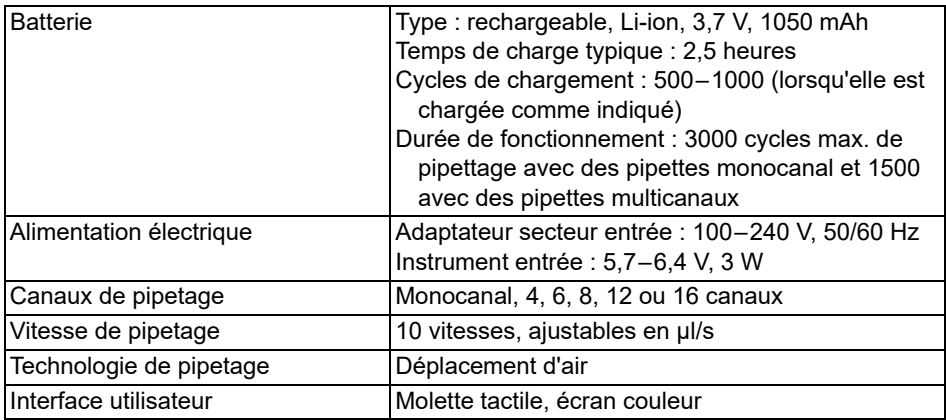

# **8.3 Vitesse de pipetage**

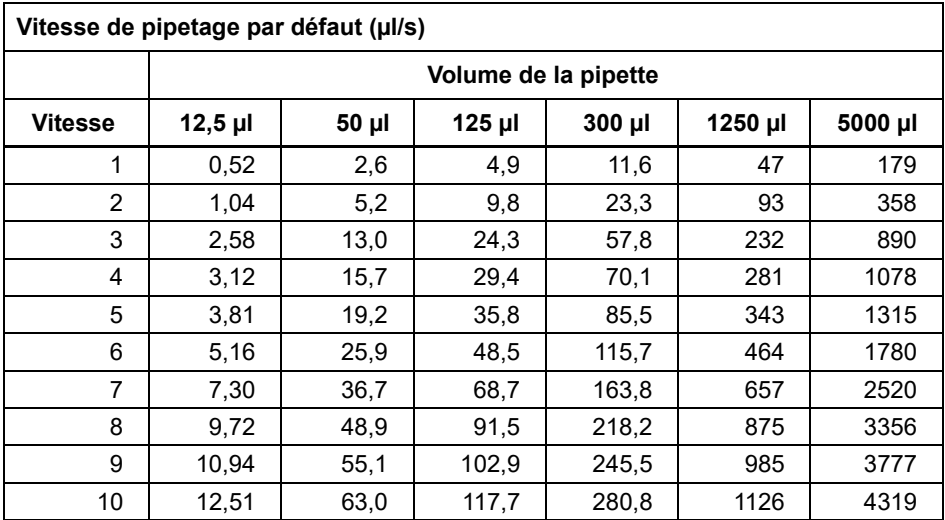

Les vitesses s'appliquent à la version de firmware 2.0 ou supérieure.

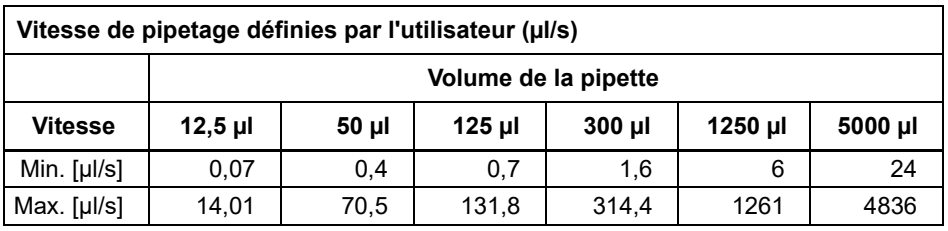

# **8.4 Propriété intellectuelle**

Les pipettes VIAFLO / VOYAGER sont couvertes par les brevets suivants :

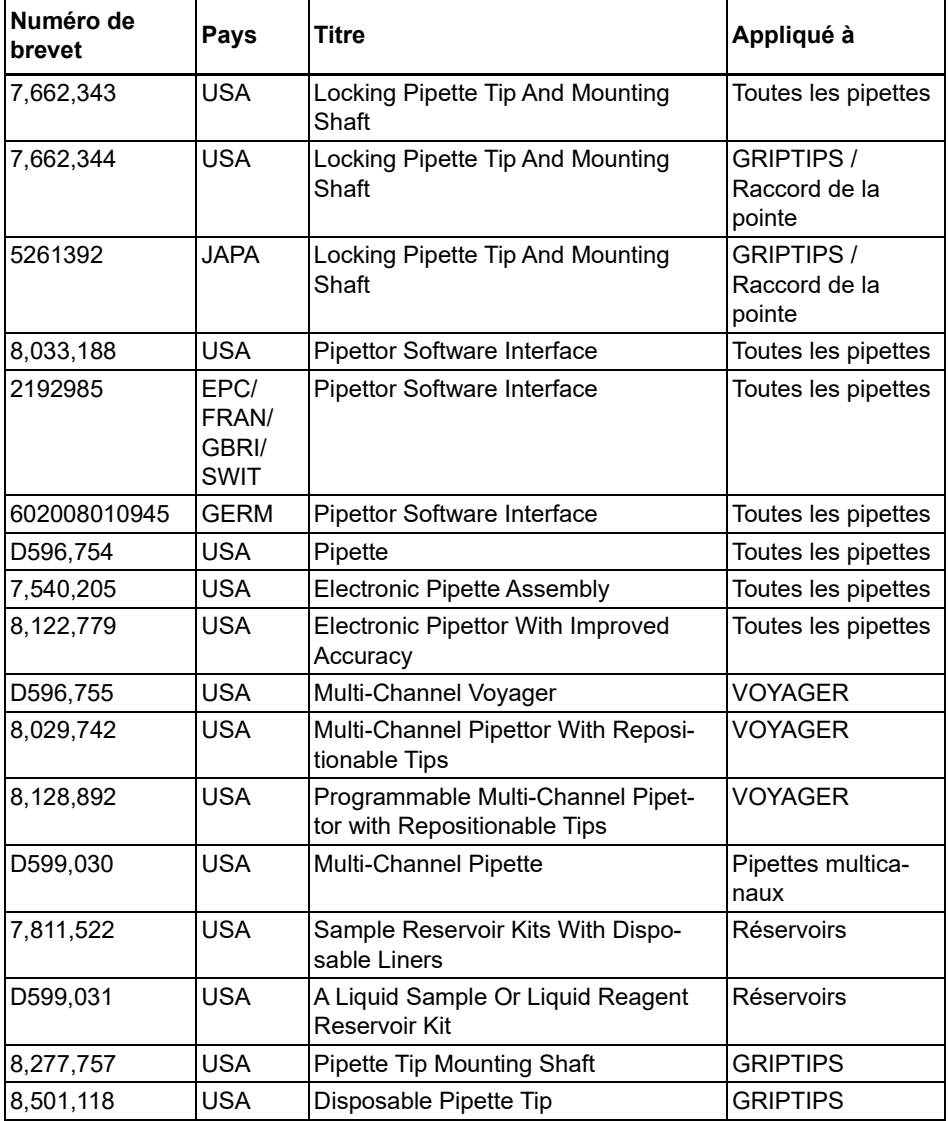
# **8.5 Spécifications du pipetage**

Les spécifications s'appliquent uniquement pour les transferts simples en mode Pipetage lorsque l'instrument est utilisé avec les GRIPTIPS INTEGRA et correspondent à la performance de tous les canaux de la pipette multicanaux. INTEGRA ne peut garantir le bon fonctionnement et les performances de l'instrument que si des pointes de pipette de marque GRIPTIPS® sont utilisées.

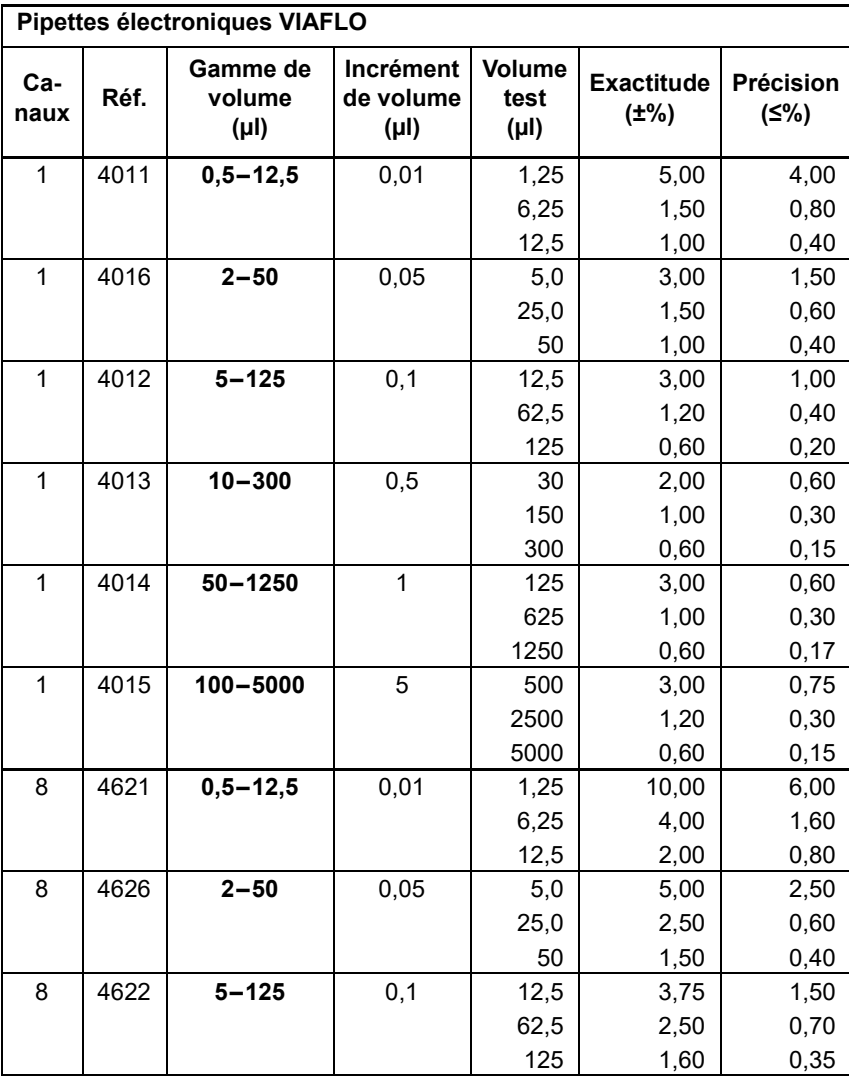

Précision = Coefficient de Variation.

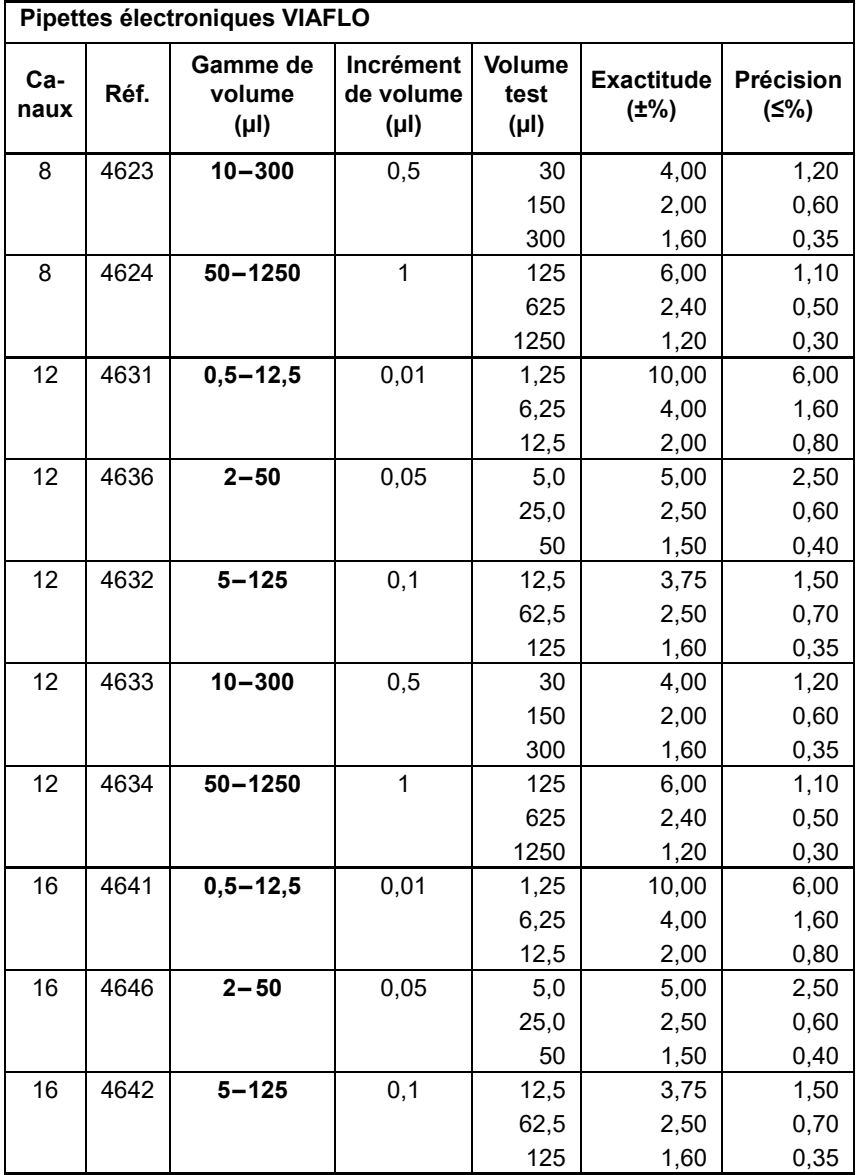

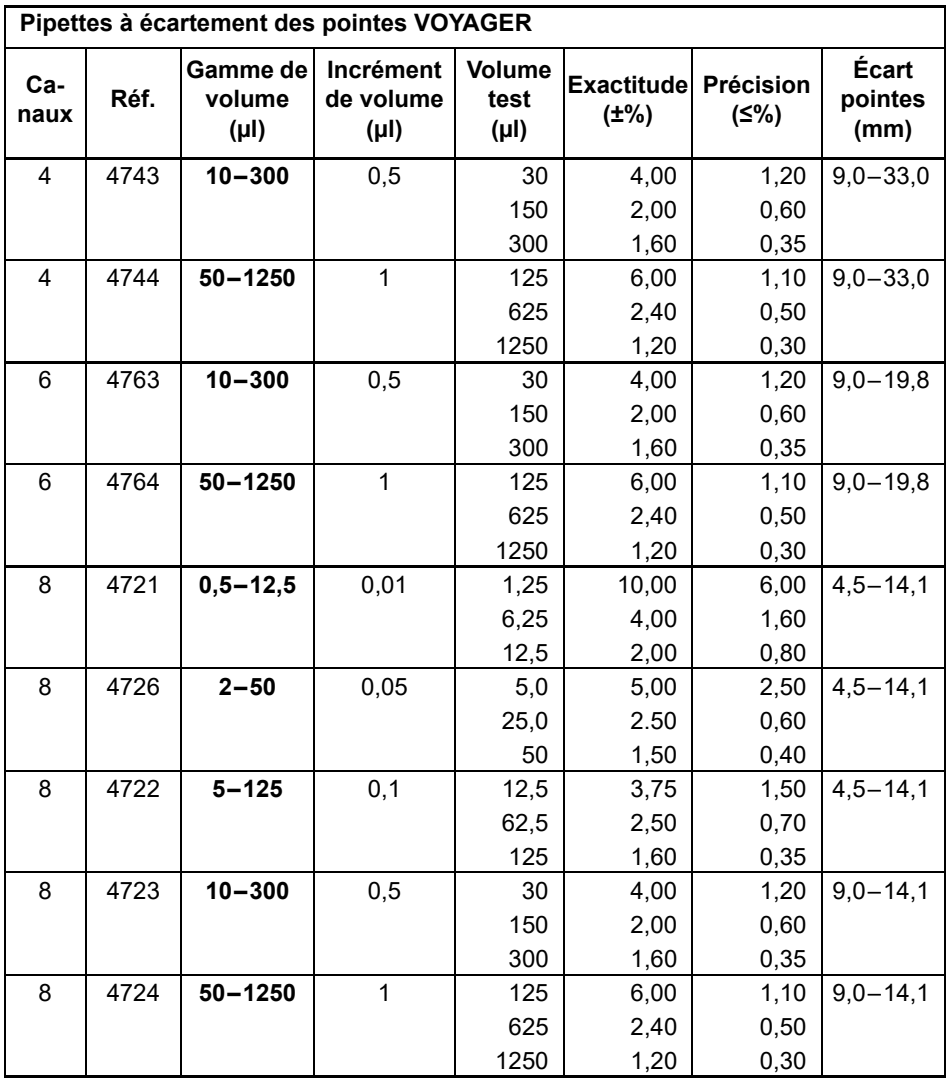

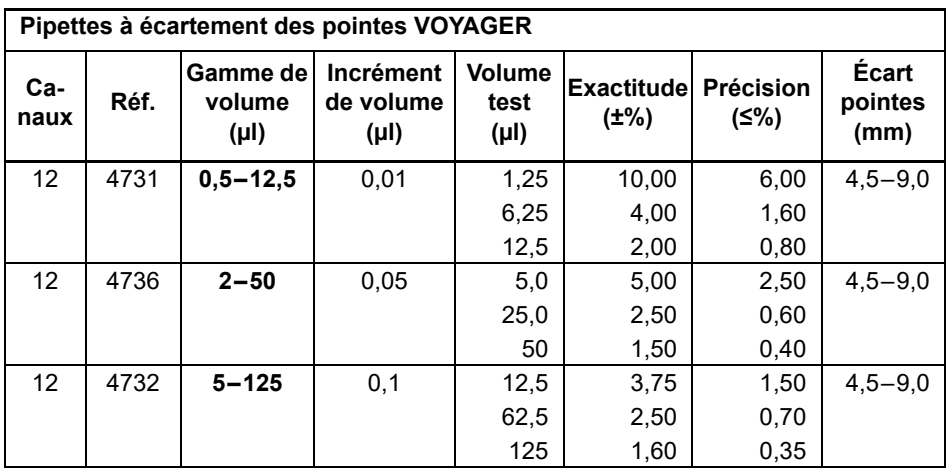

# **8.6 Facteurs de correction Z**

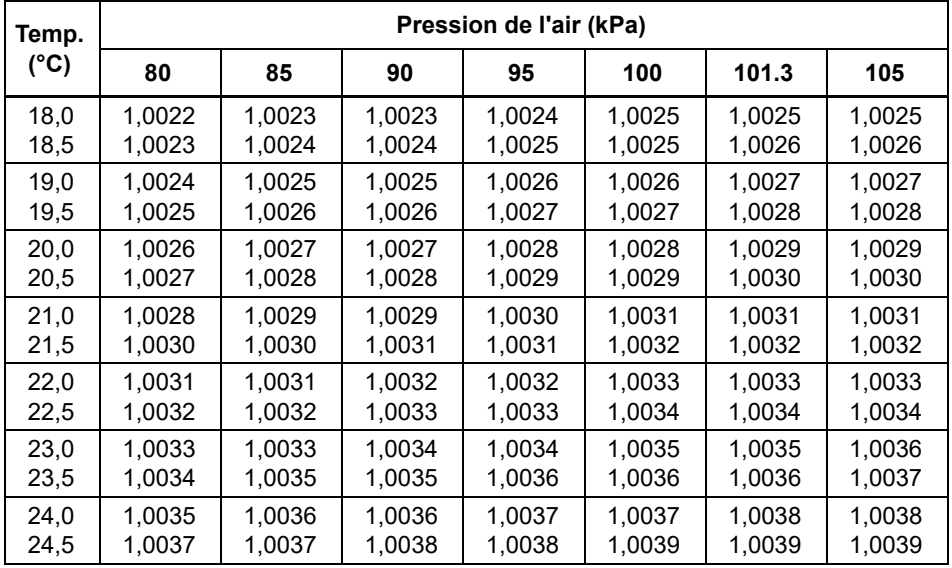

Valeurs Z en microlitres par milligramme.

# **9 Accessoires et consommables**

# **9.1 Accessoires**

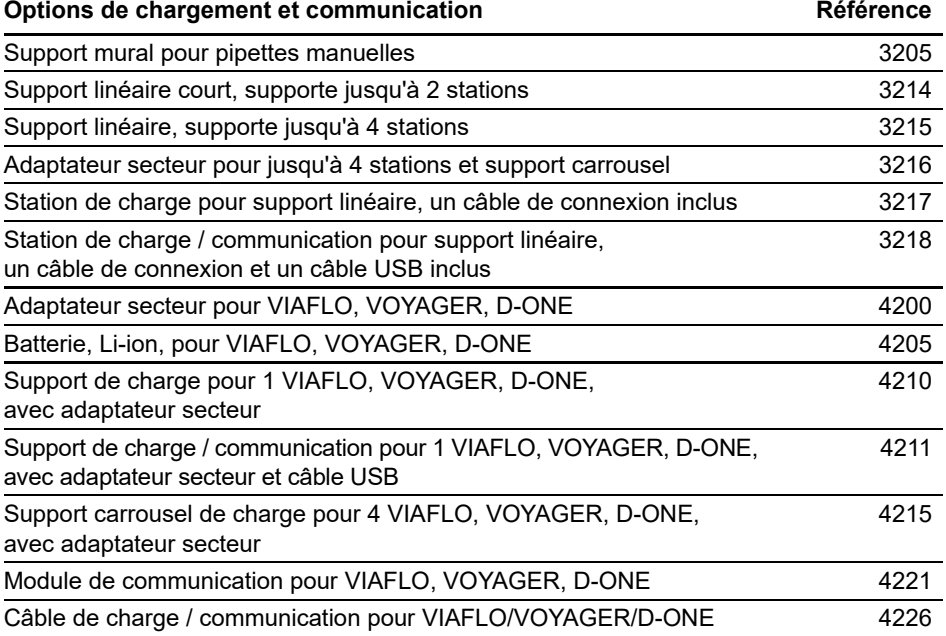

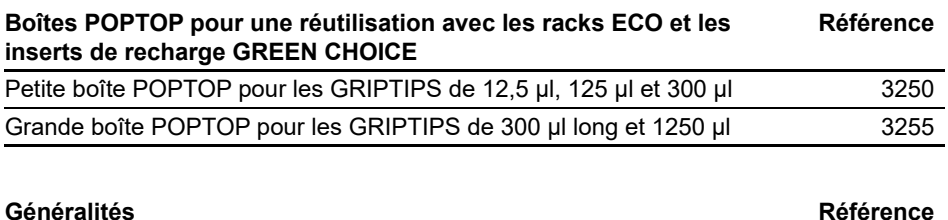

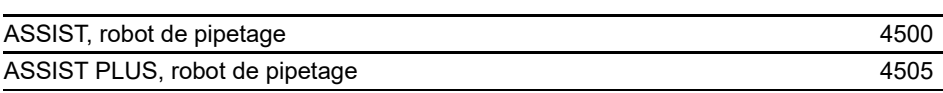

# **9.2 Consommables**

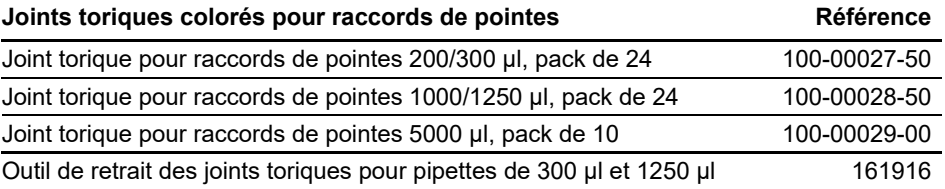

### **Bloc constitué du joint torique et du joint Référence**

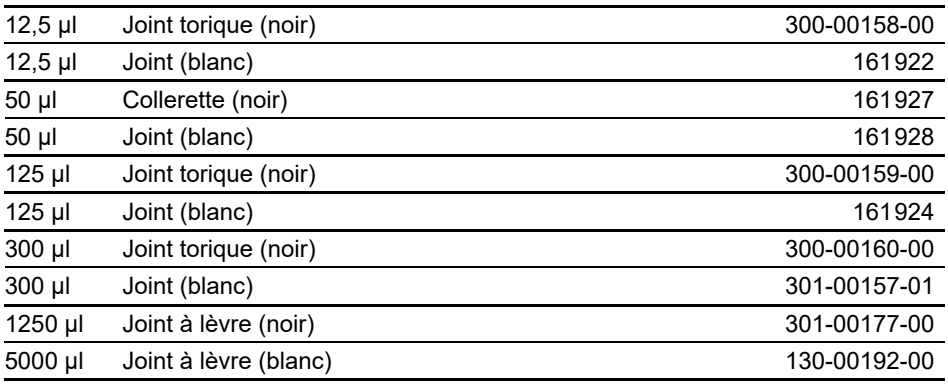

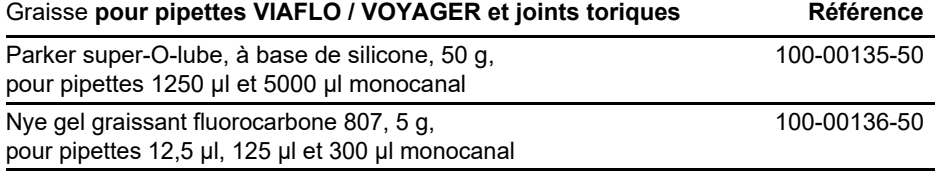

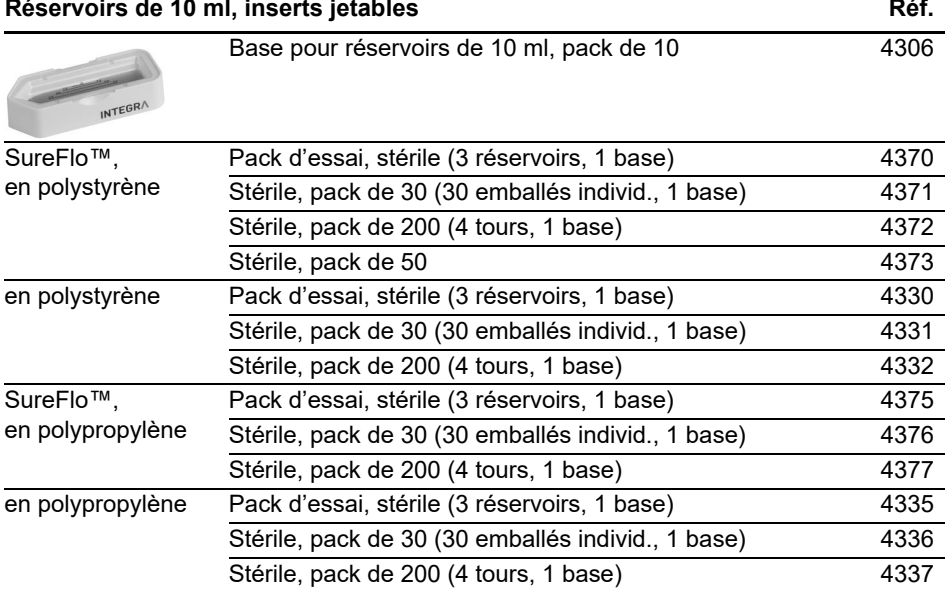

• SureFlo™ = structure anti-ventouse

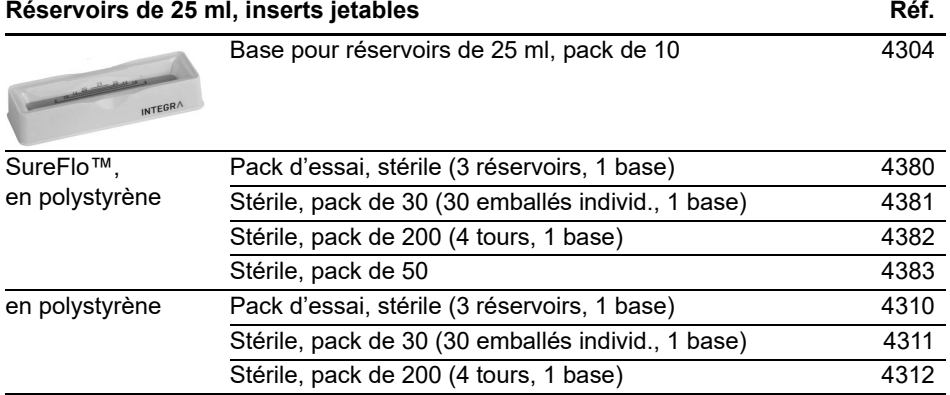

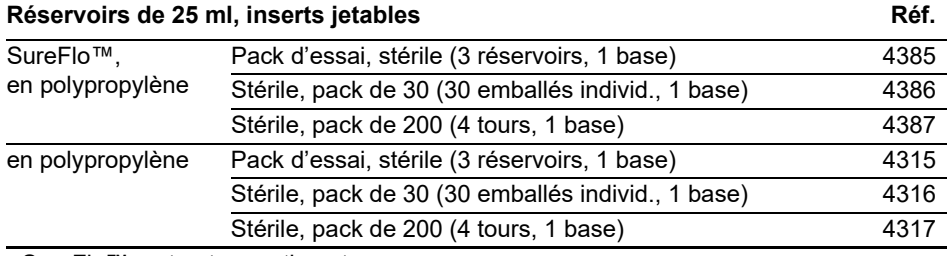

• SureFlo™ = structure anti-ventouse

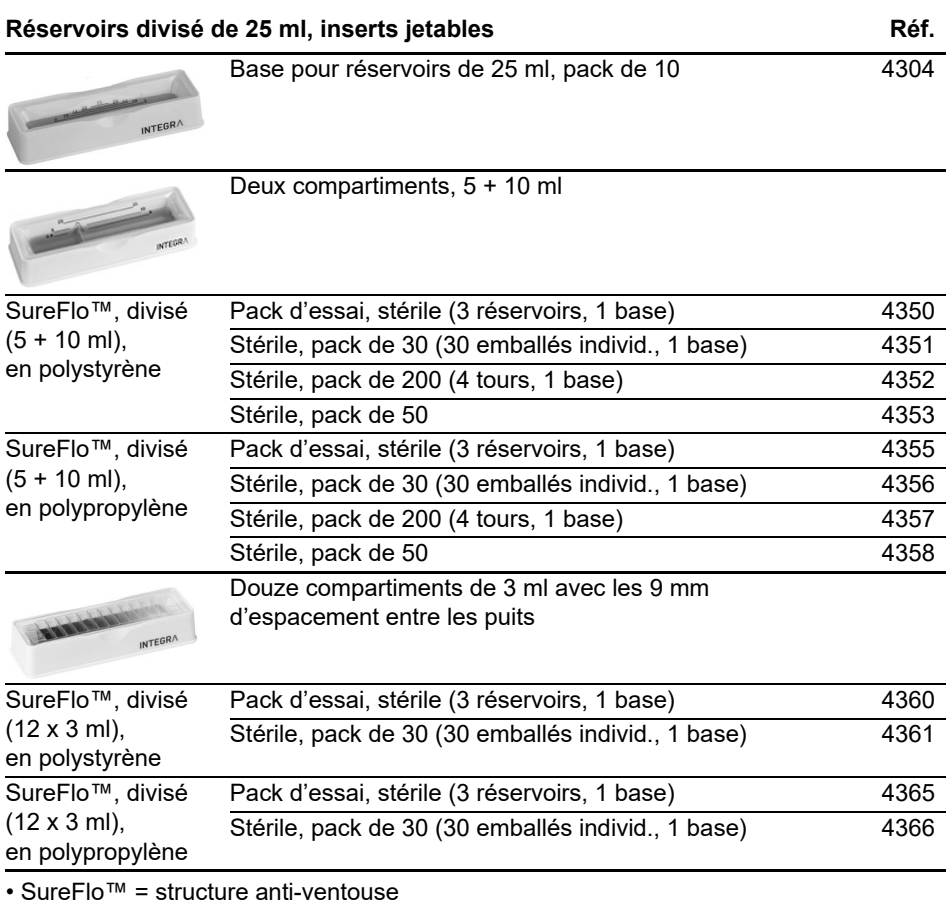

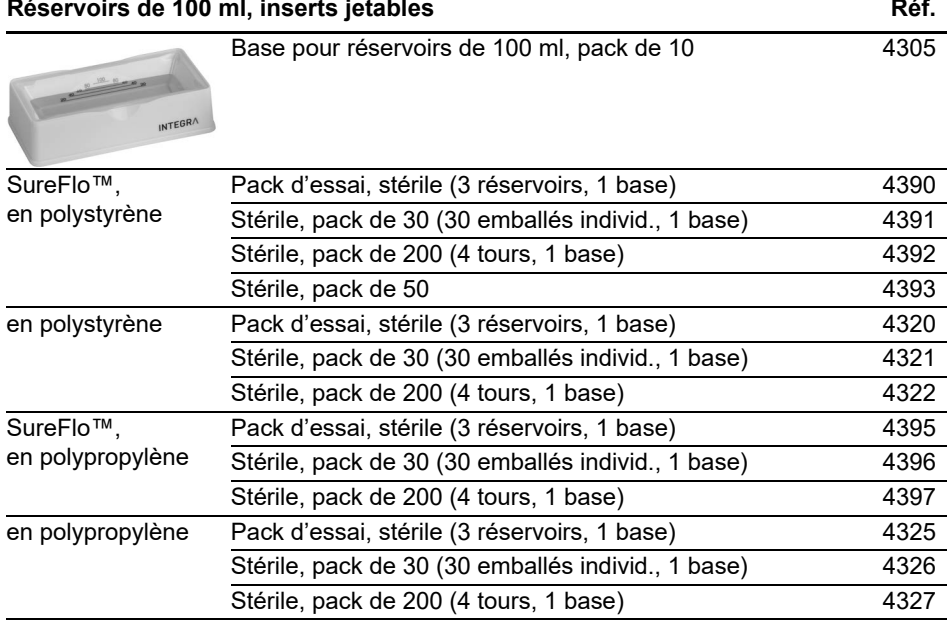

• SureFlo™ = structure anti-ventouse

### **9.3 GRIPTIPS**

INTEGRA propose une large gamme de GRIPTIPS avec des volumes allant de 12.5 µl à 5000 µl.

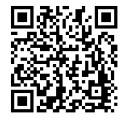

[Consultez le guide de sélection GRIPTIPS \(w](https://www.integra-biosciences.com/fr/guide-de-selection-griptips)ww.integra-biosciences.com/ fr/guide-de-selection-griptips) pour trouver les pointes adaptées et filtrez par volume, conditionnement et type.

### **9.3.1 Pipette ou système de pipetage INTEGRA**

Le choix des GRIPTIPS dépend de la pipette avec laquelle vous travaillez.

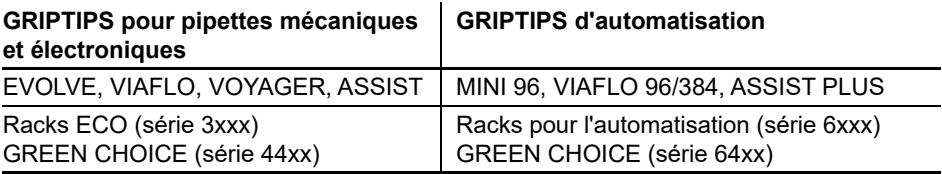

- **GRIPTIPS pour pipettes mécaniques et électroniques** : pour EVOLVE, VIAFLO, VOYAGER et ASSIST
- **GRIPTIPS d'automatisation** : pour MINI 96, VIAFLO 96, VIAFLO 384 et ASSIST PLUS. Ces GRIPTIPS sont testés pour leur rectitude et ont été conçus pour résister aux forces de chargement automatisé des systèmes de pipetage de paillasse. Pour les GRIPTIPS en configuration 384 pointes, on utilise des racks XYZ extra robustes en carbone antistatique.

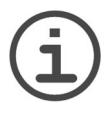

#### *REMARQUE*

*L'autoclavage des GRIPTIPS d'automatisation n'est pas recommandé car elles peuvent se déformer durant le procédé, ce qui peut entraîner un chargement incorrect de la pointe et entraver le ciblage précis des puits.*

#### **9.3.2 Options de conditionnement**

- **Racks ECO** : racks légers en PET, écologiques avec 60% de plastique en moins. Leur empreinte carbone est deux fois moins importante que celle des racks standard. Pour une expérience de pipetage plus pratique, les racks ECO peuvent être associés à la boîte POPTOP réutilisable.
- **GREEN CHOICE** : les inserts de recharge écologiques permettent de réutiliser les racks existants et de réduire ainsi les déchets plastiques.
- **Racks pour l'automatisation** : pour le chargement automatique des pointes, rechargeables avec les inserts GREEN CHOICE.
- **Pointes en vrac** : pointes dans un sac refermable pour un chargement manuel.

Si le recyclage est disponible dans votre région, remplissez le carton extérieur dans lequel vos GRIPTIPS sont livrés avec les racks vides pour les faire collecter par un service de colis.

### **9.3.3 Propriétés des GRIPTIPS**

Selon nos normes de salle blanche, tous les GRIPTIPS (non stériles, pré-stérilisés et stériles) sont conformes à notre déclaration VIAPURE. Cela signifie que tous les produits sont exempts de RNase, DNase, endotoxine et pyrogène.

- **Stériles/pré-stérilisés** : les produits sont irradiés aux rayons gamma dans la plage de dosage minimale et maximale spécifiée pour les produits stériles INTEGRA. Les racks standard sont scellés individuellement sous vide dans un sac et sont considérés comme stériles jusqu'à leur ouverture. Les racks ECO pré-stérilisés sont emballés individuellement et scellés avec une bande thermorétractable. La boîte entière de 5 inserts pré-stérilisés GREEN CHOICE est scellée.
- **Non stériles** : les articles sont fabriqués dans la même salle blanche et emballés dans une boîte en carton.
- **Long** : la conception plus longue permet un accès facile dans les récipients de laboratoire profonds.
- **Court** : la conception plus courte permet un accès facile aux plaques de 1536 puits et améliore l'ergonomie.
- **À embout large** : un orifice plus large réduit les forces de cisaillement
- **Faible rétention** : faible rétention de liquide, pour les liquides à faible tension de surface.